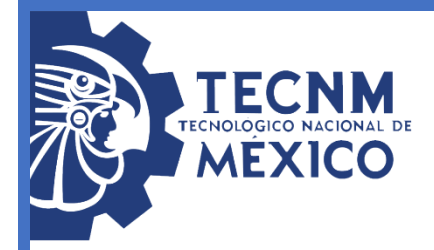

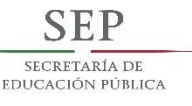

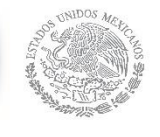

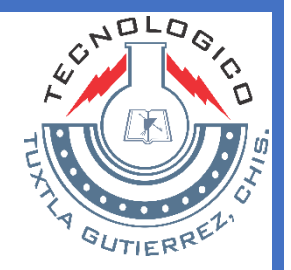

# **INSTITUTO TECNOLÓGICO DE TUXTLA GUTIÉRREZ**

# **DEPARTAMENTO DE METAL-MECÁNICA**

# **INFORME TÉCNICO DE RESIDENCIA PROFESIONAL**

# **PROYECTO:**

"OPTIMIZACIÓN DE ENSAMBLAJE EN LA LÍNEA DE PRODUCCIÓN DE PRV PARA INCREMENTAR LA PRODUCTIVIDAD Y EFICIENTIZAR TIEMPOS."

# **PRESENTA:**

FREDDY HERNÁNDEZ FLORES

# **CARRERA:**

INGENIERÍA MECÁNICA

# **ASESOR INTERNO:**

SAÚL RIGOBERTO CRUZ RUÍZ

# **ASESOR EXTERNO:**

ING. JOEL HUMBERTO VILLANUEVA GARCÍA

# **PERIODO:**

AGOSTO – FEBRERO

**GUADALUPE, NUEVO LEÓN; 2018**

# **AGRADECIMIENTOS.**

**GRACIAS A DIOS** por permitirme tener y disfrutar de una familia.

**A PLÁSTICOS VILLAGAR S.A. DE C.V.** por la realización de mi estadía y apoyo en este proyecto.

**GRACIAS A MIS PADRES SANTIAGO HERNÁNDEZ SÁNCHEZ Y EDA HENA FLORES GÓMEZ** por el apoyo incondicional en cada una de los retos de mi vida, por haberme forjado como la persona que soy en la actualidad. Me formaron con libertades y reglas que al final del día me motivaron lo suficiente y más para cumplir mis metas.

**A MIS HERMANAS YADIRA JANETH HERNÁNDEZ FLORES Y FABIOLA HERNÁNDEZ FLORES** por haber compartido una infancia llena de felicidad, por todos esos momentos juntos que nunca olvidaré.

**A MIS ABUELAS ERINEA FLORES ORANTES Y ELENA SANCHEZ** por su gran corazón y amor incondicional.

**A MI NOVIA LAURA SOFÍA LOPEZ ARÉVALO** por tu apoyo y amor incondicional a lo largo de este proyecto, estuviste a mi lado incluso en los momentos y situaciones más difíciles, siempre ayudándome, me decías que lo lograría fácilmente.

**AL INGENIERO SAÚL RIGOBERTO CRUZ RUIZ** por su confianza, paciencia y apoyo en este proyecto.

#### **RESUMEN**

La empresa PLÁSTICOS VILLAGAR S.A. DE C.V. es una empresa dedicada a la fabricación de productos de plástico con valor agregado la cual está comprometida a cumplir con los requerimientos de sus clientes y proveedores.

Las válvulas PRV son el producto con más demanda por el principal cliente, por lo cual se le dedican arduas horas de trabajo en el ensamblaje de estas.

Se tiene como objetivo diseñar y fabricar una máquina que cumpla con las normas establecidas para su ensamblaje. Esto con el fin de minimizar los tiempos y obtener una mayor producción en la línea de ensamblaje de válvulas.

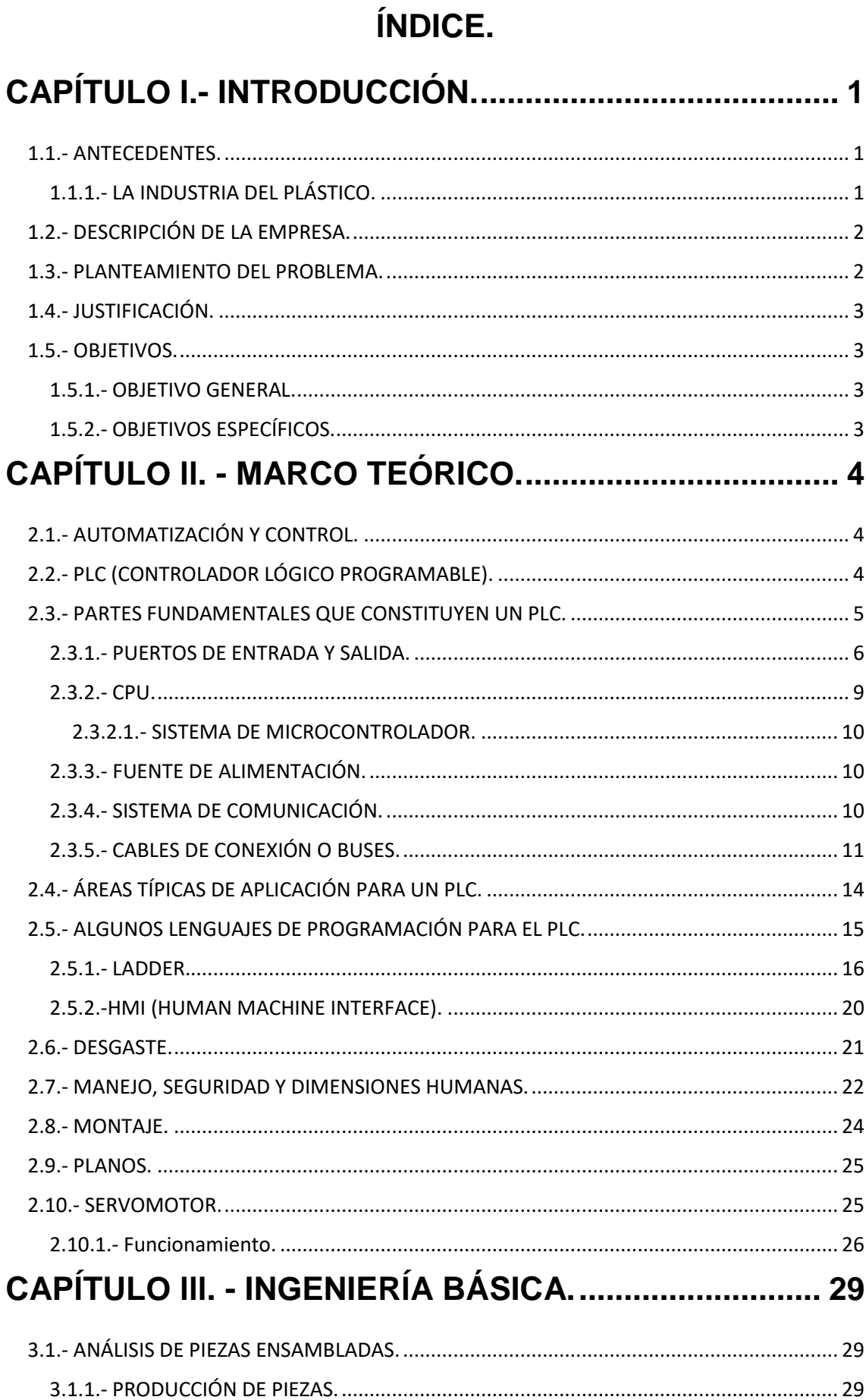

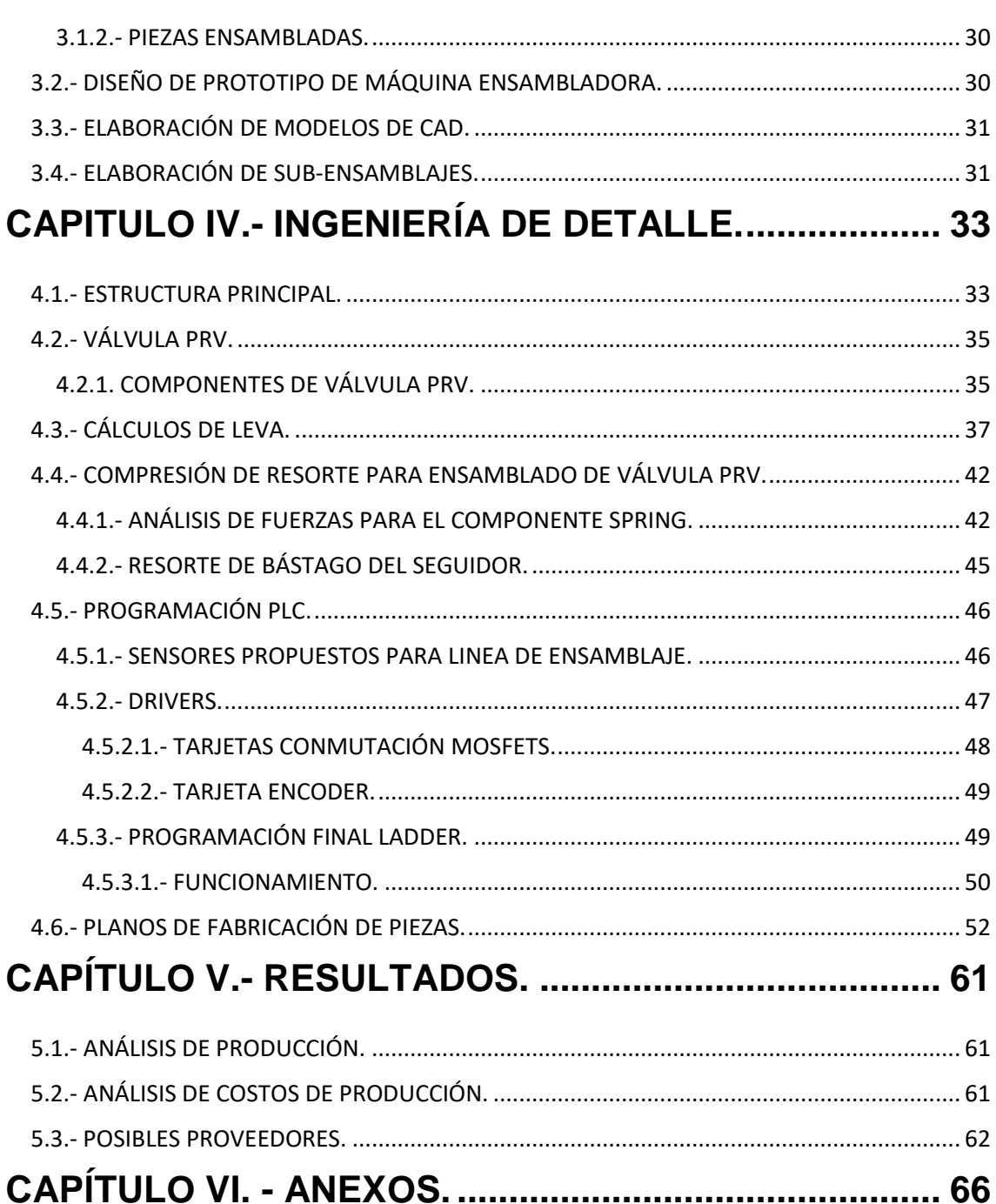

# <span id="page-5-0"></span>**CAPÍTULO I.- INTRODUCCIÓN.**

# <span id="page-5-1"></span>**1.1.- ANTECEDENTES.**

# <span id="page-5-2"></span>**1.1.1.- LA INDUSTRIA DEL PLÁSTICO.**

El plástico, es una sustancia sintética que se encuentra conformada por una estructura macromolecular de hidrocarburos, muy susceptible al moldeo mediante la aplicación de presión y calor. Plástico se deriva de la palabra griega "plastikos", que significa moldeable.

Las primeras investigaciones y estudios para el desarrollo del plástico surgen en el año de 1860, cuando el estadounidense Wesley Hyatt desarrolló un método de procesamiento a presión de la piroxilina, un nitrato de celulosa de baja nitración tratado previamente con alcanfor y una cantidad mínima de disolvente de alcohol al que llamó "celuloide". El celuloide, sirvió para la fabricación de algunos objetos de índole domésticos como mangos de cuchillos o armazones de lentes.

Posteriormente en el año de 1909 el químico norteamericano de origen belga Leo Hendrik Baekeland, sintetizó un polímero de interés comercial, a partir de moléculas de fenol y formaldehido. Este material presentaba gran resistencia mecánica, aislamiento eléctrico y resistencia a altas temperaturas, se le dio el nombre de "Baquelita", el cual fue considerado como el primer plástico totalmente sintético de la historia.

A diferencia del celuloide, la baquelita tiene la propiedad de ser un plástico termoestable, es decir que puede moldearse apenas concluida su preparación, es decir, una vez que se enfría no se puede volver a ablandar.

Para la década de los años 30, se descubrió en Inglaterra el gas etileno que polimerizaba bajo la acción del calor y la presión, formando un termoplástico al que llamaron polietileno (PE). En esta década también fueron desarrollados en Alemania el poliestireno (PS), un material muy transparente que es utilizado más comúnmente para vasos y transparencias; y el poliestireno expandido (EPS), que es una espuma blanca y rígida, que se usa en la mayoría de los casos para embalaje y como aislante térmico.

También durante este mismo periodo, el químico Walace Carothers creó la primera fibra artificial, el nylon, el primer uso que le dieron a este material, fue la fabricación de paracaídas para las fuerzas armadas estadounidenses utilizados durante la Segunda Guerra Mundial, rápidamente se extendió a la industria textil para la fabricación de medias y otros tejidos combinados con algodón o lana.

En décadas posteriores, surgen otros tipos de plásticos de diferentes mezclas de elementos como el cloruro de polivinilo (PVC), un plástico duro y resistente al fuego, utilizado para cañerías de todo tipo; y un plástico parecido al PVC llamado politetrafluoretileno (PTFE), que se conoce popularmente como teflón y es usado para rodillos y sartenes antiadherentes. "En el año de 1953, el químico alemán Karl Ziegler desarrolló el polietileno, y en 1954 el italiano Giulio Natta desarrolló el polipropileno, estos dos materiales en la actualidad son los dos plásticos más utilizados".

## <span id="page-6-0"></span>**1.2.- DESCRIPCIÓN DE LA EMPRESA.**

PLÁSTICOS VILLAGAR S.A. DE C.V. ubicada en la ciudad de Guadalupe del estado de Nuevo León, es una empresa que produce y ensambla partes plásticas de alta calidad, incorporando procesos adicionales de valor agregado a un precio competitivo y con entregas puntuales que brinda a sus clientes una ventaja competitiva en su mercado.

#### <span id="page-6-1"></span>**1.3.- PLANTEAMIENTO DEL PROBLEMA.**

El tiempo es uno de los recursos más importantes de los que se dispone. Otros recursos son: la información, las personas, el dinero, etc. Si se hace un uso inteligente de todos los recursos, salvo el del tiempo, no se logra sacar el máximo provecho de ninguno de ellos. Si se consigue controlar el tiempo adecuadamente, se estará aprovechando al máximo y se podrá, asimismo, sacar el mayor partido posible a los otros recursos. Esto hace del tiempo el recurso más valioso.

El alto grado de crecimiento, exigencia de los clientes y la competitividad del mercado que experimenta una industria, propicia un estudio profundo y una búsqueda de soluciones para los problemas existentes en cuestión de calidad, los cuáles son los que más suelen afectar al desempeño productivo y económico en las empresas.

Plásticos Villagar exporta productos a diversos clientes tanto en el extranjero como dentro del país, por lo que debe cumplir con todos los

requerimientos de calidad de estos clientes. La válvula PRV como principal producto es ensamblada diariamente de forma manual, por lo que el proceso que desarrollan los operadores llega a ser desgastante en muchas ocasiones, por lo que se plantea el diseñar una máquina que ayude a sustituir el trabajo desgastante y a la vez eficientizando tiempos.

## <span id="page-7-0"></span>**1.4.- JUSTIFICACIÓN.**

Se desea eliminar los tiempos muertos que genera el desgaste del personal y lograr una mayor eficiencia y rapidez en el ensamblaje de válvulas, se eliminarán gastos innecesarios en el personal. De acuerdo a la demanda de estas válvulas es necesario tener una mayor cantidad de artículos disponibles, lo que se pretende lograr con la implementación de la máquina propuesta.

# <span id="page-7-1"></span>**1.5.- OBJETIVOS.**

## <span id="page-7-2"></span>**1.5.1.- OBJETIVO GENERAL.**

■ Reducir en un 30 % el tiempo de ensamblaje para incrementar el volumen de producción.

## <span id="page-7-3"></span>**1.5.2.- OBJETIVOS ESPECÍFICOS.**

- Conocer ampliamente misión, visión, antecedentes, metas, objetivos, operaciones y los productos que se comercializan, así como también las estrategias que implementa Plásticos Villagar en el mercado.
- Elaborar un diseño mecanizado semiautomatizado, definir sus componentes y los accesorios necesarios para su correcto funcionamiento.
- Elaborar ingeniería básica.
- Elaborar ingeniería detallada con el software de CAD SOLIDWORKS.

# <span id="page-8-0"></span>**CAPÍTULO ll. - MARCO TEÓRICO.**

### <span id="page-8-1"></span>**2.1.- AUTOMATIZACIÓN Y CONTROL.**

En la actualidad, la necesidad de automatizar la producción no afecta únicamente a las grandes empresas, sino también a la pequeña industria. Incluso la industria artesanal se ve obligada a desarrollar métodos de producción racionales que excluyan el trabajo manual y que no dependa de la habilidad humana.

### <span id="page-8-2"></span>**2.2.- PLC (CONTROLADOR LÓGICO PROGRAMABLE).**

Todos los procesos industriales necesitan de alguna forma controlar todos sus sistemas si desean que estos corran de manera segura y económica. En años recientes, ha surgido un especialista para realizar dicha tarea, cuya labor ha evolucionado y revolucionado todos los aspectos relacionados con la ingeniería de control, dicho experto es conocido como: PLC (Programmable Logic Controller o Controlador lógico programable).

El PLC es un controlador que usa circuitos integrados para implementar el control de funciones en lugar de usar dispositivos electromecánicos. Estos dispositivos son capaces de realizar instrucciones secuenciales, aritméticas, además de contar con la posibilidad de manipular datos y así realizar comunicación entre varios conectores, como por ejemplo: computadores e interfaces de visualización de datos; por todo lo anterior, son muy importantes para el control de procesos y maquinaria industrial, como por ejemplo en fabricación de plástico, en máquinas de embalajes, en automóviles, en motocicletas, entre otras; en fin, son posibles de encontrar en todas aquellas maquinarias que necesitan controlar procesos secuenciales, así como también, en aquellas que realizan maniobras de instalación, señalización y control.

Además de lo anterior, se puede decir que el gran éxito que poseen dichos dispositivos lógicos programables se debe al hecho de que combinan ampliamente el poder computacional y una inmensa flexibilidad por su precio razonable.

Su historia se remonta hacia 1960, donde la empresa General Motors estaba fuertemente interesada en que las aplicaciones de computadores reemplazaran la secuencia de relés usada en el control de sus plantas de carro automático. Para esta necesidad en particular, aparecieron dos compañías que suplieron dichas especificaciones las cuales fueron: Bedford Associates y Allen Bradley.

Estas dos empresas crearon un computador denominado "procesador central", el cual fue diseñado e implementado para vivir en un ambiente netamente industrial y era acoplado hacia el exterior por medio de rejillas que tenían tarjetas de entrada y salida que podían ser conectadas en cualquier instante.

Cada una de estas tarjetas podía manejar 16 entradas y 16 salidas, lo cual indica que un arreglo de 8 tarjetas podría ser conectado entonces a 128 dispositivos, dando así una gran variedad de opciones al momento de controlar dicha planta en comparación a lo que los relés les ofrecía.

Los PLC cuentan en su interior con una variedad de circuitos electrónicos que se encargan de realizar funciones relevantes con el fin de obtener como resultado final el buen control del proceso que se esté implementando. Dichos circuitos a grandes rasgos se pueden dividir en cinco ítems, ellos son: el sistema de microcontrolador interno, cables de interconexión, las fuentes de alimentación, los puertos de entradas y salidas y a su vez como último elemento, pero no menos importante, su sistema de comunicación.

## <span id="page-9-0"></span>**2.3.- PARTES FUNDAMENTALES QUE CONSTITUYEN UN PLC.**

Es importante conocer la estructura o arquitectura interna de un PLC antes de empezar a usarlo, puesto que al hacerlo se va a garantizar un mejor dominio de cada uno de los beneficios que este dispositivo le puede brindar a la aplicación.

Su estructura interna consiste de una unidad central de proceso conocida como CPU, la cual a su vez contiene el sistema de microprocesador, memoria y todos los circuitos electrónicos de entrada y salida.

En la Imagen 1 se muestra la arquitectura interna básica de un PLC, allí son expuestos cada uno de los subsistemas que posee dicho dispositivo los cuales posteriormente, serán analizados con más detalle para efectuar un bosquejo general sobre lo que es un controlador lógico programable.

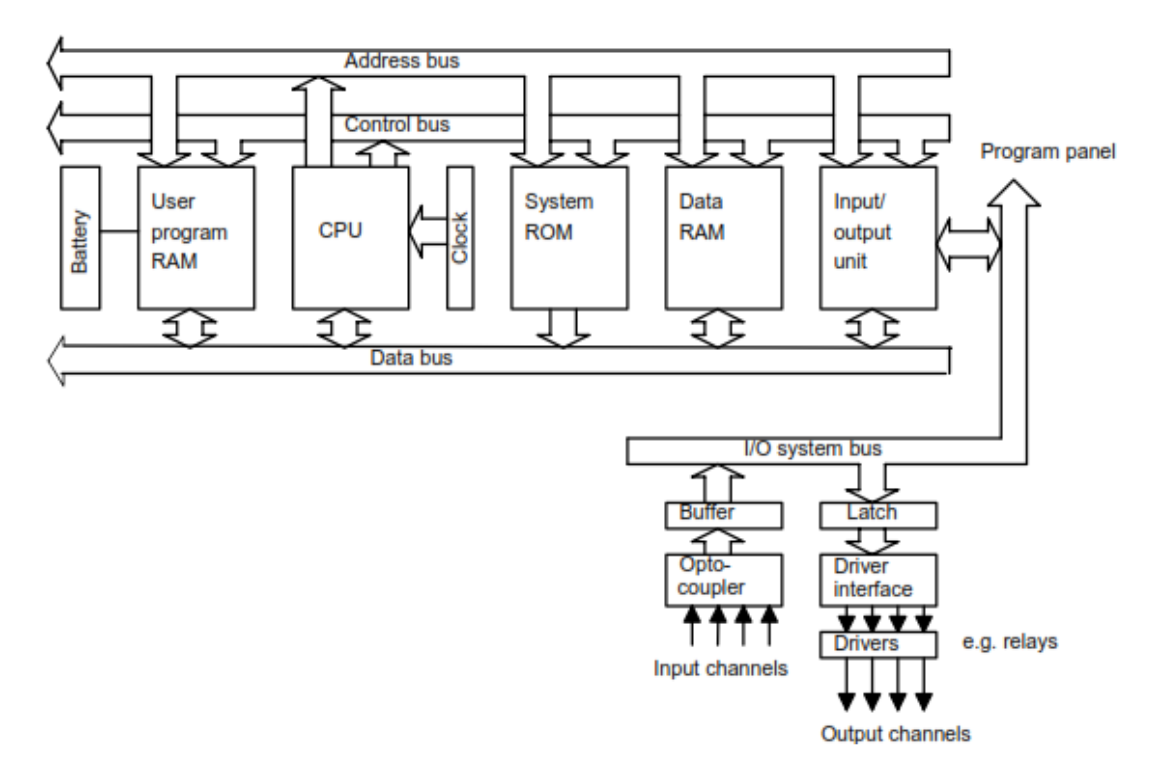

*IMÁGEN 1.- ESQUEMA DE UN PLC.*

#### <span id="page-10-0"></span>**2.3.1.- PUERTOS DE ENTRADA Y SALIDA.**

Las entradas de un PLC deben ser análogas o digitales, debido básicamente a la gran cantidad de instrumentos que se pueden integrar a estos.

Se conoce que internamente un computador o cierto dispositivo suele trabajar a 5V DC, mientras que dispositivos externos como lo pueden ser: motores, solenoides, distintos tipos de swtiches usualmente operan en niveles de tensión por encima de los 110V AC. La mezcla de esto dos tipos de diferencia de potencial podría causar muchos daños en algunos casos hasta irreparables en la estructura interna del PLC; algunos problemas más pequeños pueden ocurrir por el ruido eléctrico producido por sí mismo o por corrientes de carga fluyendo en las líneas de retorno AC o DC.

Por lo anterior, se puede claramente afirmar que existen muy buenas razones para separar los suministros de la planta de los del PLC con una muy buena barrera, asegurando de esta manera que este último no pueda afectar negativamente por nada de lo que ocurra en la planta.

Una ilustración que permite dar a conocer lo descrito está expuesta en la Imagen 2.

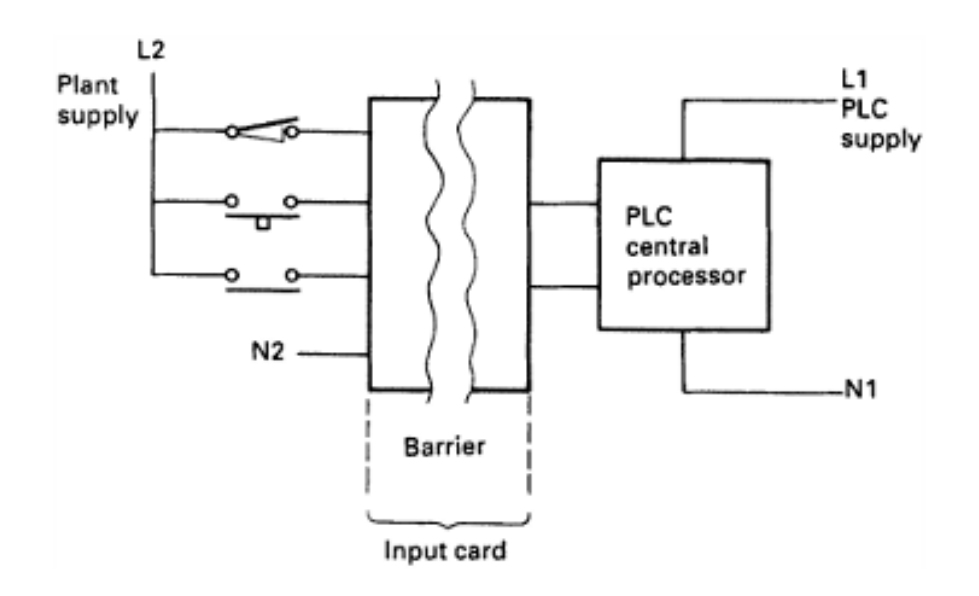

*IMÁGEN 2.- Protección del PLC de fallas exteriores. L1/N1 está separado de L2/N2.*

Ahora bien, los puertos de salida requieren también alguna barrera de aislamiento que les permita limitar el peligro de fallas inevitables en la planta y a su vez disminuir de la mejor manera el ruido eléctrico que corrompe las operaciones del procesador.

Es importante resaltar que existen dos tipos de puertos de salida; uno de ellos es en el que cada una de las salidas es alimentada por una fuente común, además de tener su propio arreglo fusible de protección y un breaker común.

Dicho arreglo es el más fácil y el más barato de conectar o implementar, y puede ser verificada en la Imagen 3.

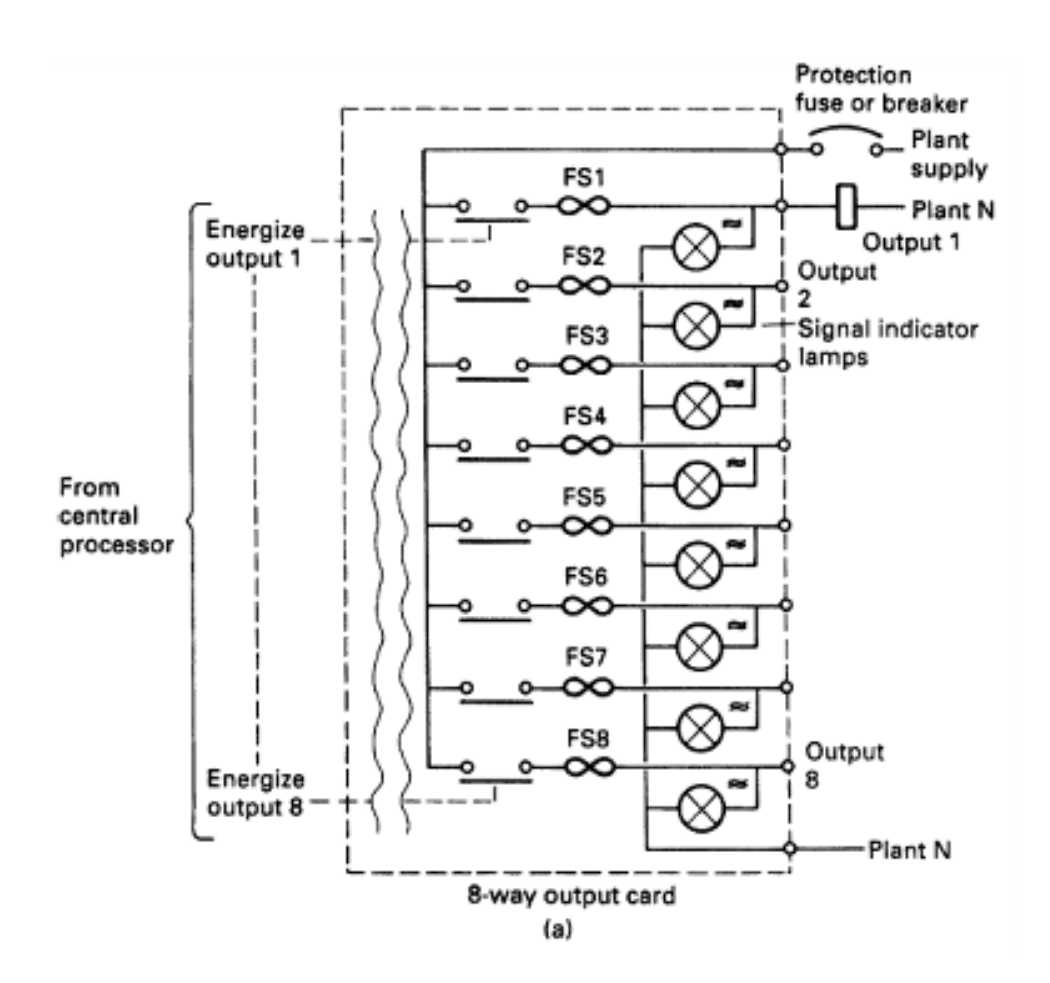

*IMÁGEN 3.- Tipo de salida del PLC donde poseen fuente común y su propio fusible de protección.*

Por otro lado, existe otra manera de conectar el puerto de salida, dicha conexión es denominada "puerto de salida aislado" el cual tiene salidas individuales al igual que su protección y actúa puramente como un switch. Una ventaja que posee dicho estilo de puerto es que esta puede ser conectada sin ningún tipo de circuito exterior; en contra parte posee una gran desventaja, la cual se fundamenta en el hecho de que es mucho más complicada de implementar (dos conexiones por salida) y su seguridad empieza a flaquear un poco, considerando que en las salidas de este tipo de puertos podrían existir niveles de tensión provenientes de diferentes lugares y dispositivos.

Para dar un mejor vistazo a dicho tipo de puerto, se plantea un bosquejo de este en la Imagen 4.

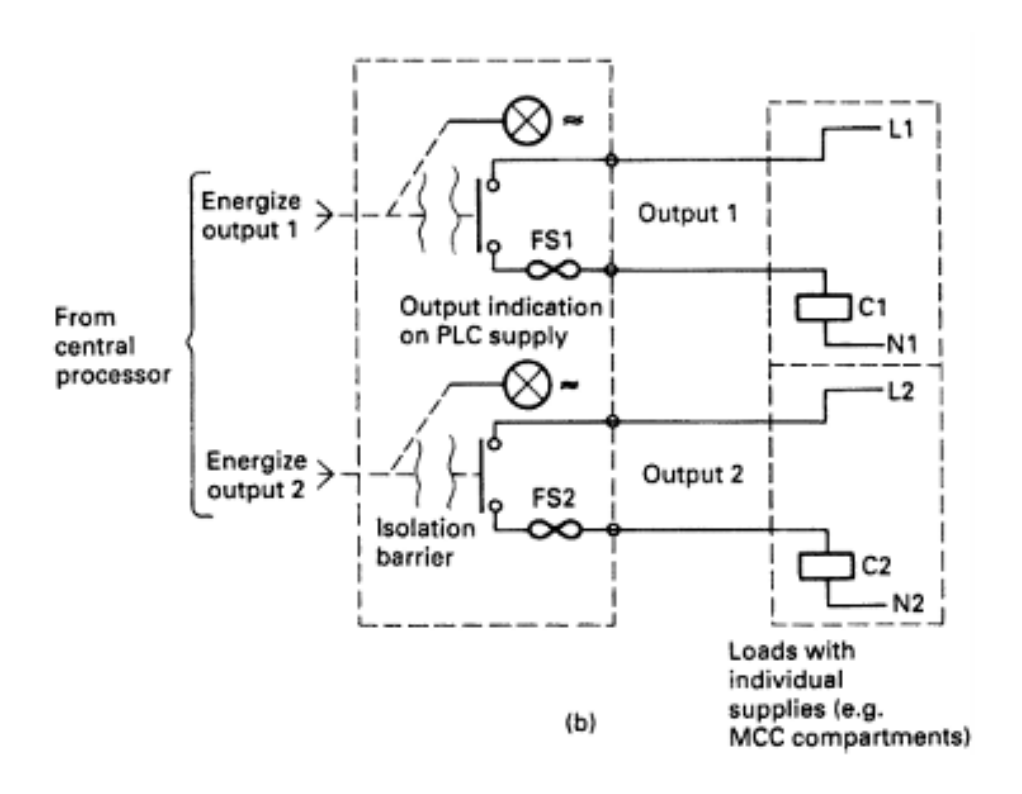

#### *IMÁGEN 4.- Tipo de salida del PLC donde se poseen fuentes o suministros individuales.*

Para resumir y sintetizar de cierta manera, se puede comentar que tanto las entradas como las salidas de un PLC son opto aisladas con el fin de proteger dicho dispositivo de altas tensiones que vienen del exterior o del sistema a controlar que bien puede ser de corriente continua o alterna.

#### <span id="page-13-0"></span>**2.3.2.- CPU.**

La CPU (Central Processing Unit o Unidad de procesamiento central) es la encargada de efectuar el control y procesar todas las operaciones dentro del PLC. Esta unidad está alimentada por un reloj interno con frecuencias típicas entre 1 y 8 MHz; dicha frecuencia es aquella que determina la velocidad de operación del PLC en sí y provee el sincronismo para todos los elementos del sistema.

Dicha unidad de control está constituida por un sistema de micro controladores capaces de ejecutar diferentes funciones grabadas con antelación en la memoria.

Este sistema de micro controladores está compuesto de varios bloques funcionales que cumplen una tarea específica, a continuación, serán descritos.

#### <span id="page-14-0"></span>**2.3.2.1.- SISTEMA DE MICROCONTROLADOR.**

El sistema de micro controladores es un sistema que brinda la oportunidad de no cablear un circuito de control para cada situación, ya que permite escribir un programa para instruir al PLC de cómo reaccionar ante cada señal de entrada, dicho sistema de micro controlador permite intervenir y dar los resultados esperados en distintos sistemas: motores o válvulas, por ejemplo. Está compuestos por:

• ALU.

Es una unidad lógica y aritmética, la cual es responsable de la manipulación de datos y realizar operaciones como: AND, OR, NOT, EXCLUSIVE-OR.

• Memoria.

Básicamente, se encarga de guardar información envuelta de la ejecución del programa.

• Unidad de control.

Es el cerebro del micro controlador, puesto que es el encargado de controlar el tiempo de las operaciones.

#### <span id="page-14-1"></span>**2.3.3.- FUENTE DE ALIMENTACIÓN.**

La fuente de alimentación es un elemento primordial para el funcionamiento del PLC, ya que sin esta ninguno de sus circuitos internos podría funcionar. Generalmente tiene una entrada análoga de 220VAC o 110VAC, además cuenta con salidas para alimentar sensores.

## <span id="page-14-2"></span>**2.3.4.- SISTEMA DE COMUNICACIÓN.**

Para abordar este ítem, es importante resaltar que el controlador lógico programable no puede ser programado por sí solo, ya que se requiere elementos ya sea bien, de comunicación serial, o un dispositivo tan simple como un computador.

Es relevante comentar que la información que es transmitida se hace de forma binaria, lo cual hace que generalmente los niveles que se manejen sean TTL (de 0 a 5 V), en algunos casos de una diferencia de potencial mayor, para casos de señales industriales en ambientes ruidosos.

#### <span id="page-15-0"></span>**2.3.5.- CABLES DE CONEXIÓN O BUSES.**

Los buses son aquellos caminos de comunicación usados en el interior del PLC para conectar cada uno de los módulos; la información es transmitida de forma binaria donde 1 y 0 son estados de encendido/apagado respectivamente [8]. Cabe anotar que al analizar detalladamente la arquitectura interna del PLC (verificar Imagen 1) se observa que existen cuatro tipos de buses para este dispositivo o sistema, a continuación, serán explicados.

- El bus de datos se encarga de llevar los datos del proceso que son desarrollados por la CPU.
- El bus de direcciones es la encargada de llevar cada una de las direcciones a las posiciones de memoria correspondientes dentro del PLC.
- El bus de control lleva las señales usadas por la CPU para el control de todo el sistema, es decir, este bus transporta la información que le comunica a los dispositivos de memoria si deben estar listos para recibir o enviar datos de una entrada o una salida respectivamente; además de sincronizar todas las acciones por medio del reloj interno.
- El bus del sistema está explícitamente encargado de comunicar los puertos de entrada/salida con la unidad de entrada/salida.

Todos los componentes expuestos previamente muestran que el controlador lógico programable es un dispositivo que lleva a tomar decisiones sobre una determinada planta o proceso, por medio de ciertas medidas o acciones que la planta vaya realizando y deban ser corregidas según la acción de control. Es por esto, que en la Imagen 5 se expone a grandes rasgos un diagrama de aplicación conceptual de un PLC.

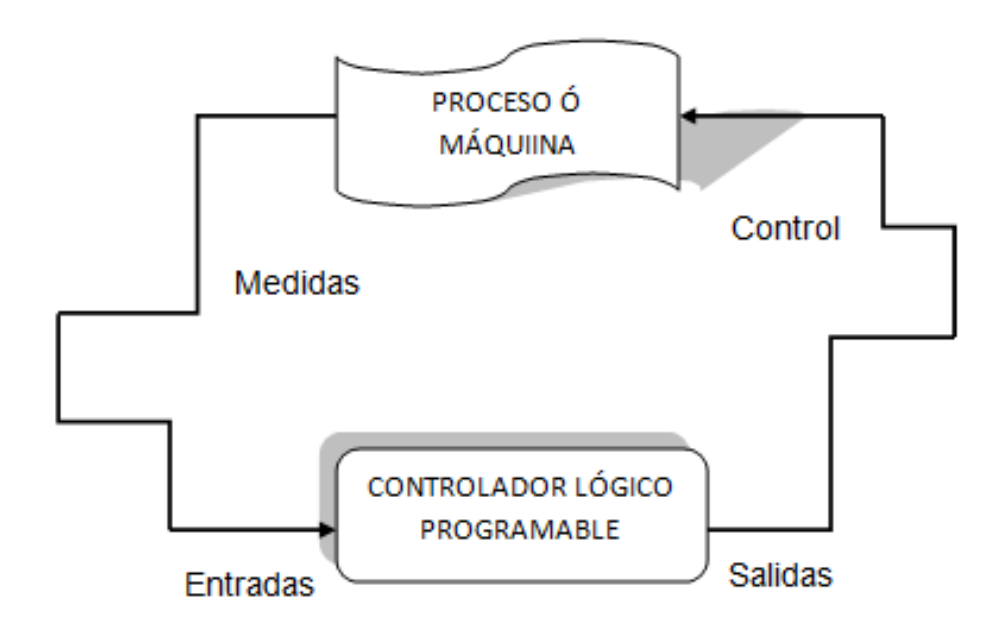

*IMÁGEN 5.- Diagrama de aplicación conceptual de un PLC.*

Ahora bien, para que un PLC logre cumplir con su función de controlar, es necesario programarlo con cierta información acerca de los procesos que se quiere secuenciar. Esta información es recibida por captadores, que gracias al programa lógico interno, logran implementarla a través de los accionadores de la instalación, es decir, a través de los dispositivos de entradas formados por los sensores (transductores de entradas), se logran captar los estímulos del exterior que son estudiados o verificados por la lógica digital programada para tal secuencia de proceso, que a su vez envía respuestas a través de los dispositivos de salidas (transductores de salidas, llamados actuadores) para así ser realimentado. Es aquí, donde se puede comentar que los PLC puede cumplir la tarea de detección y mando, donde se elaboran y se reenvían datos de acción a los accionadores; además de lo anterior, con su primordial función de programación se pueden introducir, crear y modificar las aplicaciones del programa cuando sea requerido, lo cual induce que gracias a ellos es posible ahorrar tiempo en la elaboración de proyectos, pudiéndose realizar modificaciones sin costos adicionales.

Cualquier sistema de control básico cuenta con una cantidad determinada de pasos, desde su concepción como tal hasta llegar al punto final como lo es ver trabajando la planta; para ello un sistema dado por un PLC le brinda

demasiadas ventajas a cada una de las etapas que contiene un específico sistema de control.

La primera etapa de control es conocida como el diseño, en dicha instancia se estudian todos los requerimientos a suplir además de cada una de las estrategias de control que serán implementadas. Si se posee un sistema común y convencional, para empezar la construcción del sistema se necesita que todo esté a la orden del día; mientras que, con un sistema basado en la tecnología de un PLC, tan solo es necesario tener una idea aproximada de cuantas entradas y salidas se requieren, ya que de esta manera se podrían permitir algunos errores de cálculo y corregir algunas omisiones inevitables además de admitir futuros desarrollos.

Seguidamente viene la etapa de construcción, allí en los esquemas convencionales se observa que cada trabajo es único e independiente, generando de esta manera mucho retraso y quizá costos adicionales. Por su parte, un sistema que cuenta con un PLC es sencillamente un conjunto de partes unidas y complementarias entre sí, evitando las desventajas nombradas anteriormente. Es importante anotar y resaltar que en este punto del proceso el programa en el PLC es empezado.

A continuación, viene el proceso de instalación, en donde con un sistema normal y básico de control usa una gran cantidad de switches, sensores, actuadores que deben ser cableados de manera cuidadosa y extensiva. Por su lado, los PLC entregan un enorme beneficio en cuestión de costo ya que cuenta con diversos enlaces seriales y simuladores pre-construidos para garantizar el óptimo funcionamiento del sistema.

Finalmente se encuentra la puesta en marcha, y es acá donde el PLC saca la mayor ventaja sobre un sistema común y habitual, ya que es muy normal que se cometan errores y obviamente realizar así sea un pequeño cambio a un sistema convencional requieren demasiado tiempo además de ser extremadamente costosos. En contra parte, el PLC ofrece memoria adicional, entradas y salidas anexas que permiten que cualquier cambio pueda ser efectuada de una manera más rápida y eventualmente más económica. Para

agregar, se puede decir que los cambios que sean hechos son grabados en el PLC a diferencia de un sistema de control convencional.

# <span id="page-18-0"></span>**2.4.- ÁREAS TÍPICAS DE APLICACIÓN PARA UN PLC.**

Desde que el PLC fue diseñado, este ha incurrido exitosamente en muchos campos de la industria, ya que dicho dispositivo puede desenvolverse de una excelente manera en tareas de control, como pueden ser control de encendido/apagado (ON/OFF) el cual es usado para sistemas muy básicos hasta ser capaz de automatizar y vigilar sofisticados procesos de manufactura en la industria.

En el cuadro de la Imagen 6, se muestran algunos campos en los cuales ha incursionado el PLC de manera exitosa.

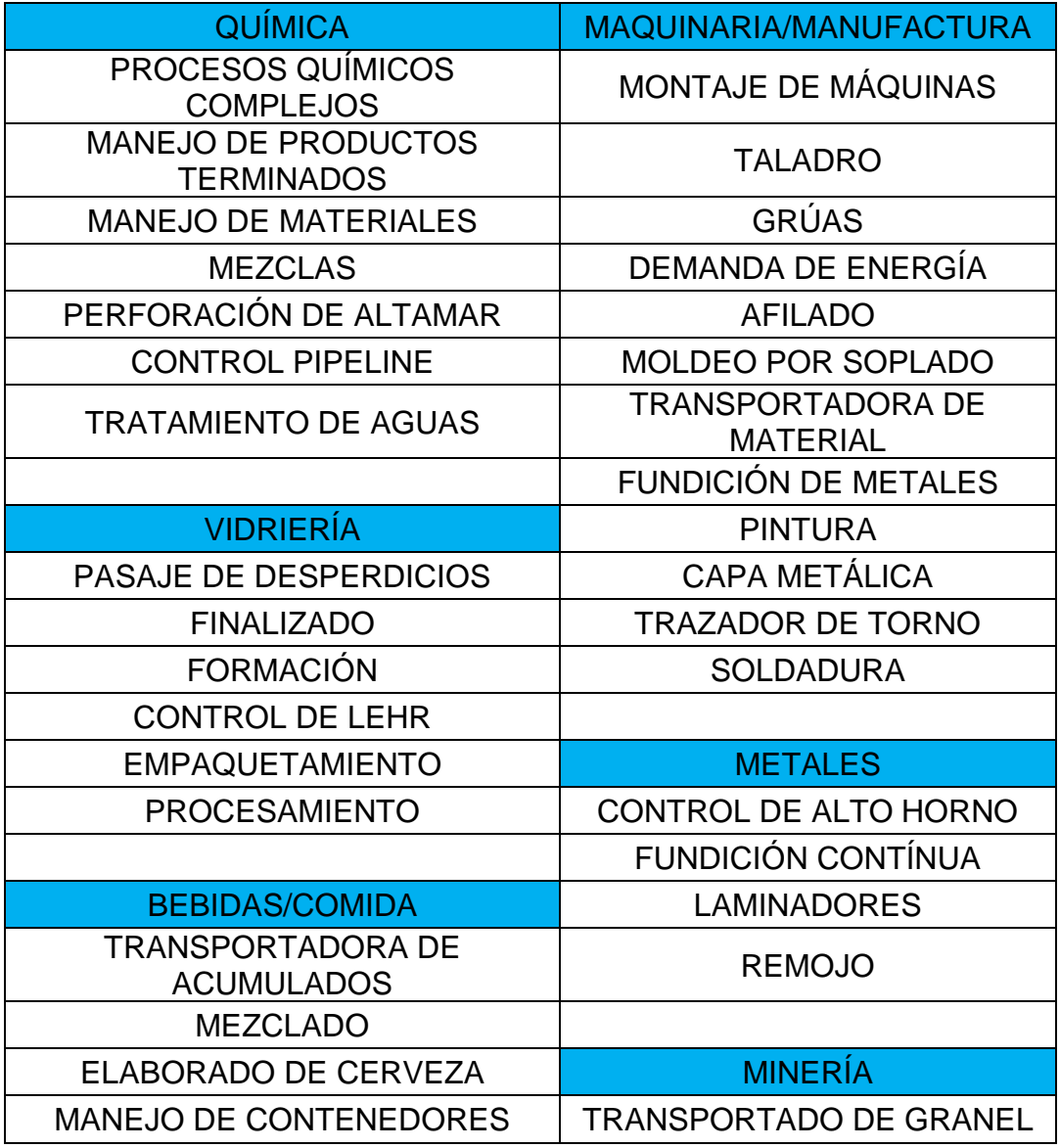

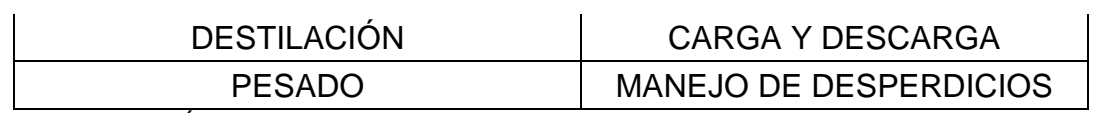

*IMÁGEN 6.- Algunos campos de aplicación para PLC en la industria.*

#### <span id="page-19-0"></span>**2.5.- ALGUNOS LENGUAJES DE PROGRAMACIÓN PARA EL PLC.**

A través del tiempo, el desarrollo de la tecnología sobre PLC`s ha aumentado de una manera positiva, lo cual ha permitido que estos dispositivos incursionen cada vez más en el ambiente de la maquinaria industrial frente a esto hay que tener en cuenta que en ambientes industriales el PLC recibe el seudónimo de API (Autómata programable industrial), estos utilizan como interface para el usuario pantallas de plasma, pantallas de contacto o sistemas SCADA (Sistemas para la adquisición de datos, supervisión, monitoreo y control de procesos). Es por lo anterior, que ha existido un gran desarrollo paralelamente en sus lenguajes de programación, que hoy en día poseen instrucciones más versátiles las cuales pueden iniciar inmediatamente acciones de control, por tal motivo, se expone en el cuadro de la Imagen 7 los tipos de lenguaje más importantes existentes, sus características, y se muestra si pertenecen a un lenguaje de alto o bajo nivel de programación, dichos lenguajes se rigen bajo la norma IEC 61131-3 que rige los lenguajes de programación para los automatismos.

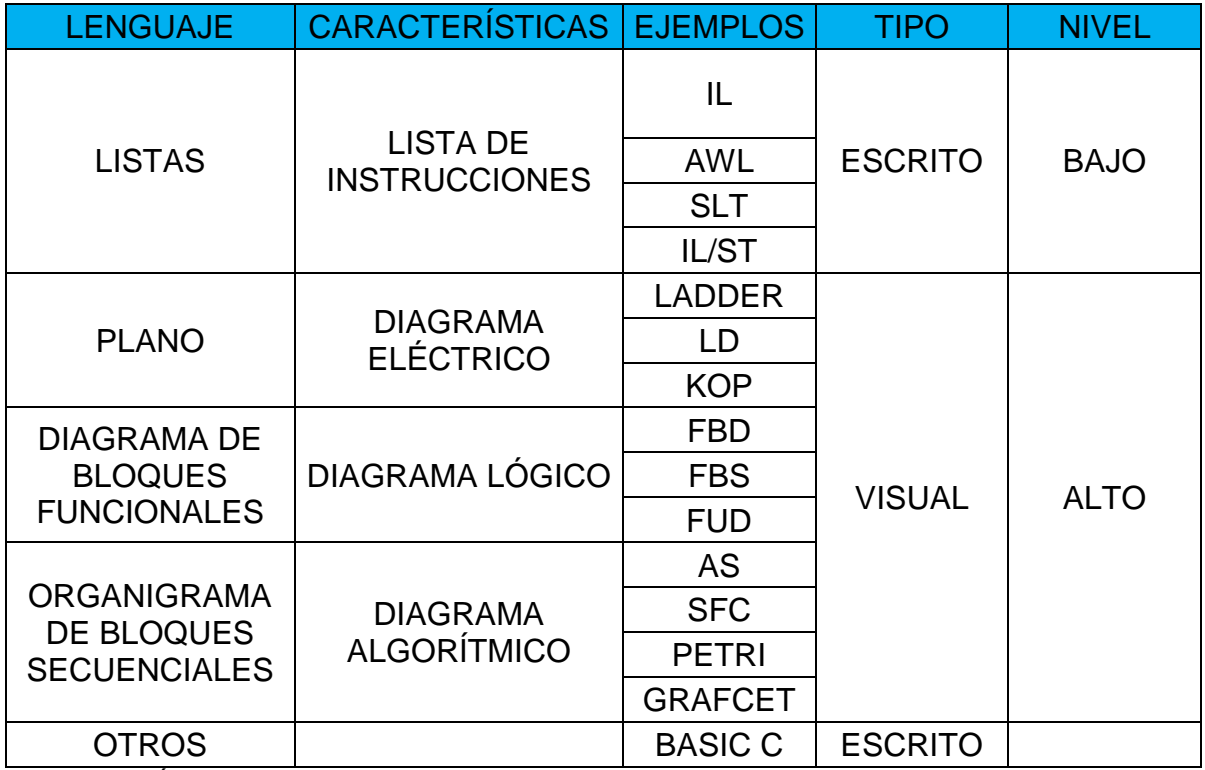

*IMÁGEN 7.- Lenguajes de programación para PLC's con sus características.*

#### <span id="page-20-0"></span>**2.5.1.- LADDER.**

Ladder (Escalera) es un lenguaje de programación para PLC, donde sus principales características están basadas en esquemas eléctricos principalmente para desarrollar control, describiendo la operación eléctrica de distinto tipo de máquinas.

Dicho lenguaje consta de un gran éxito, debido a que presenta una facilidad muy notoria con respecto a otros lenguajes o entornos al momento de programar, ya que éste incluye fácilmente procesos de reemplazos de relés, temporizadores, contadores y otros elementos fundamentales al momento de implementar en el PLC.

Para dar una introducción a los diagramas realizados en Ladder, se puede considerar un ejemplo muy básico de cableado expuesto en la Imagen 8. Allí en su parte izquierda, muestra un circuito que realiza el apagado o el encendido de un motor mediante un switch que efectúa dicho cambio; a su parte derecha en contra parte, se observa que el mismo diagrama es representado de una manera alterna usando dos líneas verticales para representar la línea de alimentación y el resto del circuito entre ellas; a este último se le conoce como diagrama en Ladder.

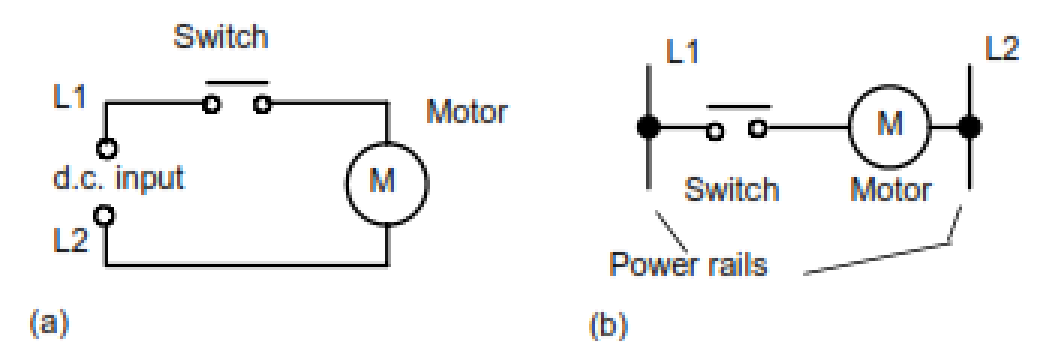

*IMÁGEN 8.- Maneras diferentes de dibujar un mismo circuito eléctrico.*

Ladder es un lenguaje de programación resultante basado primordialmente en símbolos eléctricos básicos, como por ejemplo el relé. En la Imagen 9 se muestra la comparación de un esquema lógico con relés y una representación en Ladder del mismo circuito, con el fin de reforzar la información suministrada en el párrafo anterior y en la Imagen 8.

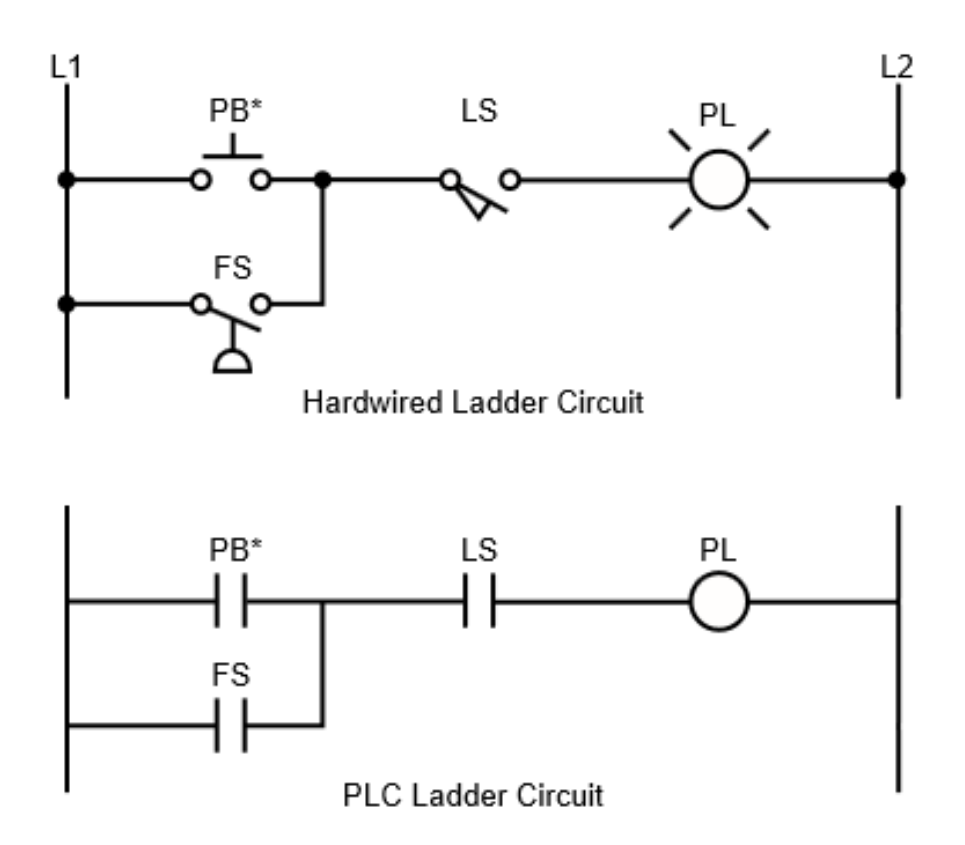

*IMÁGEN 9.- Comparación entre un diagrama con relés y su homólogo en lógica Ladder.*

Observando la Figura 9, se puede aseverar que la línea vertical que aparece más a la izquierda muestra un conductor con tensión, mientras la línea vertical más a la derecha representa el neutro o tierra. Ladder presenta específicamente una serie de bobinas y contactos con los cuales se realizan distintas operaciones, donde se puede describir y sintetizar básicamente sistemas eléctricos o de control, que posteriormente podrían ser implementadas sobre un PLC contando obviamente con un software adecuado.

Dichos contactos y bobinas típicas, se expone en las Tablas 1 y 2 respectivamente.

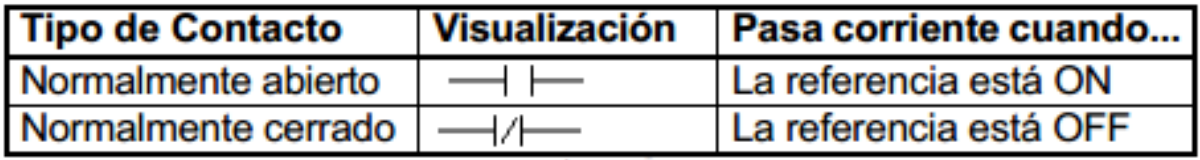

*Tabla 1.- Contactos típicos en Ladder.*

| <b>Tipo de Bobina</b>      | <b>Visualización</b>          | ¿Corriente a la Resultado<br>bobina? |                      |
|----------------------------|-------------------------------|--------------------------------------|----------------------|
| Normalmente abierta        |                               | Si                                   | <b>Referencia ON</b> |
|                            |                               | <b>No</b>                            | Referencia OFF       |
| Inversa                    | $\!\!\rightarrow$             | Si                                   | Referencia OFF       |
|                            |                               | No                                   | <b>Referencia ON</b> |
| <b>Transición Positiva</b> | $\rightarrowtail$             | $No \rightarrow Si$                  | Ref. ON durante un   |
|                            |                               |                                      | barrido              |
| <b>Transición Negativa</b> | —(↓)—                         | $Si \rightarrow No$                  | Ref. OFF durante     |
|                            |                               |                                      | un barrido           |
| <b>Set</b>                 | $\rightarrow$ s $\rightarrow$ | Si                                   | Ref. ON hasta que    |
|                            |                               |                                      | se apague con "R"    |
|                            |                               | <b>No</b>                            | Sigue igual          |
| <b>Reset</b>               | $\mathcal{A}(\mathbf{r})$     | Si                                   | Ref. OFF hasta que   |
|                            |                               |                                      | se active con "S"    |
|                            |                               | No                                   | Sigue igual          |

*Tabla 2.- Bobinas típicas en Ladder.*

Ahora bien, es importante agregar que Ladder posee ciertas convenciones que deben ser adoptadas:

- Las líneas verticales del diagrama, representan las fuentes de poder entre los cuales los circuitos están conectados.
- Cada escalera o peldaño del diagrama representa una operación en el sistema de control.
- Siempre un diagrama de Ladder debe ser leído de izquierda a derecha y de arriba hacia abajo, como se muestra en la Imagen 10.

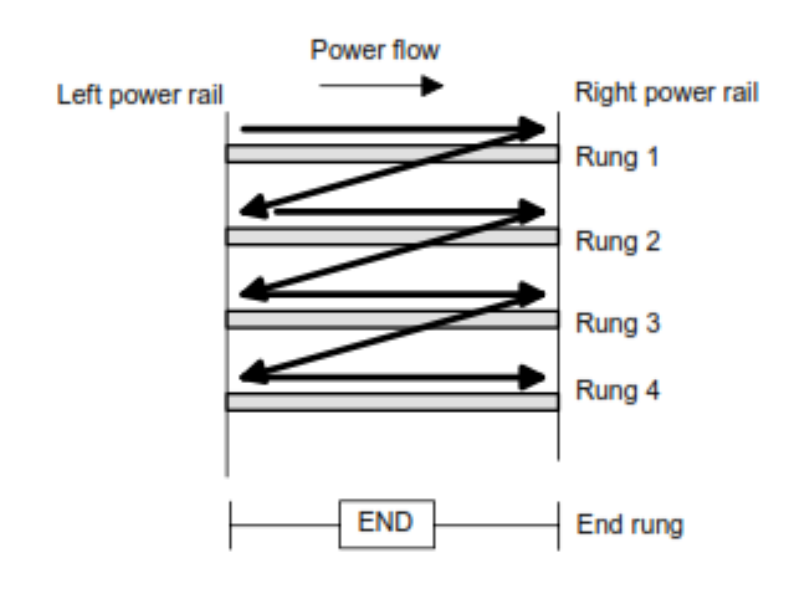

*IMÁGEN 10.- Esquema de cómo debe ser leído un diagrama en Ladder.*

- Cada peldaño de la escalera, debe empezar con una o más entradas y debe terminar con al menos una salida; es decir, siempre debe haber una acción de control, sea por ejemplo que se cierre o se abra un contacto de una bobina, que genere una salida para cierto dispositivo que esté conectado al PLC.
- Siempre los dispositivos eléctricos deben ser mostrados en su estado normal hasta que algún objeto los cierre, en otras palabras, si un contacto es normalmente cerrado debe ser siempre mostrado de esta manera.
- Las entradas y las salidas mostradas en el diagrama de Ladder o escalera son identificados por sus direcciones dentro de la memoria.

Ahora bien, la evolución de la programación en Ladder para los PLC ha estado creciendo día a día, y ha permitido que actualmente se maneje una gran variedad de funciones (instrucciones que realizan una función específica sobre un dato) que implican que el lenguaje Ladder sea cada vez más útil y poderoso ya que se puede transferir y manejar datos dentro del controlador programable.

Existe otro lenguaje conocido como: Ladder mejorado, su diferencia principal con el Ladder básico es que contiene una función de bloques que permite aplicar instrucciones específicas sobre un determinado bloque de datos. En el cuadro de la Imagen 11, se muestra una típica clasificación del lenguaje Ladder básico y el mejorado.

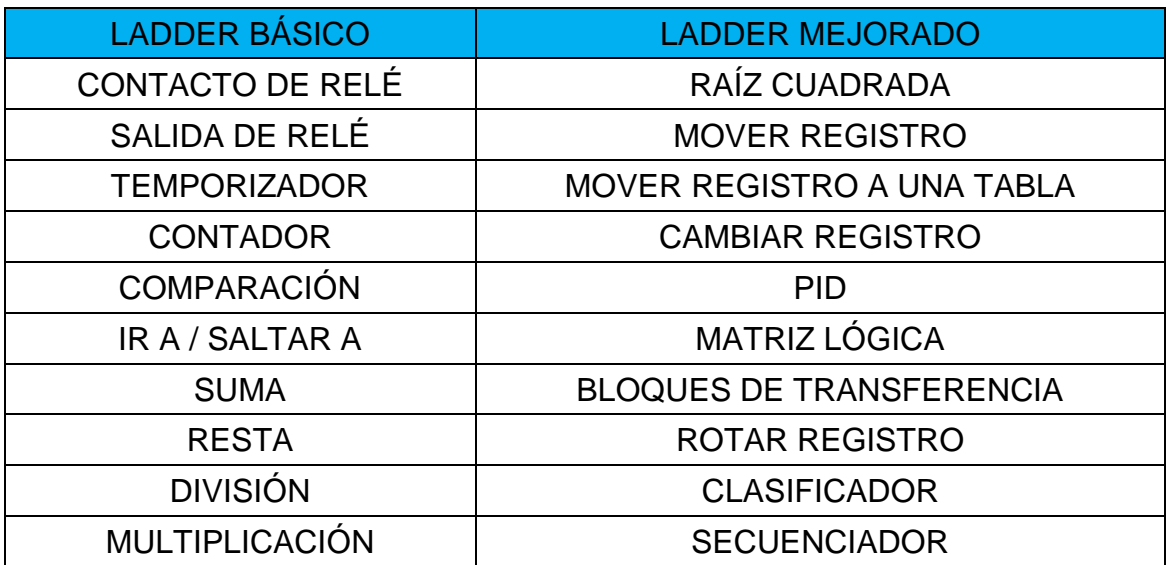

*IMÁGEN 11.- Clasificación de las instrucciones para un PLC en lenguaje Ladder o escalera.*

#### <span id="page-24-0"></span>**2.5.2.-HMI (HUMAN MACHINE INTERFACE).**

La sigla HMI es la abreviación en inglés de Interfaz Hombre Máquina. Dichos sistemas pueden ser vistos como una especie de cuadro o ventana que se refieren a un proceso especifico que se está realizando generalmente en dispositivos de entrada/salida como, por ejemplo: RTU (Unidades remotas de I/O) o en este caso específico, un controlador lógico programable o PLC.

Para generalizar un poco más, se puede asentar que una HMI es un sistema que permite intervenir y monitorear distintos dispositivos remotos, tales como PLC's entre otros mecanismos de control, es decir, es el medio por el cual el usuario puede comunicarse con la máquina que está trabajando, dicha interfaz como característica principal comprende todos los puntos de contacto entre el usuario y el equipo, además de contar como valor agregado que suelen ser fáciles de entender y de accionar.

A continuación, se mostrarán las funciones principales que debe realizar una interfaz hombre máquina (HMI).

- Puesta en marcha y paro.
- Control de las funciones manipulables del equipo.
- Manipulación de archivos y directorios.
- Herramientas de desarrollo de aplicaciones.
- Comunicación con otros sistemas.
- Información de estado.
- Configuración de la propia interfaz y entorno.
- Intercambio de datos entre aplicaciones.
- Control de acceso.
- Sistema de ayuda interactivo.

En la Imagen 12, se muestra una imagen que ilustra algunos dispositivos con los cuales es compatible una HMI, cabe anotar que es sumamente esencial que dichos módulos posean un lenguaje de comunicación que la HMI entienda.

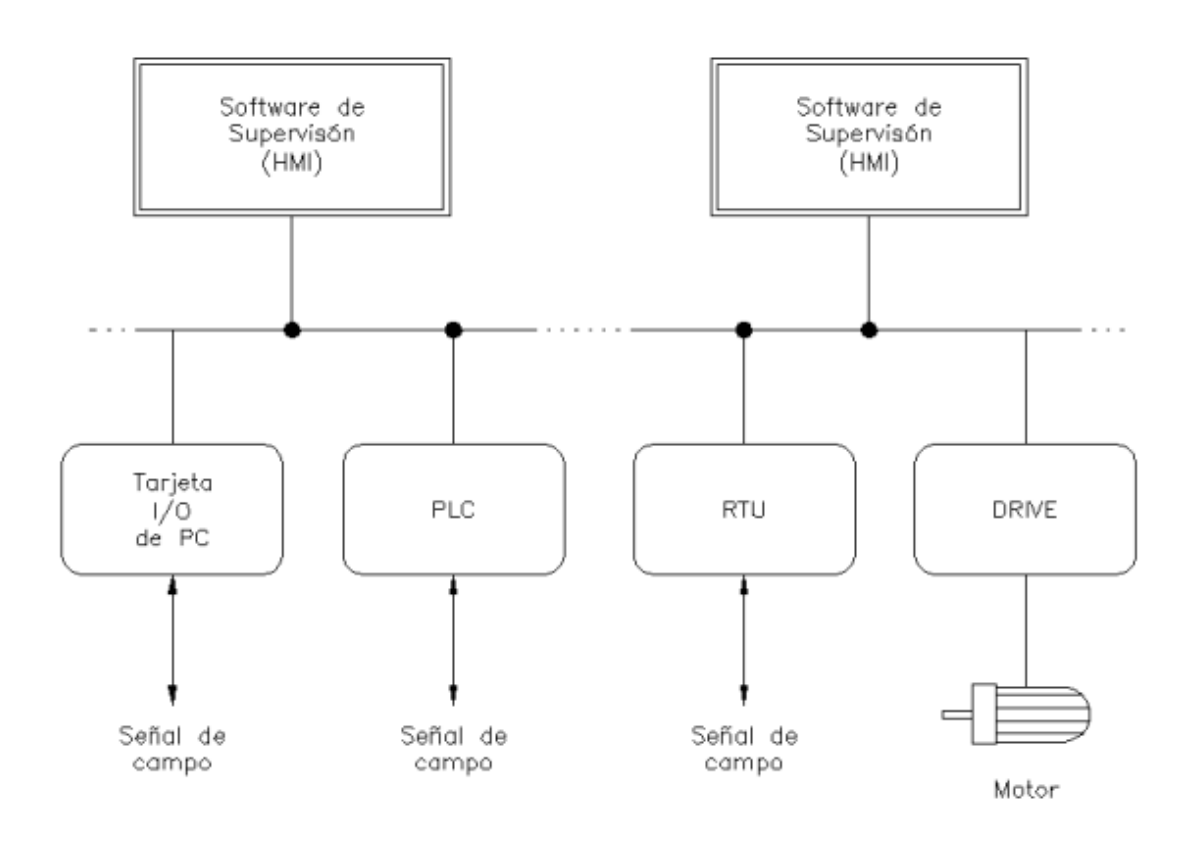

*IMÁGEN 12.- Algunos dispositivos que pueden ser conectados a una HMI.*

#### <span id="page-25-0"></span>**2.6.- DESGASTE.**

Raramente al hacer el diseño de un sistema mecánico nuevo se tienen en cuenta que los efectos debido al desgaste de las piezas, sean quizás mayores que los causados por la rotura o la corrosión. Teniendo, además, otros efectos perjudiciales para la máquina, como el calentamiento, el ruido, consumo de energía y mayores gastos de mantenimiento.

En construcción de máquinas nos enfrentamos a varios tipos de desgaste en función de los tipos de movimiento:

- Desgaste por deslizamiento (cojinetes de fricción, guías de deslizamiento...).
- Desgaste por Rodadura (rodamientos, levas, engranajes...).
- Y en menor medida desgaste por proyección (toberas, turbinas...) y succión (cavitación de las turbinas hidráulicas)

Los principales factores que influyen en el desgaste son:

- Los materiales apareados (propiedades, forma, pulido, densidad y dureza).
- La sustancia interpuesta (líquido, granos de polvo, productos abrasivos...).
- La carga por unidad de superficie.
- El proceso cinemático (clase y velocidad del movimiento).
- Diversos factores (temperatura, etc.).

Como recomendaciones para disminuir el desgaste tendremos los siguientes:

- Elegir un apareamiento conveniente de los materiales. En caso necesario utilizar materiales que tengan en su apareamiento una mayor resistencia al desgaste.
- Buscar el movimiento más favorable al desgaste.
- Reducir las fuerzas de desgaste, mejorando la lubricación, bajando la presión superficial, utilizando superficies más lisas, etc.

#### <span id="page-26-0"></span>**2.7.- MANEJO, SEGURIDAD Y DIMENSIONES HUMANAS.**

Facilitar el manejo teniendo en cuenta la posición, forma y accionamiento de las palancas, botones o empuñaduras de forma que sean cómodos para el usuario.

Prever las posibles negligencias de los usuarios.

Tener presente las dimensiones promedio del cuerpo humano a la hora de diseñar las máquinas.

Realizar un análisis de los posibles peligros que tiene el diseño de nuestra máquina, para así poder poner medidas que los eviten o palien, como, por ejemplo:

- Mecánico; aplastamiento, cizallamiento, corte, enganche, atrapamiento, impacto, punzonamiento, fricción-abrasión, proyección de fluido.
- Eléctrico: cortocircuitos, choque eléctrico
- Térmico; quemaduras, incendios.
- Ruido-vibraciones
- **Radiaciones**
- Higiénico
- Incendio o explosión

Seguros especiales. Tomar las medidas oportunas para prevenir accidentes, por ejemplo, con recubrimientos, sistemas de protección, etc.

La seguridad de una máquina se debe tratar de resolver exclusivamente con medidas integradas. Las medidas no integradas se deben también aplicar, sobre todo la formación, aunque no es prudente confiarles funciones de seguridad exclusivas.

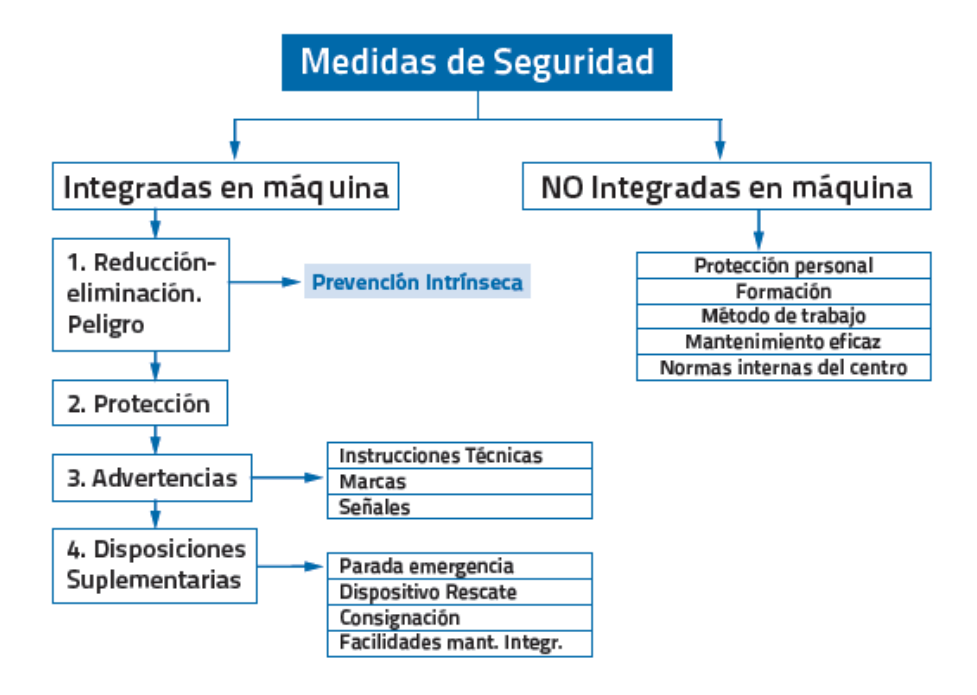

*IMÁGEN 13.- Resumen de medidas de seguridad a incluir en el diseño de una máquina.*

Dentro de las medidas de prevención intrínseca se pueden destacar:

- Evitar peligros o reducir riesgos:
- Evitar salientes y aristas punzantes o cortantes.
- Aplicar mecanismos seguros.
- Evitar sobreesfuerzos y fatiga en materiales.
- Usar materiales idóneos.
- Usar tecnologías y fuentes de alimentación intrínsecamente seguras.
- Usar dispositivos de enclavamiento de acción mecánica positiva.
- Diseñar los sistemas de mando aplicando la técnica adecuada.

• Usar formas de mando especiales para reglaje o ajuste.

Reducción de la exposición:

- Fiabilidad del equipo -equipos homologados y/o de fallo orientado.
- Mecanización y automatización.
- Ubicación de los puntos de operación y ajuste fuera de las zonas peligrosas.

Como aplicación de medidas de protección se pueden destacar:

- No es necesario el acceso a la zona peligrosa en funcionamiento normal:
- Envolventes (cubren totalmente las zonas peligrosas).
- Resguardos distanciadores.
- Dispositivos sensibles. La máquina pasa a condiciones de seguridad, al invadirse la zona de peligro. Deben cumplir condiciones especiales de uso.

Y de advertencias se pueden destacar fundamentalmente:

- Instrucciones técnicas.
- Libro de instrucciones.
- Mantenimiento y métodos.
- Planos y esquemas.
- Marcas y signos indicando puntos peligrosos o advertencias.
- Señales visuales lámparas, bocinas, etc. Fácilmente identificables y reconocibles.

#### <span id="page-28-0"></span>**2.8.- MONTAJE.**

Para el diseño del montaje de las piezas y componentes es importante tener en cuenta las siguientes consideraciones.

- Uniones rígidas: comprobar superficies, dirección, precisión.
- Utilizar topes, resaltes, arandelas de ajuste, chavetas, pasadores, si es necesario una posición relativa entre las piezas.
- Comprobar siempre antes de fabricar que el montaje sea posible.
- Espacio necesario para útiles de montaje e intentar pensar por qué sitios será necesario ir desbarbando y matando las aristas.

#### <span id="page-29-0"></span>**2.9.- PLANOS.**

Una vez realizado el diseño de un sistema mecánico el paso último en el proyecto es la realización de los planos que nos permitan la construcción de la máquina. Para ello, éstos han de ser unívocos y contener toda la información necesaria para su fabricación y montaje.

A continuación, se van a dar unas recomendaciones que deberían incluir los planos.

Dentro de estos, podemos distinguir dos tipos de planos básicos:

• Planos de conjunto y subconjunto (incluye el montaje).

• Planos de fabricación.

#### <span id="page-29-1"></span>**2.10.- SERVOMOTOR.**

Un servomotor es un motor eléctrico con capacidad de ser controlado, en velocidad y/o posición.

- Control en velocidad: posibilidad de hacer girar al motor a una velocidad determinada independientemente de la carga o fuerza que deba vencer.
- Control en posición: posibilidad de realizar desplazamientos entre dos posiciones determinadas con precisión.

La forma más adecuada de realizar cualquiera de estas operaciones es mediante un control en bucle cerrado, en el cual se están midiendo continuamente velocidad y posición para, en función de estos valores, aportar mayor o menor tensión al motor.

En su definición más básica, es un motor que puede ser controlado en su velocidad de funcionamiento y en la posición dentro de un rango de operación para ejecutar la actividad requerida. Este control es realizado mediante un dispositivo llamado encoder que, mediante una señal electrónicamente codificada, indica las acciones de velocidad y movimiento a ejecutar.

El servomotor es instalado en un equipo o máquina, para permitir que esta tenga control de la posición, dirección y velocidad de una carga o herramienta, mediante su utilización. De hecho, la palabra servo viene de siervo, que básicamente quiere decir que puede cumplir cualquier función que le sea programada desde un control maestro, teniendo siempre el mando de la posición en la que se encuentra. Otras partes del equipo incluyen la fuente de energía y un controlador de movimiento programable o posicionado, que trabajan juntos para desarrollar de forma precisa las tareas o trabajos de la aplicación. Los primeros servomotores utilizaban un sistema de funcionamiento con corriente continua (DC, por sus siglas en inglés), en la que los electrones generadores de corriente se mueven en un solo sentido: del polo negativo al polo positivo, la energía necesaria para el movimiento es mínima y puede generarse con pilas y baterías, por lo que los voltajes requeridos son pequeños. En la actualidad, los servomotores utilizados son de corriente alterna (AC por sus siglas en inglés), en estos los electrones cambian de sentido en todo momento (alternan), realizando la transformación de energía mecánica en eléctrica. Este tipo de servomotores admite voltajes más altos, por lo que son ideales para las potencias requeridas por las máquinas al momento de desempeñar el proceso solicitado. Continuando con el funcionamiento interno, las máquinas actuales, que cuentan con esta tecnología, pueden venir con el servomotor eléctrico totalmente o un sistema denominado "hibrido", que consiste en la combinación de un servomotor eléctrico y uno hidráulico funcionando conjuntamente, la cual consume 70 por ciento menos fluidos hidráulicos que los sistemas tradicionales de este tipo. El sistema eléctrico basa su funcionamiento en, como su nombre lo indica, corriente eléctrica; mientras que el servomotor hidráulico realiza sus movimientos gracias a el aceite, que es el que genera la potencia, al mover los pistones ubicados estratégicamente.

#### <span id="page-30-0"></span>**2.10.1.- Funcionamiento.**

El sistema servo se comunica mediante pulsos eléctricos a través de un circuito de control para determinar el ángulo de posición del motor, "el servo espera recibir un pulso cada 20 milisegundos (0.02 segundos). La longitud del pulso determinará los giros de motor; un pulso de 1.5 ms., por ejemplo, hará que el motor vaya a una posición de 90 grados (posición neutra). Si el pulso es menor de 1.5 ms., entonces el motor se acercará a los 0 grados. Si el pulso es mayor de 1.5ms, el eje se moverá acercándose a los 180 grados. Luego de esto, al interior del controlador de movimiento o posicionado está un programa que tiene

la capacidad de completar la tarea de una aplicación específica; el cual monitorea la posición del motor y comunica al accionamiento servo controlado la necesidad de mover el servomotor hacia la posición deseada o comandada.

Dicho accionamiento aplica la cantidad de potencia necesaria sobre el motor para de esa forma mover la carga. En caso que el funcionamiento del motor no sea adecuado, en cuanto a velocidad, el dispositivo de retroalimentación alerta al control de la situación, que genera y ejerce más potencia sobre el motor hasta obtener la velocidad ideal para la acción realizada; si la velocidad es muy alta al principio, ocurrirá lo inverso.

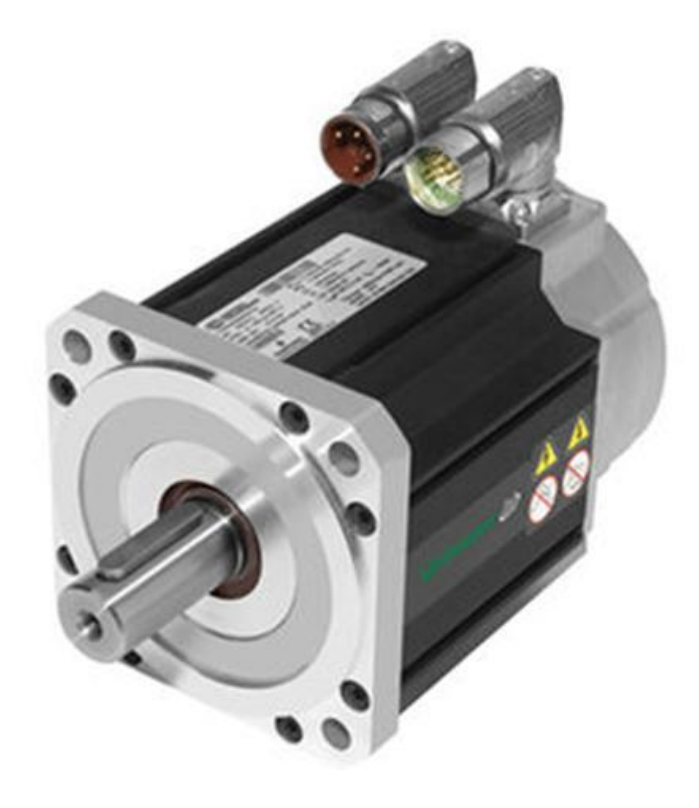

*IMÁGEN 14.- Servomotor de A.C.*

## **Características**

- · Cuatro motores paso a paso estándares para cubrir un amplio rango de aplicaciones
- · El estilo cuadrado de la carcaza produce un alto torque y logra una mejor relación de volumen a torque
- · Rebordes o bridas de montaje NEMA 17, 23 y 34
- · Rangos de torque con el eje detenido desde 83 a 434 onzas-pulgada o 0,59 hasta 3,06 N-m
- · Cable del motor con conector, de 12 pulgadas de largo
- · Cable de extensión de 20 pies (6 metros) con conector

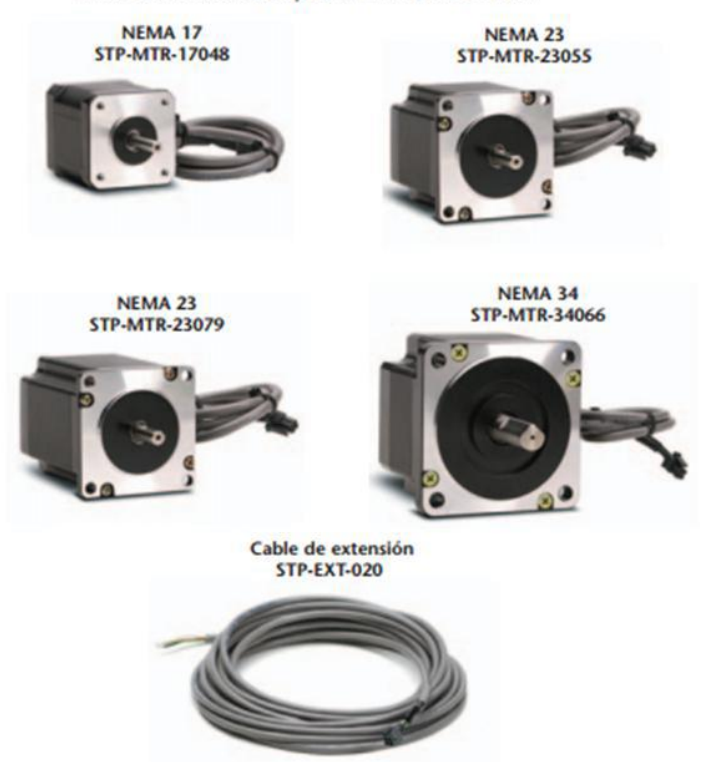

*IMÁGEN 15.- Características de servomotores.*

Para obtener un arranque suave y preciso, es recomendable comenzar con una frecuencia de pulso baja y gradualmente ir aumentándola hasta la velocidad deseada sin superar la máxima tolerada. El giro en reversa debería también ser realizado previamente bajando la velocidad de giro y luego cambiar el sentido de rotación.

# <span id="page-33-0"></span>**CAPÍTULO lll. - INGENIERÍA BÁSICA.**

# <span id="page-33-1"></span>**3.1.- ANÁLISIS DE PIEZAS ENSAMBLADAS.**

## <span id="page-33-2"></span>**3.1.1.- PRODUCCIÓN DE PIEZAS.**

La producción de las piezas que conjuntan el ensamble de PRV se muestra en la siguiente tabla.

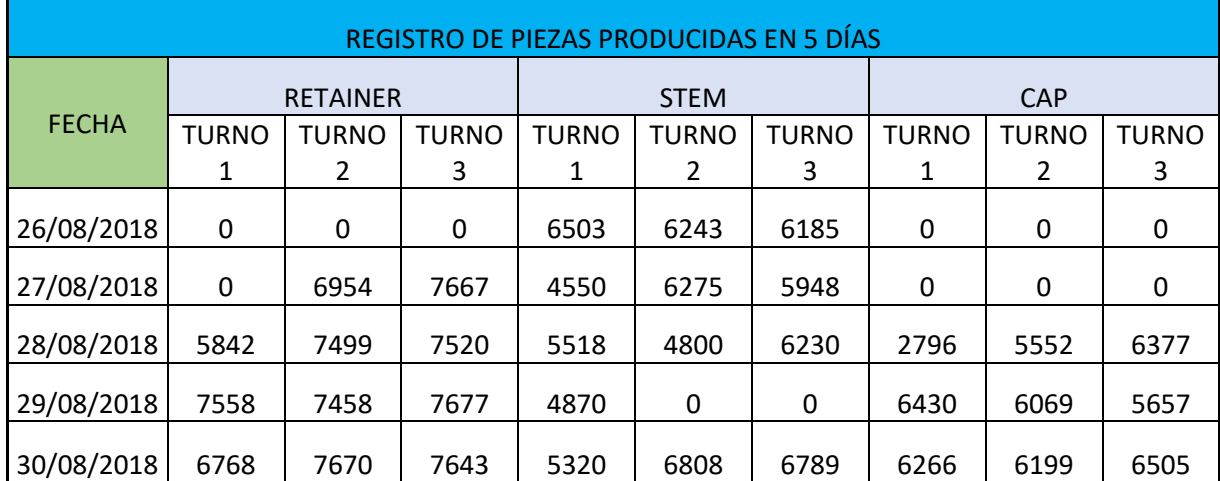

*Tabla 3.- Producción semanal de piezas para ensamblaje.*

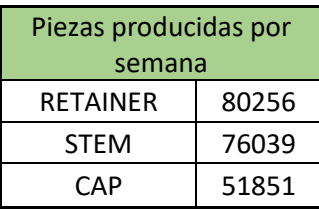

*Tabla 4.- Piezas para ensamblaje producidas por semana.*

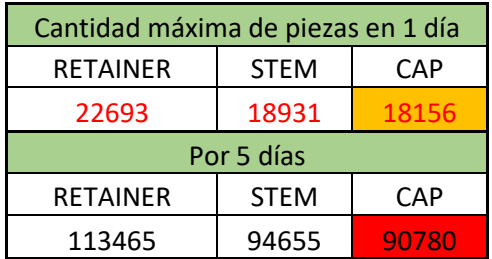

*Tabla 5.- Producción óptima de piezas para ensamblaje.*

Tomando en cuenta el valor máximo de cada pieza en un día laboral de la tabla 3, se tomó una referencia en la tabla 5 para calcular la cantidad máxima en una jornada ideal, lo que nos arrojó el valor más bajo de producción que será el que nos dará la pauta de velocidad de la máquina de ensamblaje en un proceso ideal.

### <span id="page-34-0"></span>**3.1.2.- PIEZAS ENSAMBLADAS.**

Un experimento realizado con las operadoras que ensamblan la válvula PRV nos proporcionaron los datos de la tabla 6.

|                                   | ARMANDO RESORTE-CAP- |  |  |
|-----------------------------------|----------------------|--|--|
|                                   | RETAINER-STEM C/O    |  |  |
| TIEMPO (seg)                      | 22                   |  |  |
| CANTIDAD                          | 5                    |  |  |
| PRV/MIN                           | 13.63636364          |  |  |
| PRV/HRA                           | 818.1818182          |  |  |
| PRV/DÍA(8HRS)                     | 6545.454545          |  |  |
| Tabla 6 - Ensamble de válvula PRV |                      |  |  |

*Tabla 6.- Ensamble de válvula PRV.*

Un día ideal laborado nos arrojaría el valor de 6545 válvulas ensambladas, lo que es casi imposible para un operador ya que el factor humano como lo es el cansancio impide el obtener este número.

| Piezas producidas por persona |       | horas de trabajo |
|-------------------------------|-------|------------------|
| 3900                          |       | 8.5              |
| l Por 4                       | 14600 |                  |

*Tabla 7.- Válvulas ensambladas por jornada laboral.*

En una jornada laboral las operadoras logran alcanzar un número de 3900 válvulas ensambladas por lo común, actualmente se cuentan con 4 operadoras por la demanda de este producto, por lo que nuestro valor real son 14600 válvulas.

## <span id="page-34-1"></span>**3.2.- DISEÑO DE PROTOTIPO DE MÁQUINA ENSAMBLADORA.**

El diseño de la máquina presentada en la imagen 16 representa la idea general del proyecto, una línea semiautomatizada en la cual los operadores colocarán válvulas listas para ensamblarse, se pretenden colocar en un molde el cual será la guía para que nuestra prensa logre ensamblar con facilidad las válvulas.

Un sensor de proximidad ubicado en la parte central de la prensa desactivará el servomotor de la banda transportadora para accionar otro servomotor que conecta con nuestra leva, la cual nos dará la presión para ensamblar nuestra válvula.

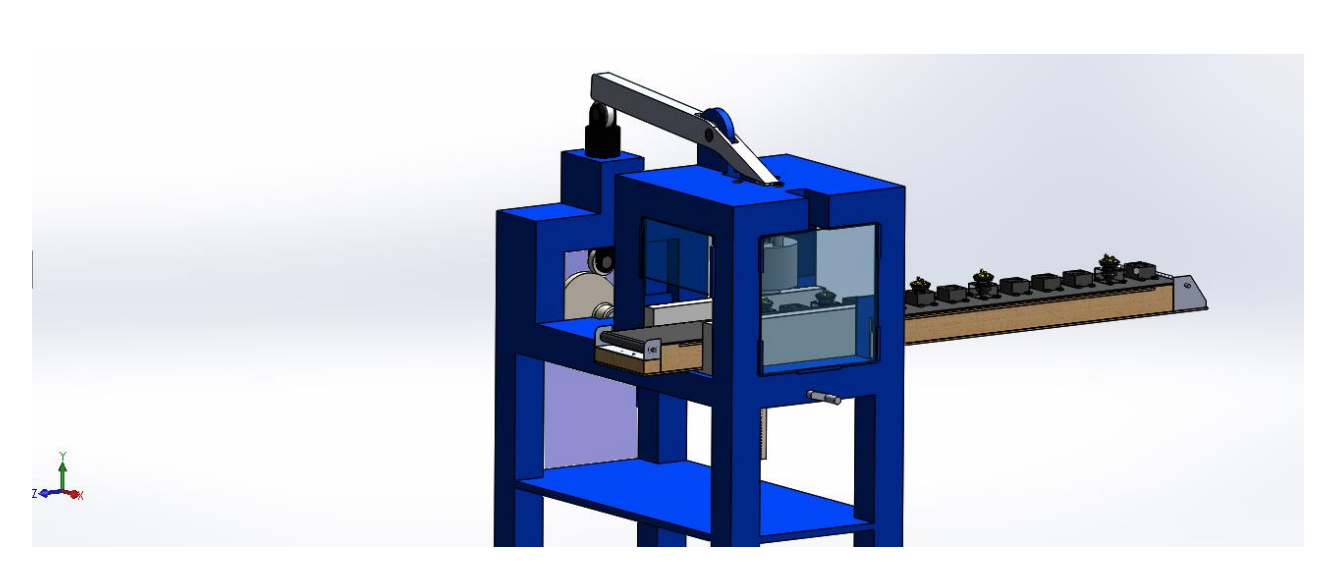

*IMÁGEN 16.- Prototipo de máquina ensambladora.*

#### <span id="page-35-0"></span>**3.3.- ELABORACIÓN DE MODELOS DE CAD.**

Para el modelo, creación de planos y piezas se utiliza el software de CAD SOLIDWORKS, el cual nos brinda un modelado 3D de nuestros diseños a elaborar.

Gracias a su alcance de modelado 3D nos facilitará el correcto funcionamiento de nuestra máquina.

## <span id="page-35-1"></span>**3.4.- ELABORACIÓN DE SUB-ENSAMBLAJES.**

En esta parte es muy preciso destacar la importancia que conlleva la elaboración de sub-ensambles para poder adecuar dimensiones y características físicas y mecánicas que tendrán que coincidir con nuestro ensamble final, siempre y cuando tomando las consideraciones necesarias que satisfaga las exigencias de nuestro proyecto.
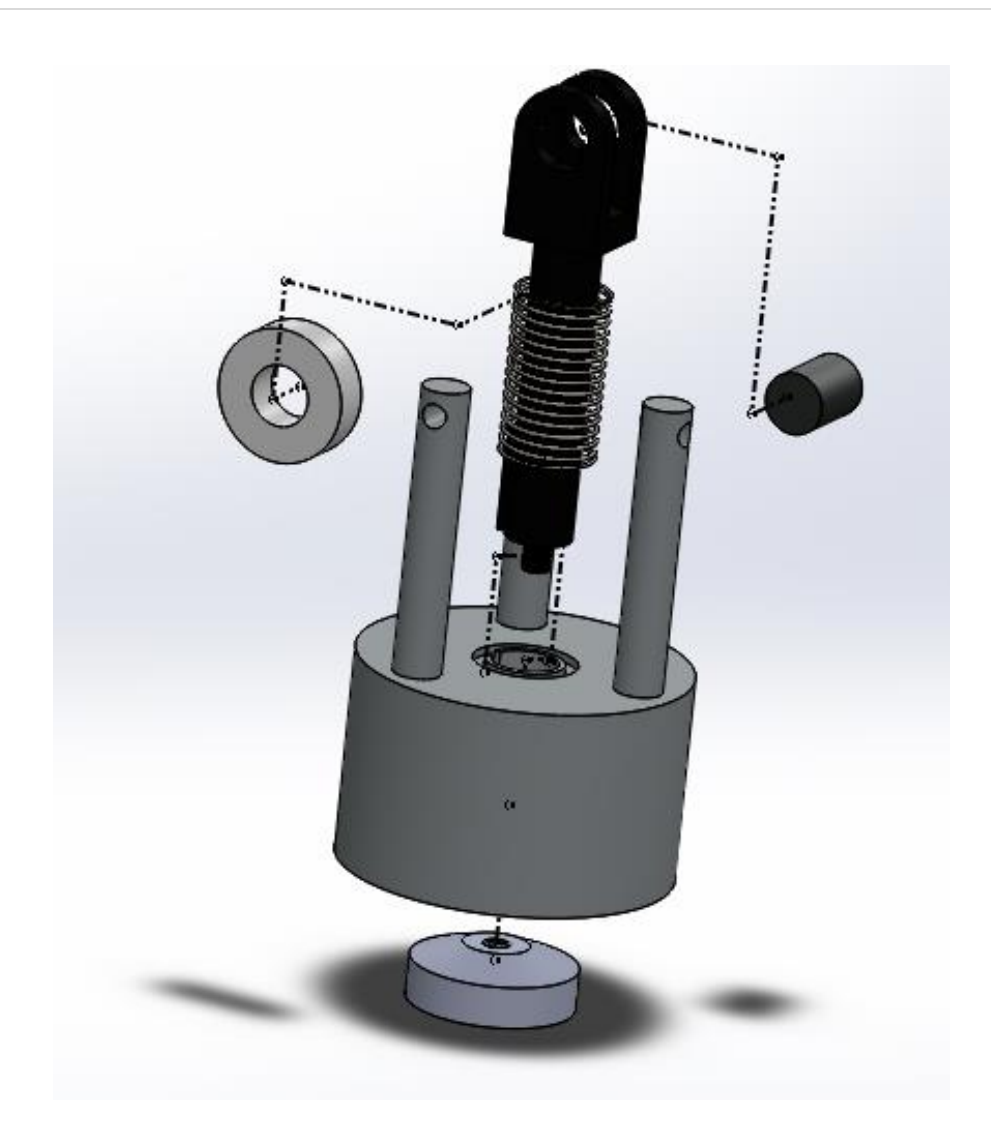

Estas vistas de explosión no son necesarias ni obligatorias, sino que son una herramienta de gran ayuda con la que cuenta el software de CAD SOLIDWORKS, son de gran ayuda cuando un ensamble cuenta con un gran número de piezas en donde el usuario puede manipular cada movimiento del conjunto ensamblado a conveniencia propia.

# **CAPITULO IV.- INGENIERÍA DE DETALLE.**

En este capítulo se abarca parte de planos, cálculos y programación de nuestra máquina ensambladora de PRV.

# **4.1.- ESTRUCTURA PRINCIPAL.**

Partiendo desde una estructura de 12x24 pulgadas se propuso la estructura de la imagen 17.

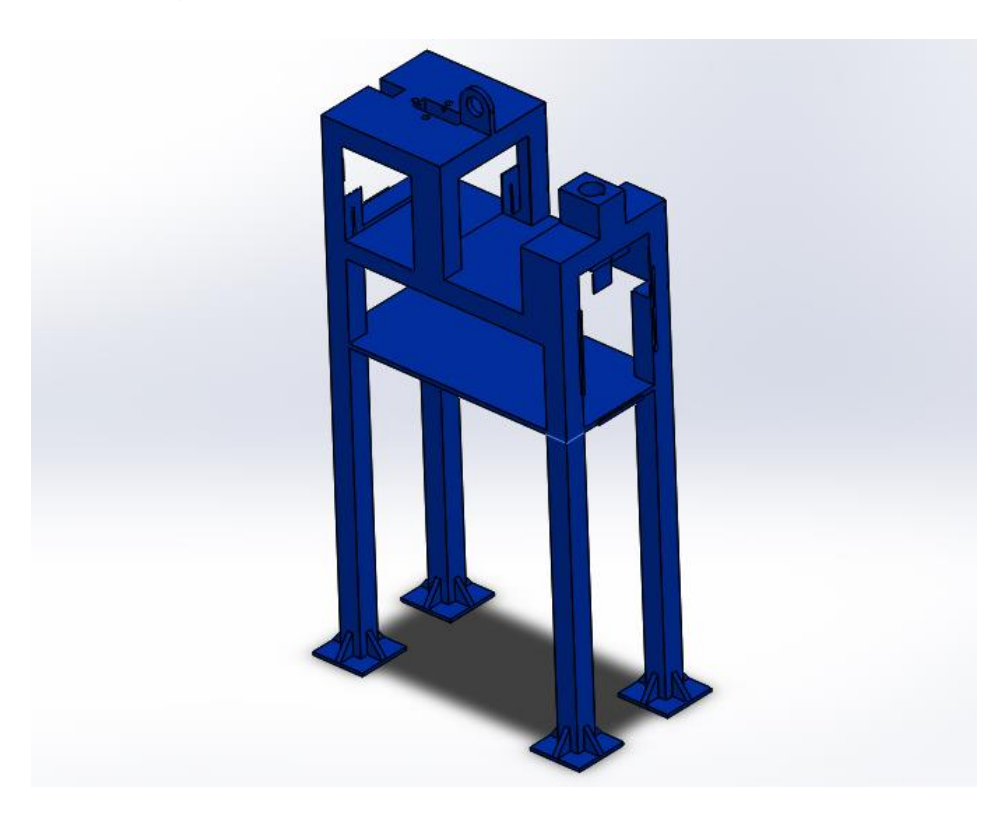

*IMÁGEN 17.- Estructura principal de máquina ensambladora de PRV.*

<span id="page-37-0"></span>Se tenía que tener claro el mecanismo con el cual se ensamblarían las válvulas por lo que se optó por un mecanismo de leva cuyo seguidor sería lineal, el cuál transmitirá la fuerza sobre un resorte de compresión el cual nos será de ayuda para ciclar el movimiento de prensado en nuestro sistema.

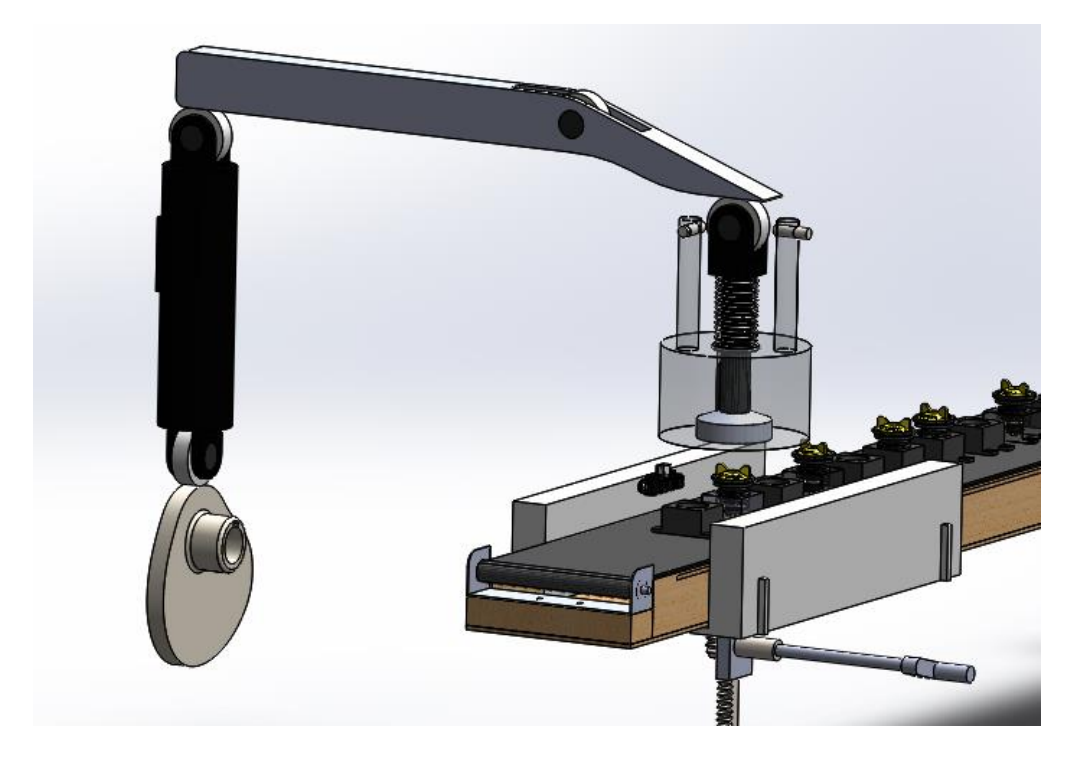

*IMÁGEN 18.- Mecanismo de leva y resorte con movimiento cicloidal.*

<span id="page-38-0"></span>En la imagen 18 se puede observar la manera en la que se pretende accionar el mecanismo de prensado, en la imagen 19 se puede observar gracias a nuestro software de CAD SOLIDWORKS una vista de nuestro resorte listo para comprimirse guiado por el vástago para la prensa.

<span id="page-38-1"></span>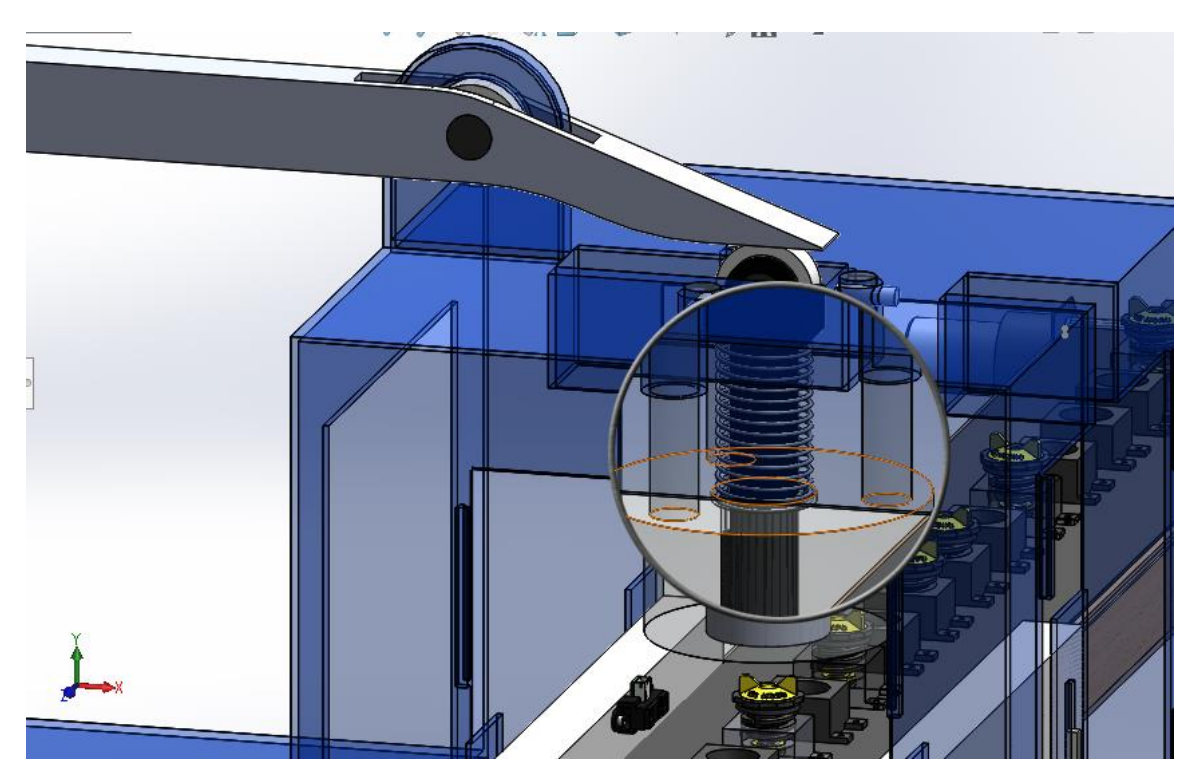

*IMÁGEN 19.- Vista detallada de resorte.*

Una vez tenido en claro el funcionamiento de nuestra máquina ensambladora se prosiguió por hacer los cálculos necesarios para nuestra leva y nuestro resorte de compresión.

#### **4.2.- VÁLVULA PRV.**

La válvula PRV (Imagen 20) consta de 5 componentes básicos para su correcto funcionamiento a continuación se verán de forma rápida cada uno de ellos.

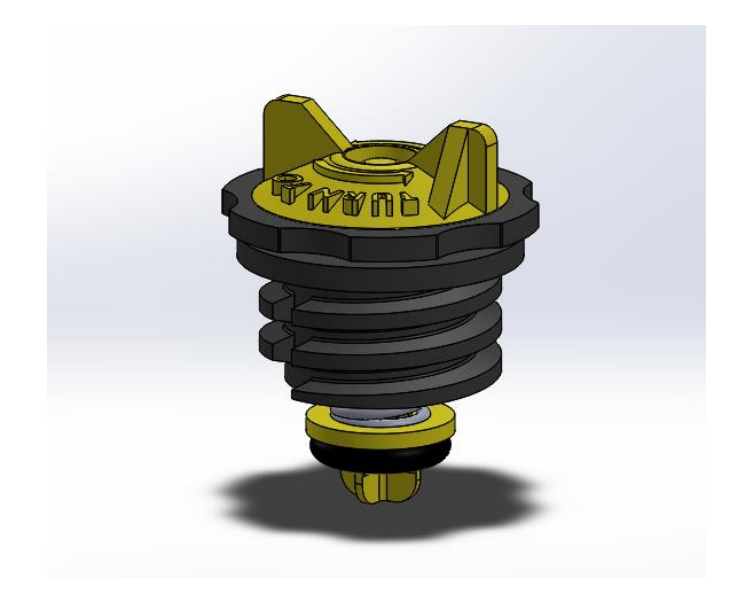

*IMÁGEN 20.- PRV.*

# <span id="page-39-0"></span>**4.2.1. COMPONENTES DE VÁLVULA PRV.**

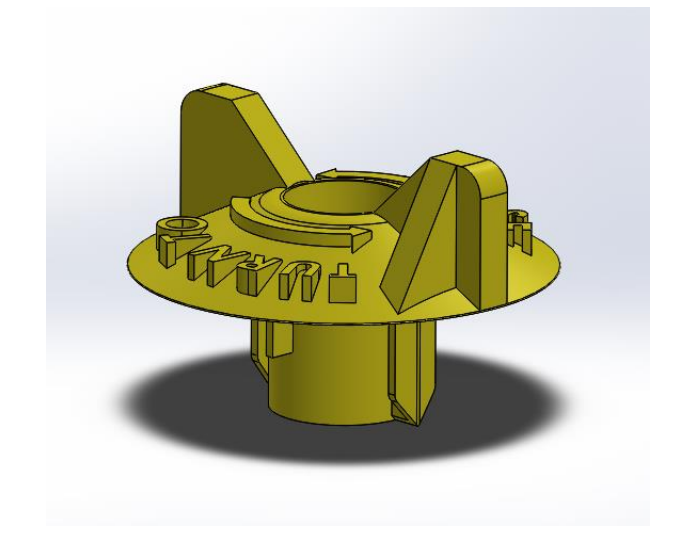

<span id="page-39-1"></span>*IMÁGEN 21.- CAP.*

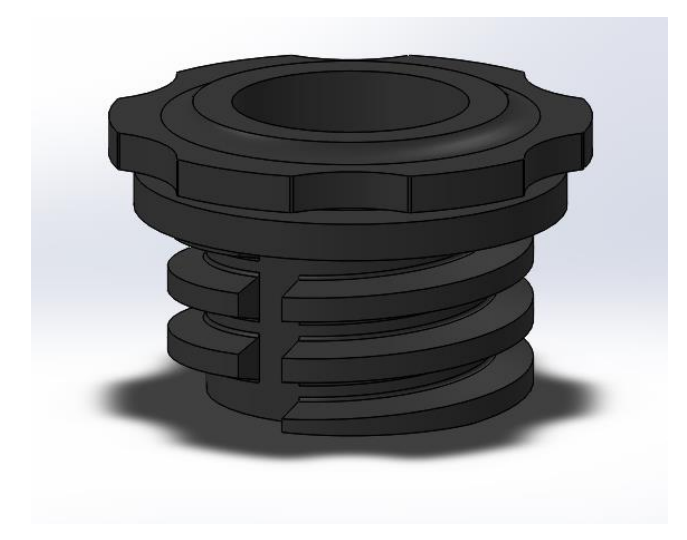

*IMÁGEN 22.- RETAINER.*

<span id="page-40-0"></span>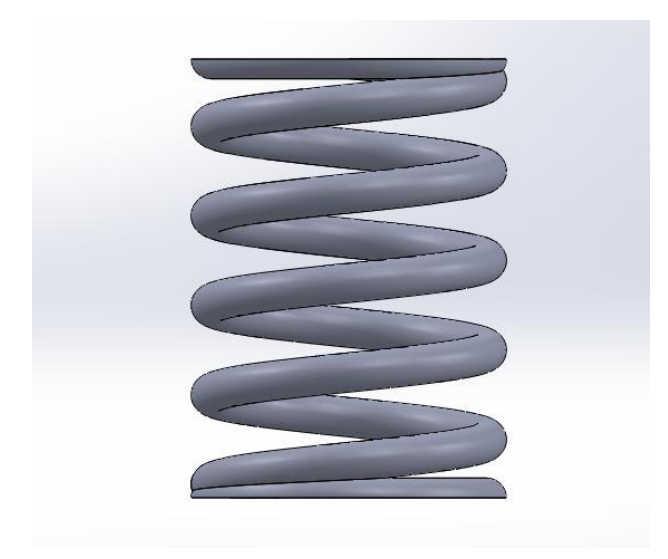

<span id="page-40-1"></span>*IMÁGEN 23.- SPRING.*

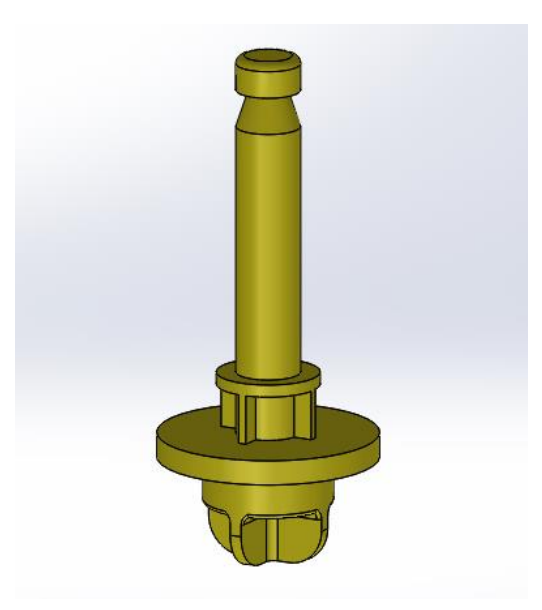

*IMÁGEN 24.- STEM.*

<span id="page-41-0"></span>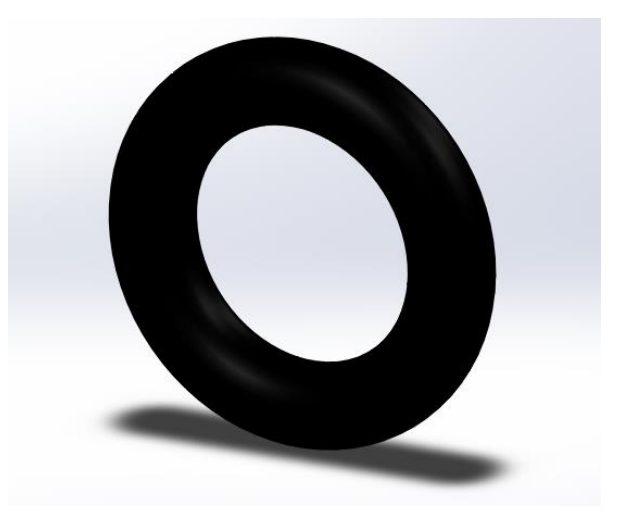

*IMÁGEN 25.- ORING.*

<span id="page-41-1"></span>El elemento con el cuál nosotros trabajaremos es el resorte, ya que tenemos que lograr una compresión de manera que tengamos un ensamble perfecto en nuestra válvula.

# **4.3.- CÁLCULOS DE LEVA.**

Se propuso una leva de disco excéntrica con movimiento cicloidal, cuyas ecuaciones utilizadas para el retorno y subida, velocidad, aceleración y jalón son las siguientes:

$$
y = L\left(\frac{\theta}{\beta} - \frac{1}{2\pi}Sen\frac{2\pi\theta}{\beta}\right)
$$

Ecuación 4.1

$$
y' = \frac{L}{\beta} \left( 1 - \cos \frac{2\pi\theta}{\beta} \right)
$$

Ecuación 4.2

$$
y'' = \frac{2\pi L}{\beta^2} Sen \frac{2\pi \theta}{\beta}
$$

Ecuación 4.3

$$
y''' = \frac{4\pi L}{\beta^3} \cos \frac{2\pi \theta}{\beta}
$$

Ecuación 4.4

Para el cálculo de leva teníamos que tener en consideración el recorrido que tendríamos que realizar, es decir, que distancia se tendría que comprimir el resorte para lograr ensamblar nuestra válvula de manera eficiente y que no hubiese problema de un mal ensamblaje por lo que se propuso una distancia estándar de 2 pulgadas.

Una vez tenida definida nuestra longitud L=2 pulgadas, se necesitaba saber cómo se efectuaría nuestro desplazamiento alternativo el cual consta de 4 porciones que son:

- **Subida.** En este tramo el movimiento del seguidor es hacia fuera del centro de la leva.
- **Elevación**. Es el máximo valor de la subida.
- **Detenciones.** Son los períodos durante los cuales el seguidor se encuentra en reposo.
- **Retorno.** Es el período en que el desplazamiento del seguidor es hacia el centro de la leva.

Uno de los pasos claves en el diseño de una leva es la correcta selección de las formas apropiadas de los movimientos de subida y de retorno, la elevación

total y la duración de las detenciones. Estas características generalmente dependen de las necesidades de la aplicación, en este caso se requiere de un movimiento suave alternativo por lo que nuestro seguidor avanzará desde el reposo 2 pulgadas con un movimiento cicloidal mientras que nuestra leva gira 120°, nuestro seguidor tendrá un reposo de 60° sobre la rotación de la leva para después retornar con movimiento cicloidal en 120° para volver a estar en reposo por 60° de la rotación de nuestra leva.

Una vez teniendo en cuenta estas consideraciones se prosiguió con los cálculos correspondientes utilizando nuestras ecuaciones 4.1, 4.2, 4.3 y 4.4. De las cuales obtendremos gráficas sobre el comportamiento de nuestra leva y por consiguiente del seguidor.

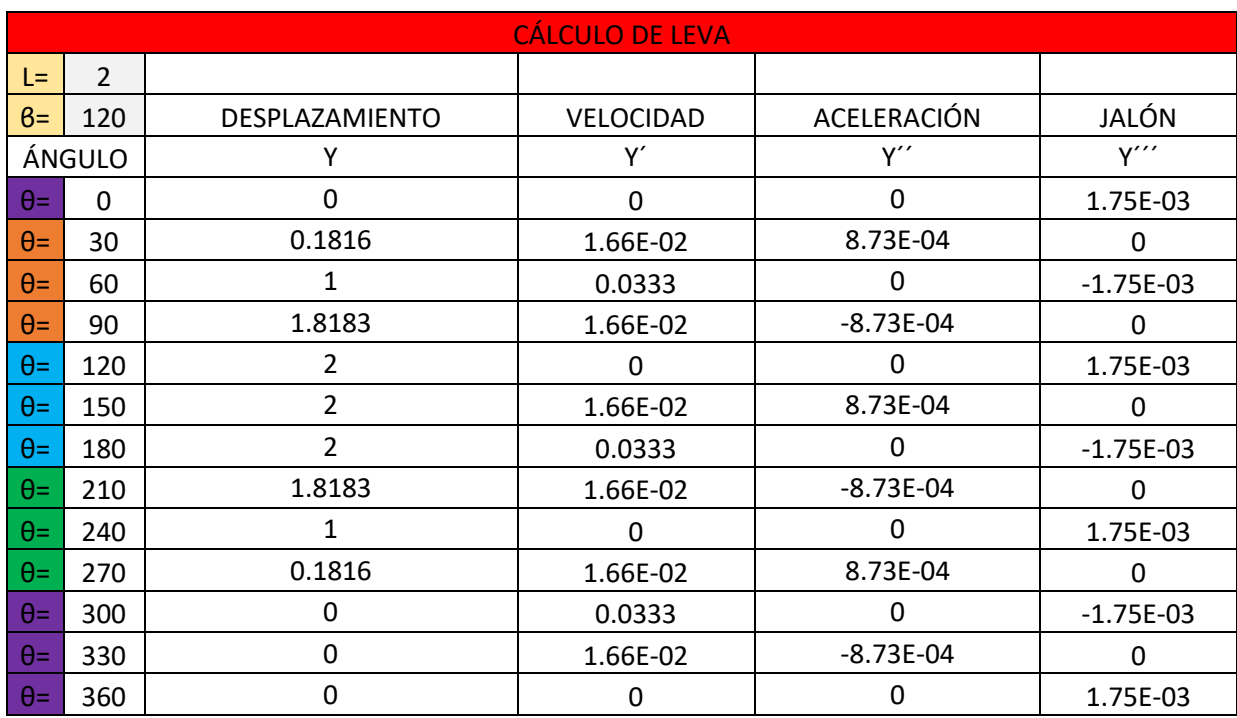

Una vez usadas nuestras ecuaciones 4.1, 4.2, 4.3 y 4.4 obtuvimos los siguientes valores:

*Tabla 8.- Cálculos de leva.*

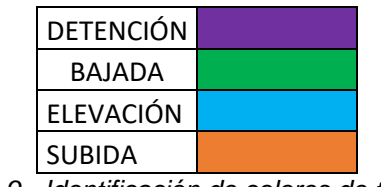

*Tabla 9.- Identificación de colores de tabla 8.*

En donde se puede apreciar los movimientos que tendrá nuestra leva en determinados grados.

Una vez obtenido estos valores obtuvimos las siguientes graficas de movimientos de desplazamiento, velocidad, aceleración y jalón de nuestra leva.

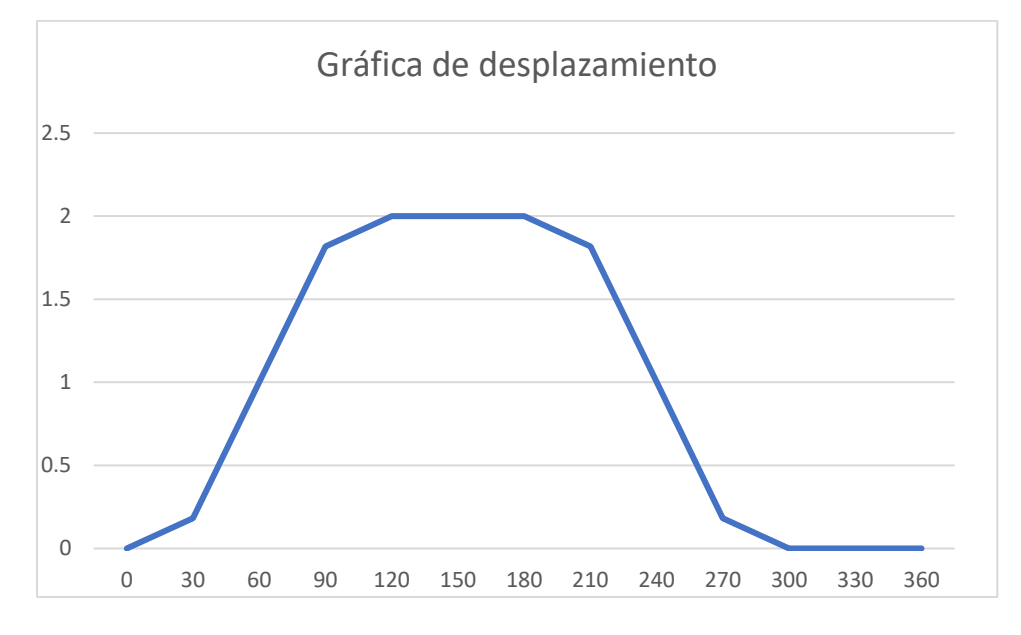

*Tabla 10.- Gráfica de desplazamiento de leva.*

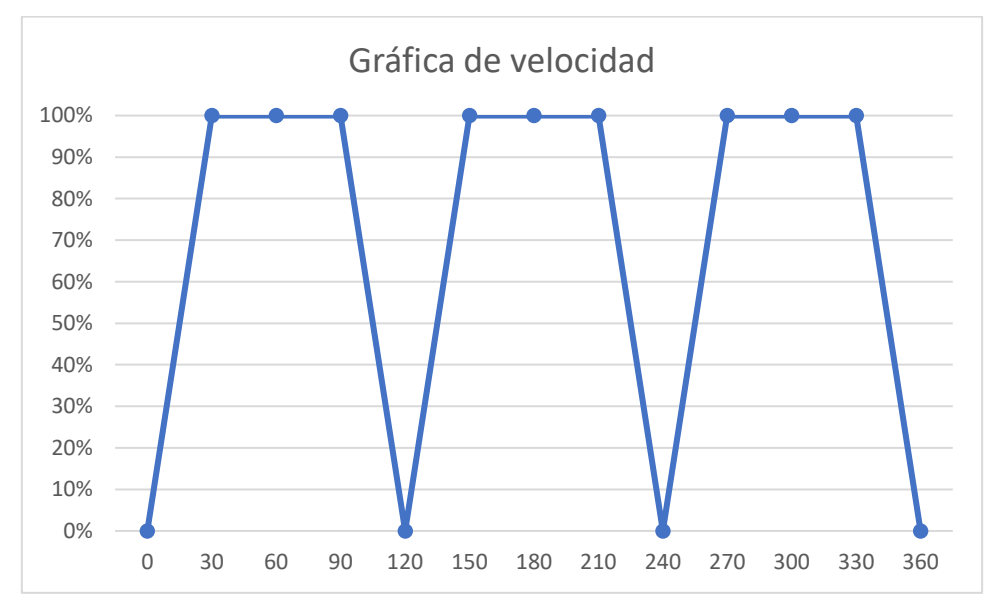

*Tabla 11.- Gráfica de velocidad de leva*

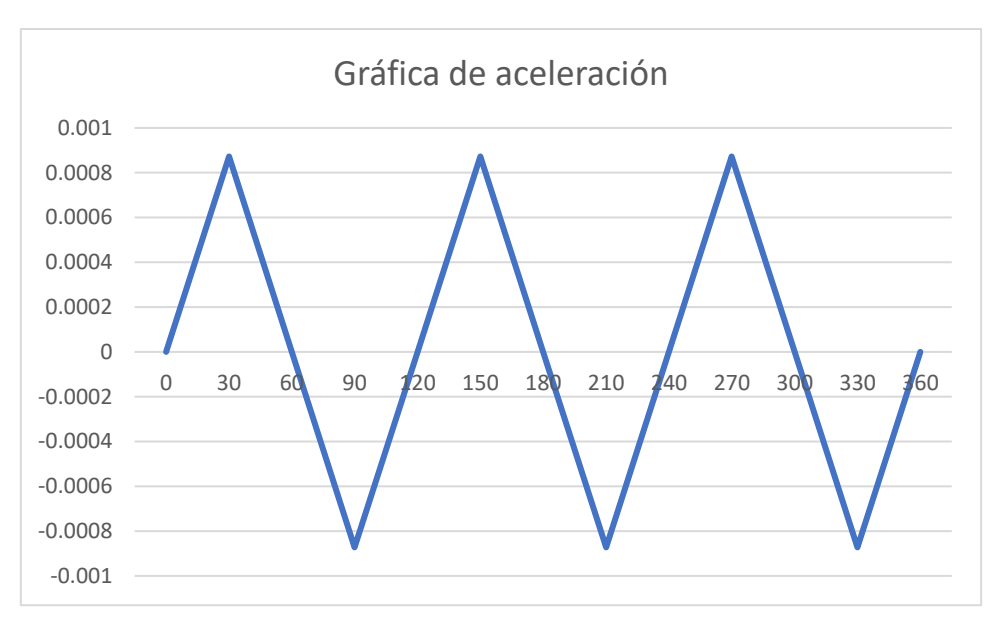

*Tabla 12.- Gráfica de aceleración de leva.*

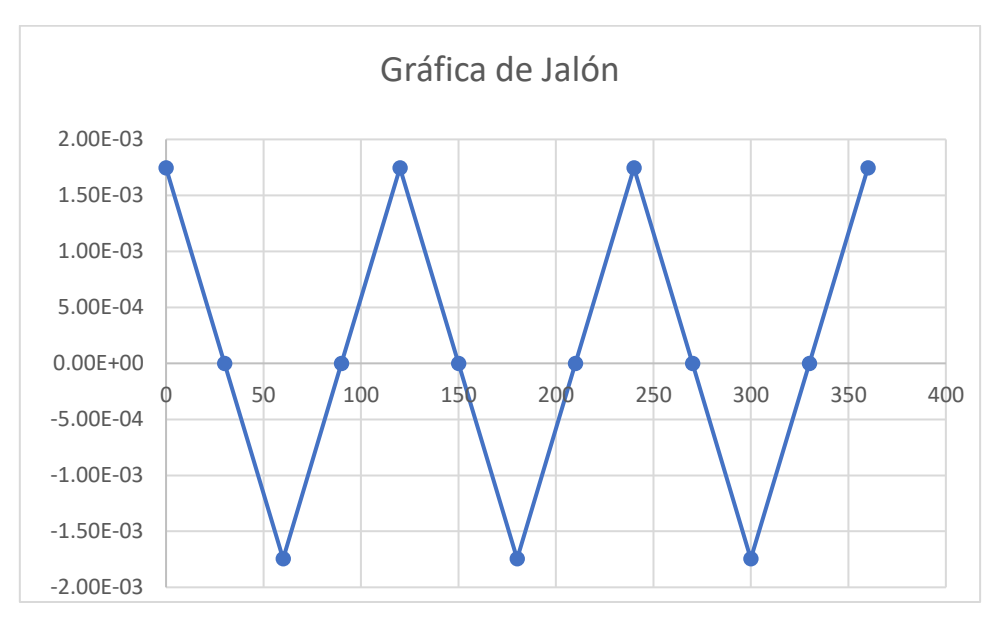

*Tabla 13.- Gráfica de jalón de leva.*

Con nuestros valores de desplazamiento de la tabla 8 nos apoyamos con nuestro software de CAD SOLIDWORKS para diseñar nuestra leva en forma tridimensional (Imagen 21).

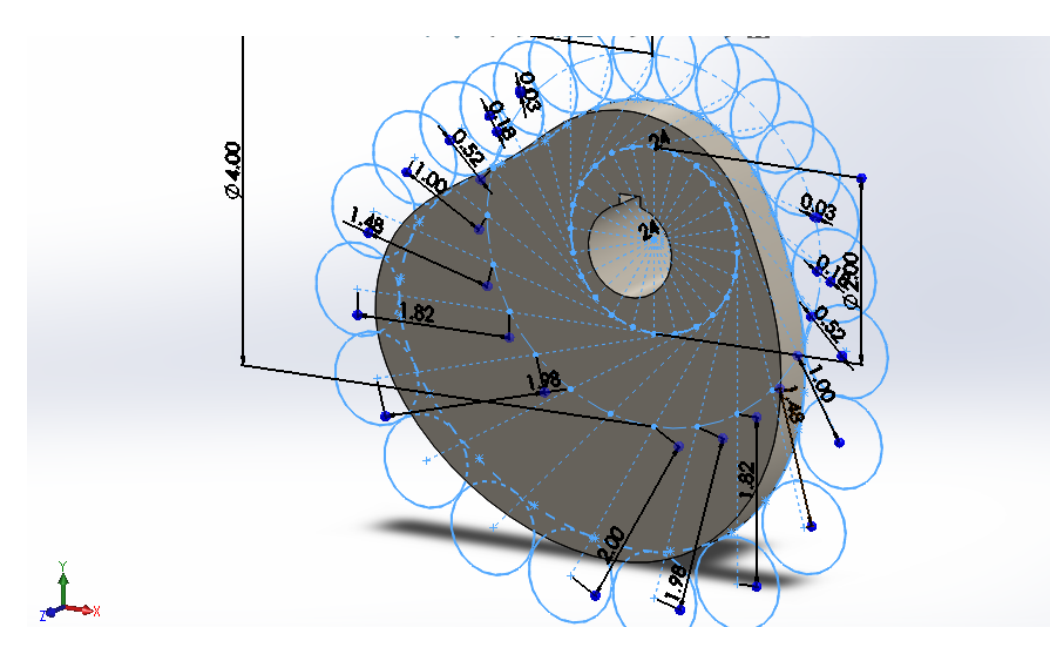

*IMÁGEN 26.- Leva.*

# <span id="page-46-0"></span>**4.4.- COMPRESIÓN DE RESORTE PARA ENSAMBLADO DE VÁLVULA PRV.**

Como se observó anteriormente en la imagen 23, el componente SPRING nos brindará información acerca de la fuerza que se tiene que tomar en cuenta para su compresión y de igual manera nos proporcionará la fuerza con la cual nuestro segundo resorte que es el que llevará nuestro seguidor lineal.

# **4.4.1.- ANÁLISIS DE FUERZAS PARA EL COMPONENTE SPRING.**

Se tienen los siguientes datos de fabricación de nuestro resorte.

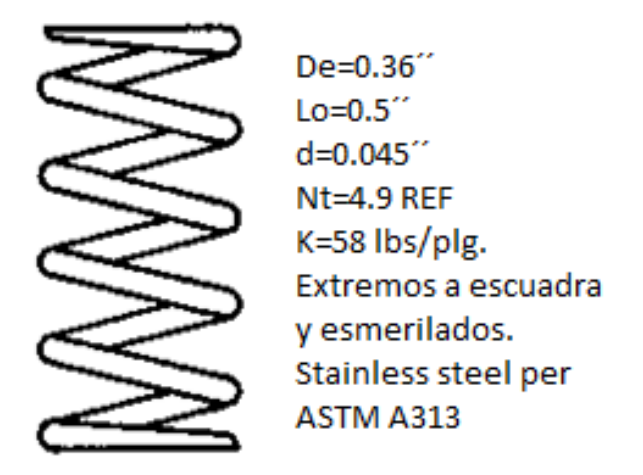

<span id="page-46-1"></span>*IMÁGEN 27.- Especificaciones del componente SPRING.*

Donde:

De: Diámetro exterior de resorte.

Lo= Longitud libre de resorte.

d= Diámetro del alambre.

Nt= Número de espiras de resorte.

K= constante de resorte.

Una vez tomado estos valores se hicieron algunas mediciones para saber cuan sería nuestra longitud del resorte comprimido Ls el cual nos dio un valor de Ls=0.38189

Retomando nuestras clases de diseño mecánico tenemos las siguientes ecuaciones, las cuales nos ayudarán a determinar la fuerza con la cual tenemos que aplicar sobre nuestro resorte.

 $De = D - d$ 

Ecuación 4.5.

$$
\zeta = \frac{8FD^3Na}{d^4G}
$$

Ecuación 4.6.

$$
\zeta = Lo- Ls
$$

Ecuación 4.7.

Donde:

D= Diámetro medio. G= Módulo de Rigidez.

F= Fuerza sobre el resorte. Na= Número de espiras activas.

*Ls= Longitud de resorte comprimido.*

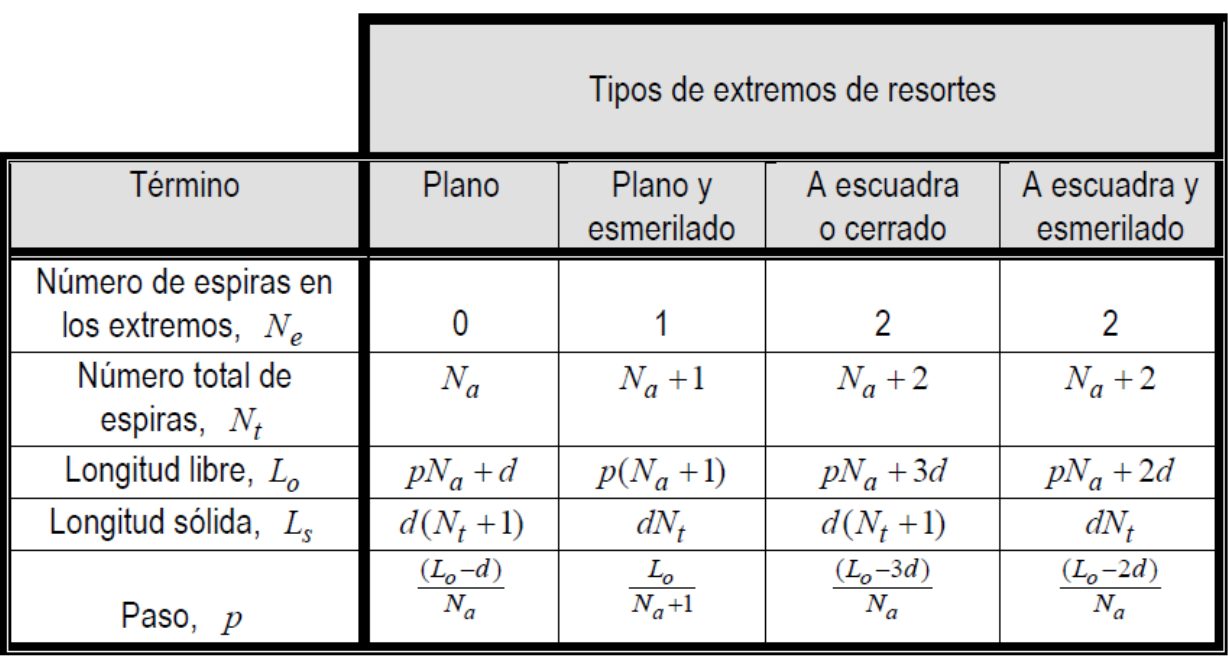

*Tabla 14.- Ecuaciones para calcular dimensiones de resortes a compresión.*

De ecuación 4.5. Y retomando los datos del componente (imagen 27) obtenemos:

 $D = 0.36'' - 0.045'' = 0.315''$ 

De tabla 14.

 $Na = 4.9 - 2 = 2.9$ 

 $\zeta = 0.5 - 0.38189 = 0.11811$ 

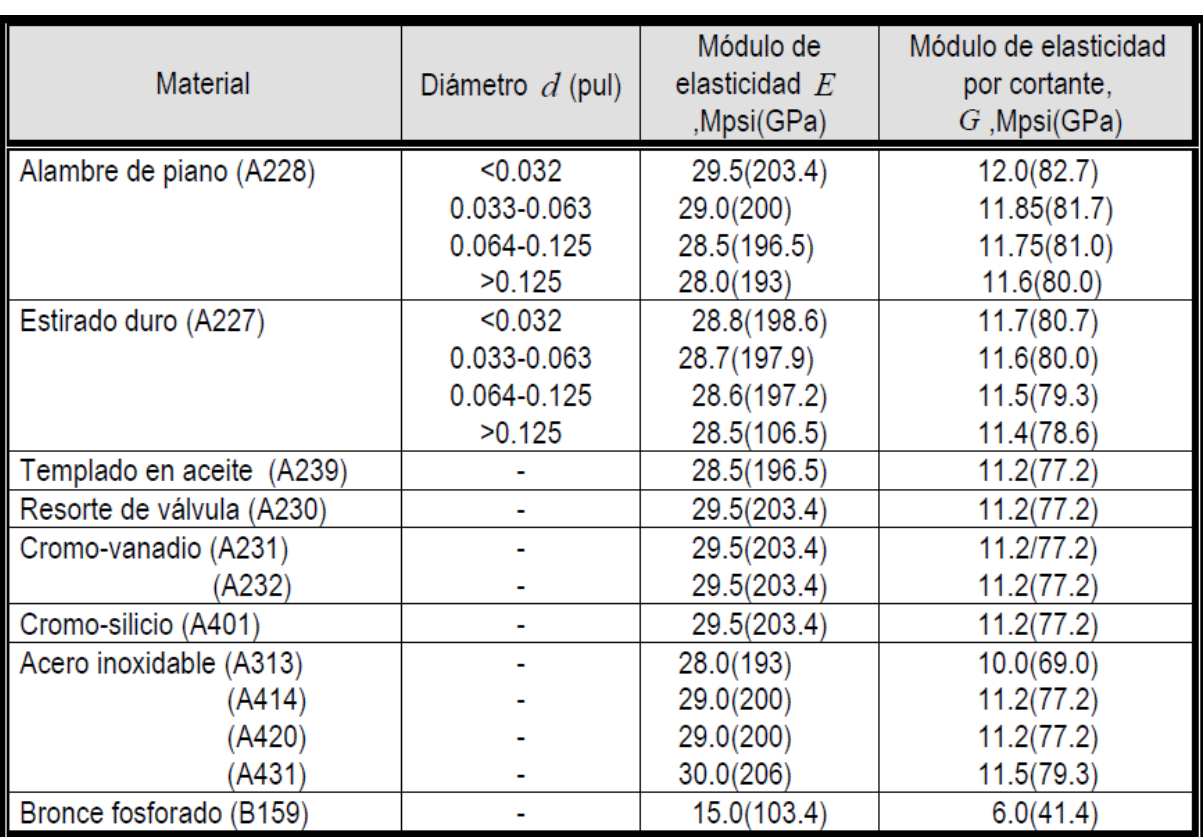

*Tabla 15.- Propiedades generales de materiales de resortes comunes.*

De tabla 15 tomamos los valores para ASTM A313 que nos servirán en nuestra ecuación 4.6; Sustituyendo obtenemos

$$
F = \frac{0.11811(0.045^4)(10E6)}{8(0.315^3)2.9} = 6.679 lb
$$

Esta será la fuerza que se tendrá que aplicar a nuestro componente SPRING para obtener un buen ensamble.

Del mismo modo esta fuerza sobre el resorte es la que se opondrá a nuestro mecanismo de leva sobre el seguidor, por lo que el resorte que tenemos que diseñar tendrá que soportar esta fuerza y la del retorno a su punto de origen.

#### **4.4.2.- RESORTE DE BÁSTAGO DEL SEGUIDOR.**

Partiendo de nuestra leva, nuestro resorte se tiene que comprimir 2plg, que es la distancia a la cual se diseñó nuestra leva, retomando nuestras ecuaciones 4.5, 4.6 y 4.7 obtenemos nuestros parámetros de resorte. Cabe señalar que el resorte se desea adaptar a una cavidad de 1.1plg de diámetro, por lo que se tomará esta medida como nuestro diámetro medio. Se sugirió un

diámetro de alambre estándar de 0.1 plg.; Lo=2.01plg.; Ls=1.19.; Extremos planos y esmerilados; Acero inoxidable A313.

$$
\zeta = 2.01 - 1.19 = 0.82
$$
  

$$
Nt = \frac{1.19}{0.1} = 11.9
$$
  

$$
Na = 11.9 - 2 = 9.9
$$
  

$$
F = \frac{0.82(0.14)10E6}{8(1.13)9.9} = 7.77lb
$$

#### **4.5.- PROGRAMACIÓN PLC.**

El funcionamiento del mecanismo será accionado mediante un controlador lógico, la línea cuenta con un sensor y encoder, esto con la finalidad de tener un proceso de ensamblaje continuo y eficiente. Esta es una parte muy importante del proyecto, ya que nos permitirá darle movimiento a nuestra línea, poder arrancarla y detenerla.

#### **4.5.1.- SENSORES PROPUESTOS PARA LINEA DE ENSAMBLAJE.**

En la línea de ensamble se pretende trabajar con una lógica positiva lo cual se refiere a las señales que mandan los sensores como salida en el comento que son conmutados, serán positivas en este caso hablamos de 24 Vcd. la razón de trabajar con lógica positiva es por temas de seguridad y calidad en la operación de la línea.

Particularmente, el sensor infrarrojo es un dispositivo fotoelectrónico capaz de medir radiación electromagnética infrarroja de los cuerpos en su campo de visión. Todos los cuerpos emiten una cierta cantidad de radiación, la cual resulta ser invisible para nuestros ojos, pero no para estos aparatos electrónicos, ya que se encuentran en el rango del espectro justo por debajo de la luz visible.

Los sensores infrarrojos están diseñados especialmente para la detección, clasificación y posicionado de objetos, es por ello que trabajaremos con un sensor infrarrojo para la detención de nuestra banda transportadora.

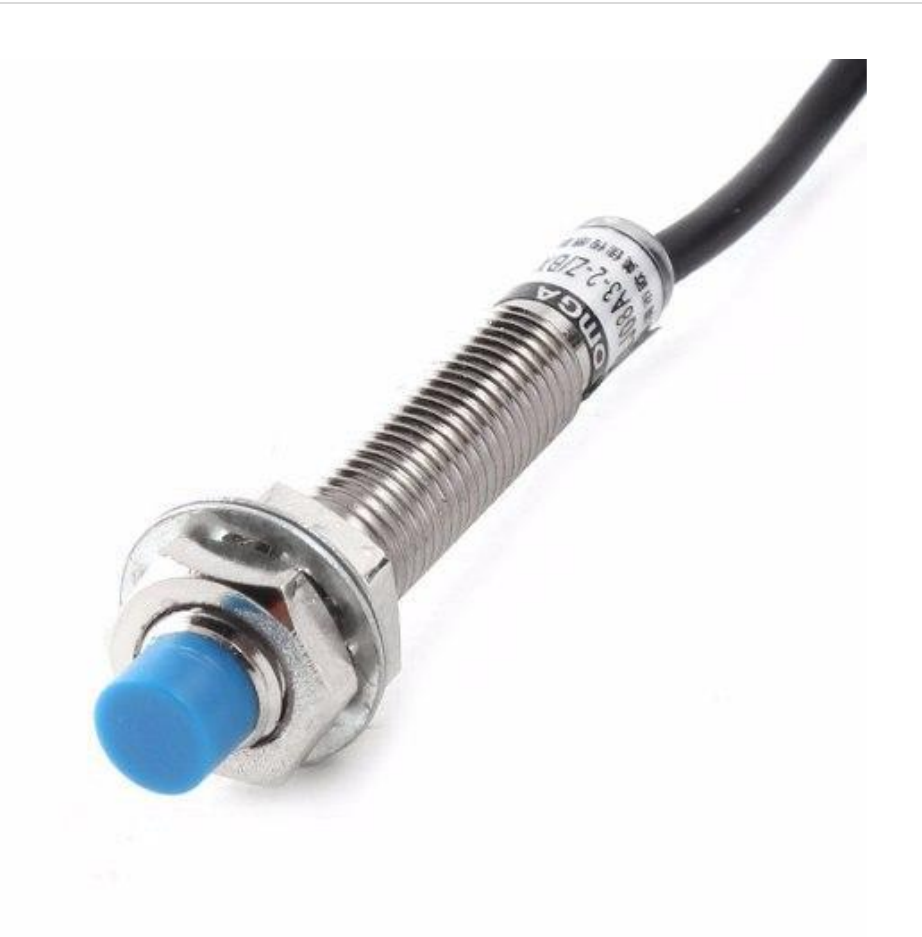

*IMÁGEN 28.- Sensor de proximidad infrarrojo.*

#### <span id="page-51-0"></span>**4.5.2.- DRIVERS.**

Los Convertidores de Frecuencia, también llamados Variadores de Frecuencia (VDF) o Inversores (Inverters) (aunque realmente este nombre corresponde a una parte del VDF, por constituir el componente principal muchos fabricantes usan esta denominación), han venido a resolver el problema de poder usar los motores a velocidades variables sin disminuir mayormente su eficiencia, con lo que ahora estos motores conectados a estos equipos permiten ser usados en aplicaciones especiales.

Estos dispositivos forman parte de la familia denominada Drivers en AC (AC Drives), la cual está constituida por otros equipos para comando de motores de corriente alterna, tales como Partidores Suaves, que se emplean sólo para la partida y parada de los motores, y no para modificar la velocidad en régimen permanente.

Están formados por tres tarjetas, dos de las cuales son las responsables de la conmutación de los MOSFETs del puente en H que controla la circulación de corriente por cada fase, mientras que la tercera tarjeta es la encargada de acondicionar las señales provenientes del encoder.

## **4.5.2.1.- TARJETAS CONMUTACIÓN MOSFETS.**

Se compone de dos tarjetas, en la figura 29 bajo el círculo rojo, que incorporan circuitos de control y potencia. Cada una de las tarjetas tiene como función el gobierno de una de las dos fases del motor paso a paso. Exteriormente difieren en que una de ellas lleva incorporada la conexión con el PC, pero se han diseñado de la misma manera y por lo tanto bastará con explicar el funcionamiento de una sola de ellas.

Cada fase se encuentra conectada a la salida de un convertidor en puente de cuatro transistores MOSFET con encendidos y apagados controlados al objeto de excitar correctamente el motor. El control de corriente por lo devanados del motor se realiza por medio de la modulación PWM (Modulación por ancho de pulsos) que realizan los transistores de las ramas inferiores a través de un circuito lógico.

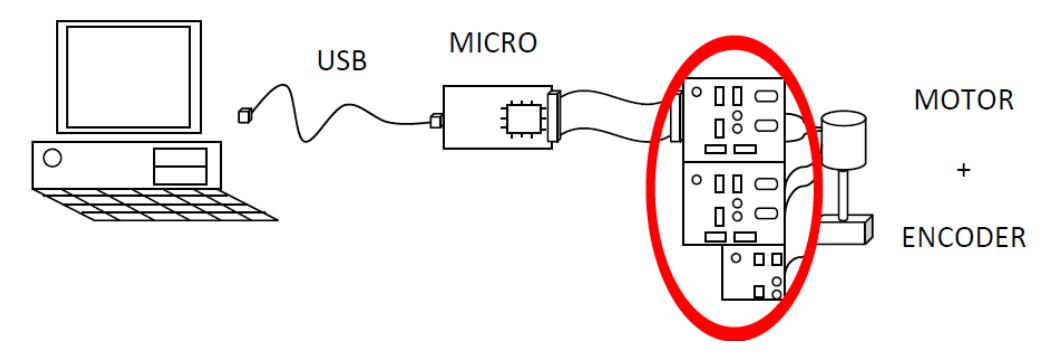

*IMÁGEN 29.- Sistema de control motor a pasos.*

<span id="page-52-0"></span>Cada vez que se genera interrupción debido a que un contador interno del microprocesador ha finalizado su cuenta, se envían una serie de señales analógicas y digitales al driver del motor paso a paso. El intervalo entre la generación de dos interrupciones sucesivas determina de forma directa la velocidad de giro del motor. El modo en que se generan las interrupciones se explica con mayor precisión en el apartado dedicado al software. De momento sólo nos interesa saber que las tarjetas reciben señales tanto analógicas como digitales desde el microprocesador.

#### **4.5.2.2.- TARJETA ENCODER.**

Es la tarjeta encargada de acondicionar la salida que proporciona el encoder. Esta tarjeta tiene tres funciones:

• Acondicionar la señal que proporciona el encoder.

- Multiplicar por cuatro la resolución del encoder.
- Detectar el sentido de giro del motor paso a paso.

El encoder se alimenta con la misma tensión que el motor paso a paso, este elemento proporciona a la salida dos señales entre 0 y 15 V desfasadas 90° eléctricos entre sí. Los dos comparadores LM311, con sus correspondientes lazos de histéresis, se encargan de acondicionar estas dos señales a niveles TTL (Transistor-Transistor Logic), de modo que se pueda atacar con estas señales los circuitos lógicos siguientes.

La resolución de este encoder es de 345 impulsos por revolución, pero tras pasar por la tarjeta se convierten en 1380 impulsos por revolución. Para conseguir esta mayor resolución, primeramente, se realiza la función lógica XOR de las dos señales de salida del encoder, acondicionadas ya a niveles TTL, Con este simple paso, la resolución ya está multiplicada por dos. El siguiente paso es realizar otra vez la función XOR utilizando como entradas esta misma señal anterior y un retraso adicional de esta señal en los flancos de subida y bajada a través de una red RC y dos inversores con Triger-Schimitt, incorporados para eliminar rebotes. La señal resultante se envía a través de un opto acoplador al microprocesador.

La última función de este circuito es detectar el sentido de giro del motor paso a paso. Una sola báscula Flip-Flop tipo D, capaz de detectar los flancos de subida, es la encargada de realizar esta función.

#### **4.5.3.- PROGRAMACIÓN FINAL LADDER.**

Nuestra programación en LADDER o también conocida como diagrama de escalera queda de la siguiente manera (Imagen 30).

| 000 | 1:1/0<br>11/1<br>₩<br>ĐЕ                                              | O:2/0                                 |
|-----|-----------------------------------------------------------------------|---------------------------------------|
|     | <b>START</b><br><b>STOP</b>                                           | <b>VOLTAJE</b>                        |
|     | Q:2/0                                                                 | 0:214                                 |
|     | <b>VOLTAJE</b>                                                        | <b>LED VOLTAJE</b>                    |
|     |                                                                       |                                       |
| 001 | O:2/0<br>E1/2<br>л<br>┑<br>コオ                                         | 0:2/1                                 |
|     | E<br><b>VOLTAJE</b><br><b>SENSOR DE PROXIMIDAD</b>                    | <b>MOTOR BANDA</b>                    |
|     | T4:0/DN<br>ĦЕ                                                         |                                       |
|     | DRIVER 4 PULSOS                                                       |                                       |
|     |                                                                       |                                       |
| 002 | T4:0/DN<br>0:2/1<br>t1/2<br>O:2/0<br>п.<br>コズ                         | O:2/2                                 |
|     | <b>MOTOR BANDA</b><br>DRIVER 4 PULSOS<br>VOLTAJE SENSOR DE PROXIMIDAD | PRENSA                                |
| 003 | 1:1/2<br>11/3                                                         | $-$ TON                               |
|     | ה ב                                                                   | -CEN)<br>Timer On Delay<br>Timer      |
|     | <b>ACTIVACIÓN DRIVER</b><br><b>SENSOR DE PROXIMIDAD</b>               | T4:0<br>-ON)-<br>Time Base<br>$0.1\,$ |
|     |                                                                       | 40<br>Preset<br>$\mathbf 0$<br>Accum  |
|     |                                                                       | DRIVER 4 PULSOS                       |
|     |                                                                       |                                       |
| 004 |                                                                       | (END)                                 |
|     |                                                                       |                                       |

*IMÁGEN 30.- Programación LADDER.*

#### **4.5.3.1.- FUNCIONAMIENTO.**

Nuestra primera línea (línea 0) será nuestro sistema de alimentación a la que se designó como "VOLTAJE", esta línea se encargará de mantener energizada a nuestra máquina, cuenta con un botón de arranque y un botón de paro que nos servirá de seguridad por algún fallo en nuestro dispositivo electromecánico.

Al accionar nuestro botón "START", se energizará la bobina de voltaje el cual accionará a nuestra bobina "MOTOR BANDA" que es la que nos accionará la banda transportadora (Imagen 31).

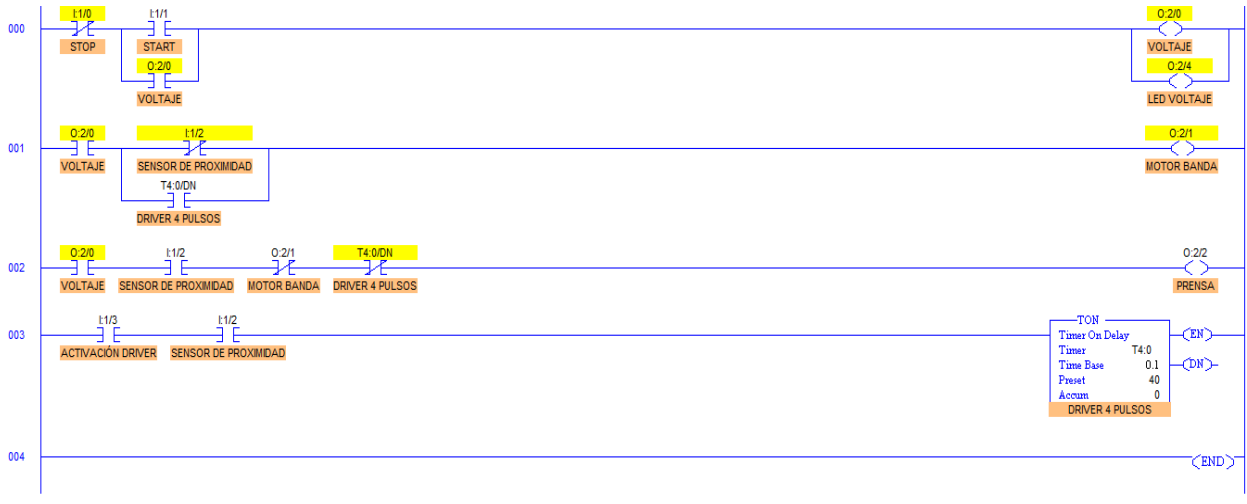

<span id="page-54-0"></span>*IMÁGEN 30.- Marcha de máquina ensambladora.*

Cuando nuestro sensor de proximidad detecte a nuestra válvula PRV, éste contacto normalmente cerrado en la línea 1 se abrirá, lo cual detendrá a nuestra bobina "MOTOR BANDA" (Imagen 32).

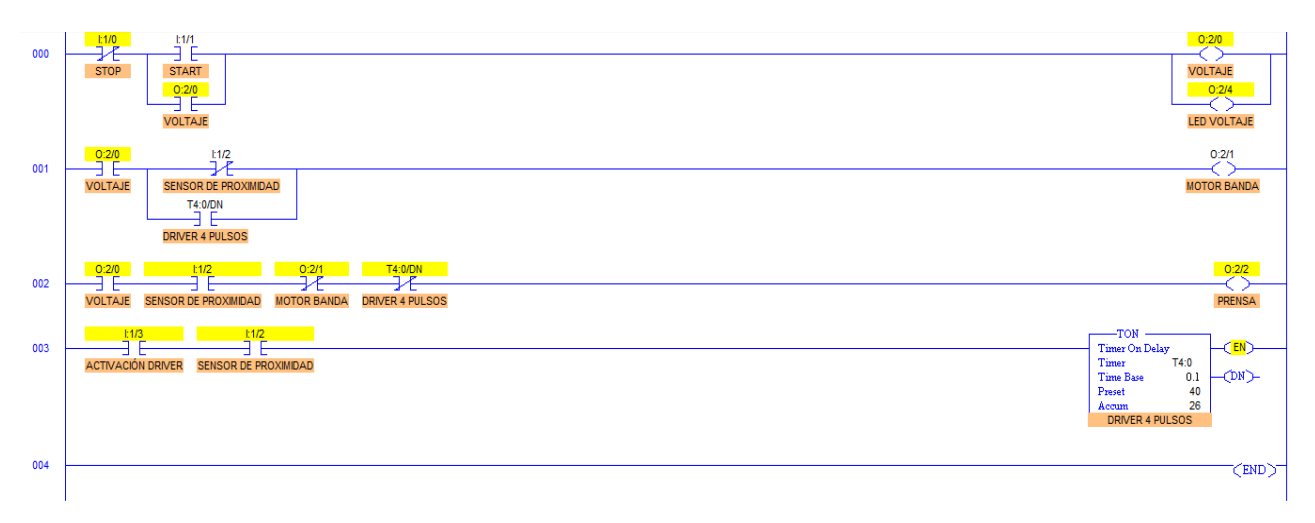

*IMÁGEN 31.- Accionamiento de motor NEMA 32.*

<span id="page-55-0"></span>A continuación, se accionará nuestra bobina "PRENSA", la cual pondrá en marcha a nuestro motor a pasos NEMA 23, esta salida será censada por un driver dando 4 pulsaciones lo que es equivalente a 360°, que será el recorrido de nuestra leva por tanto de nuestro seguidor.

Al terminar este proceso nuestro contador de pulsaciones cortará la corriente en nuestra línea 2 por un contacto normalmente cerrado de nuestro contador, que se abrirá para darle paso a la corriente nuevamente en la línea 1 por medio de un contacto normalmente abierto de nuestro contador (Imagen 33) para reiniciar el ciclo.

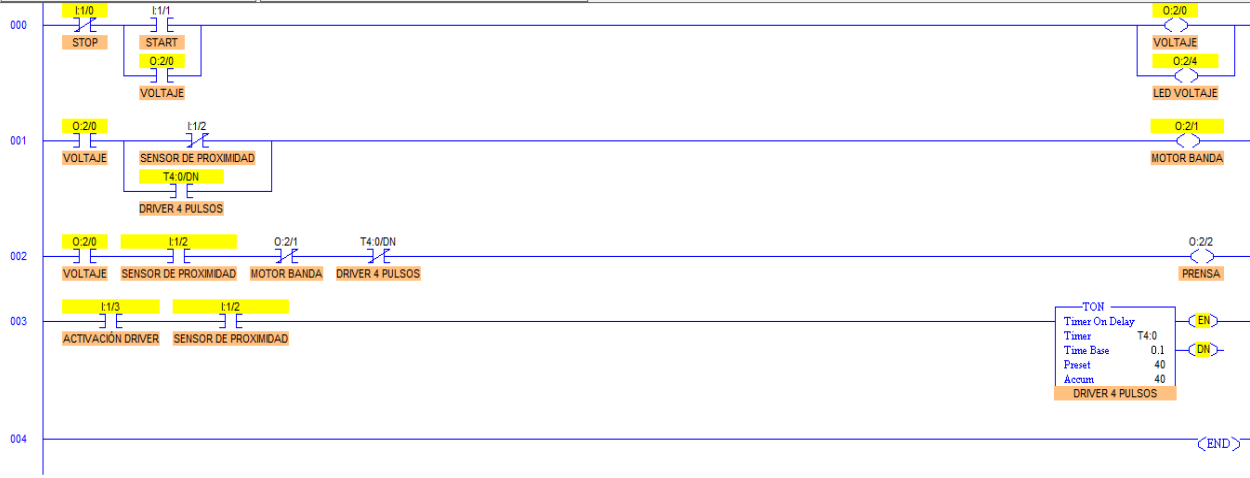

<span id="page-55-1"></span>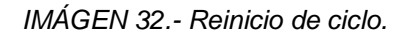

Cabe aclarar que dado a que no tenemos físicamente los drivers con el motor a pasos, esta simulación se hizo con nuestro programa LOGIXPRO el cual nos brinda un buen funcionamiento de nuestra lógica. Para el accionamiento de nuestro motor a pasos se necesitan los drivers de nuestro motor NEMA 23 lo que se sustituyeron por un contador que simula la función que tendrían las señales (pulsaciones) enviadas a nuestro motor a pasos.

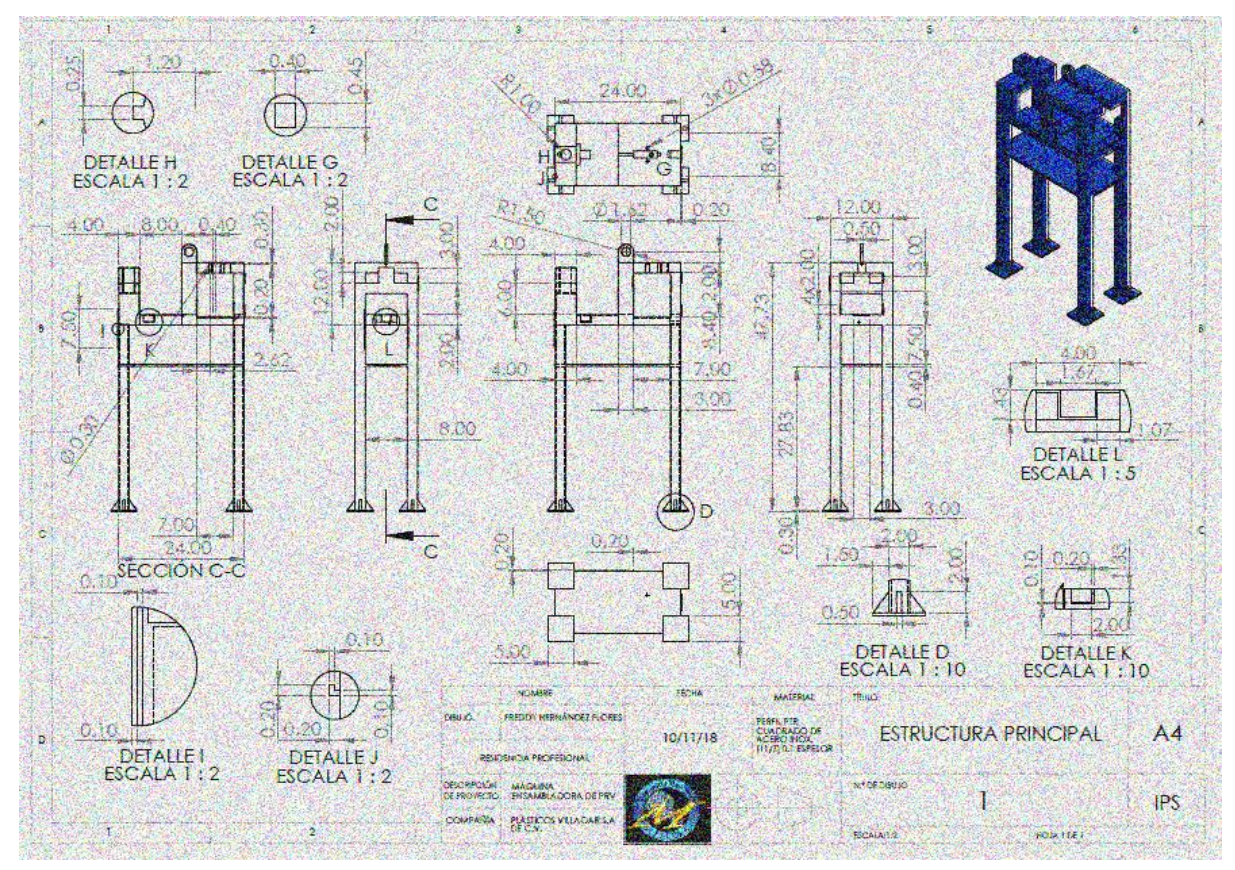

#### **4.6.- PLANOS DE FABRICACIÓN DE PIEZAS.**

<span id="page-56-0"></span>*IMÁGEN 33.- Estructura principal.*

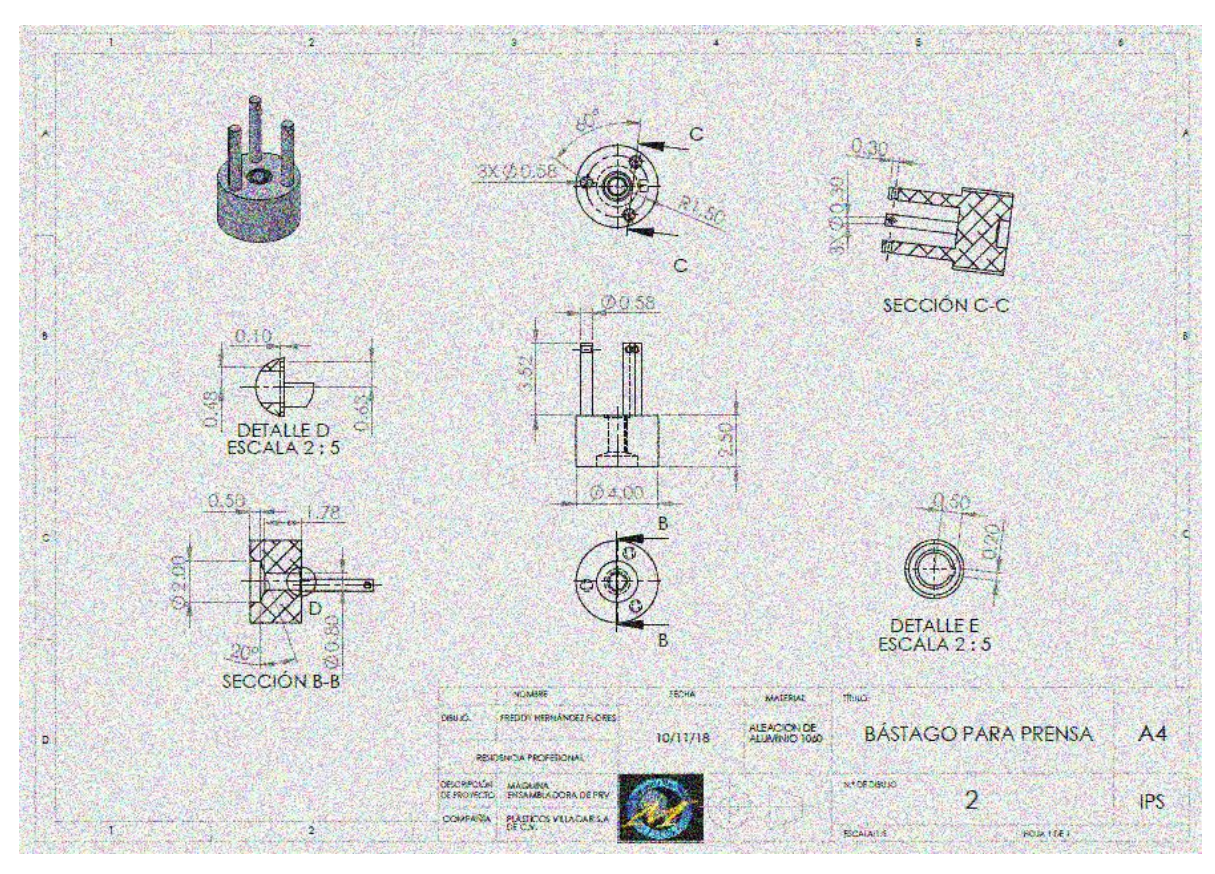

*IMÁGEN 34.- Vástago de prensa.*

<span id="page-57-0"></span>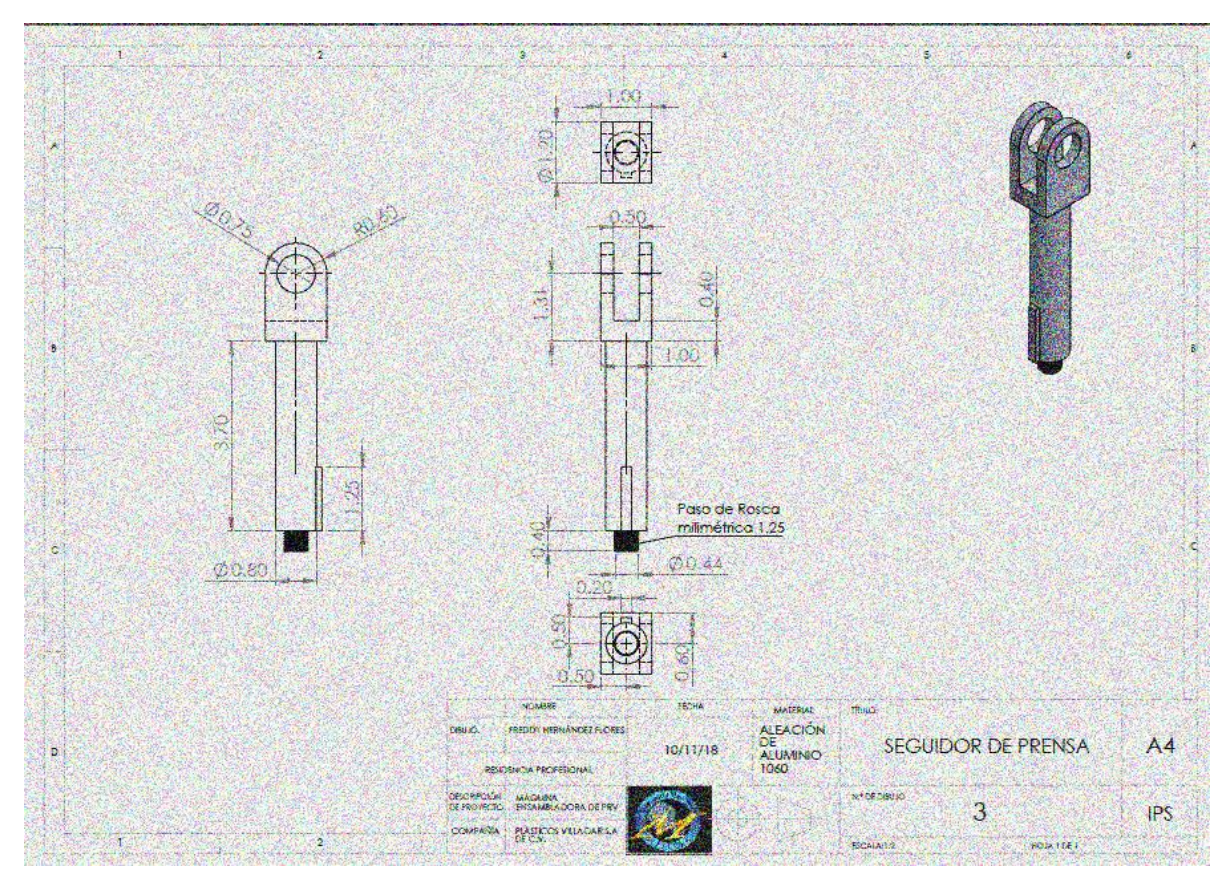

<span id="page-57-1"></span>*IMÁGEN 35.- Seguidor de prensa.*

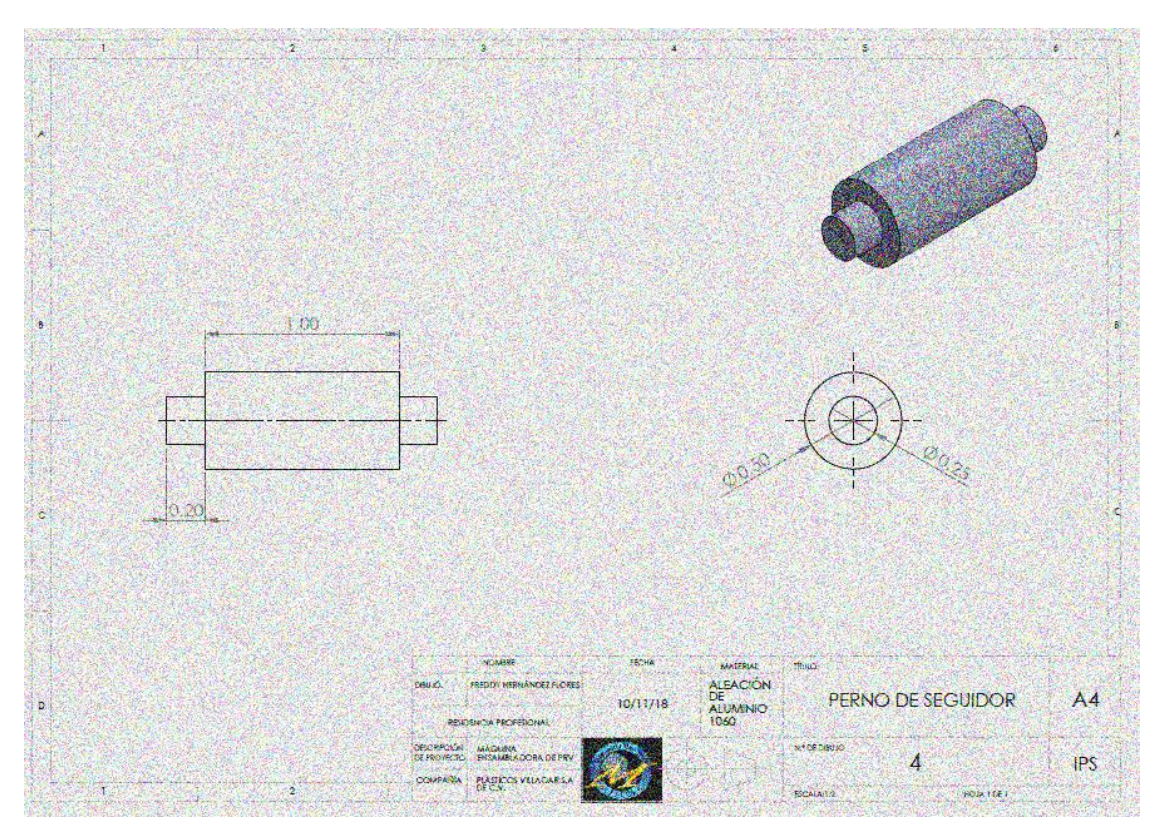

*IMÁGEN 36.- Perno de seguidor.*

<span id="page-58-0"></span>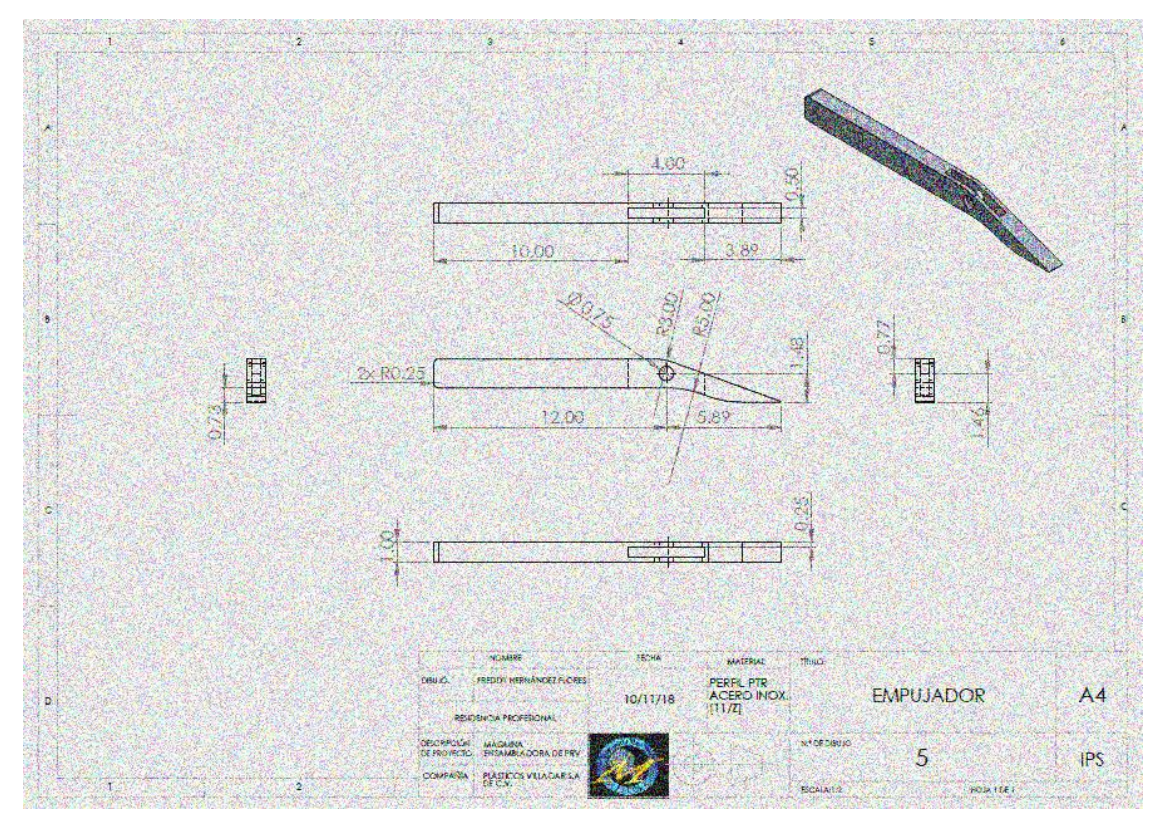

<span id="page-58-1"></span>*IMÁGEN 37.- Empujador.*

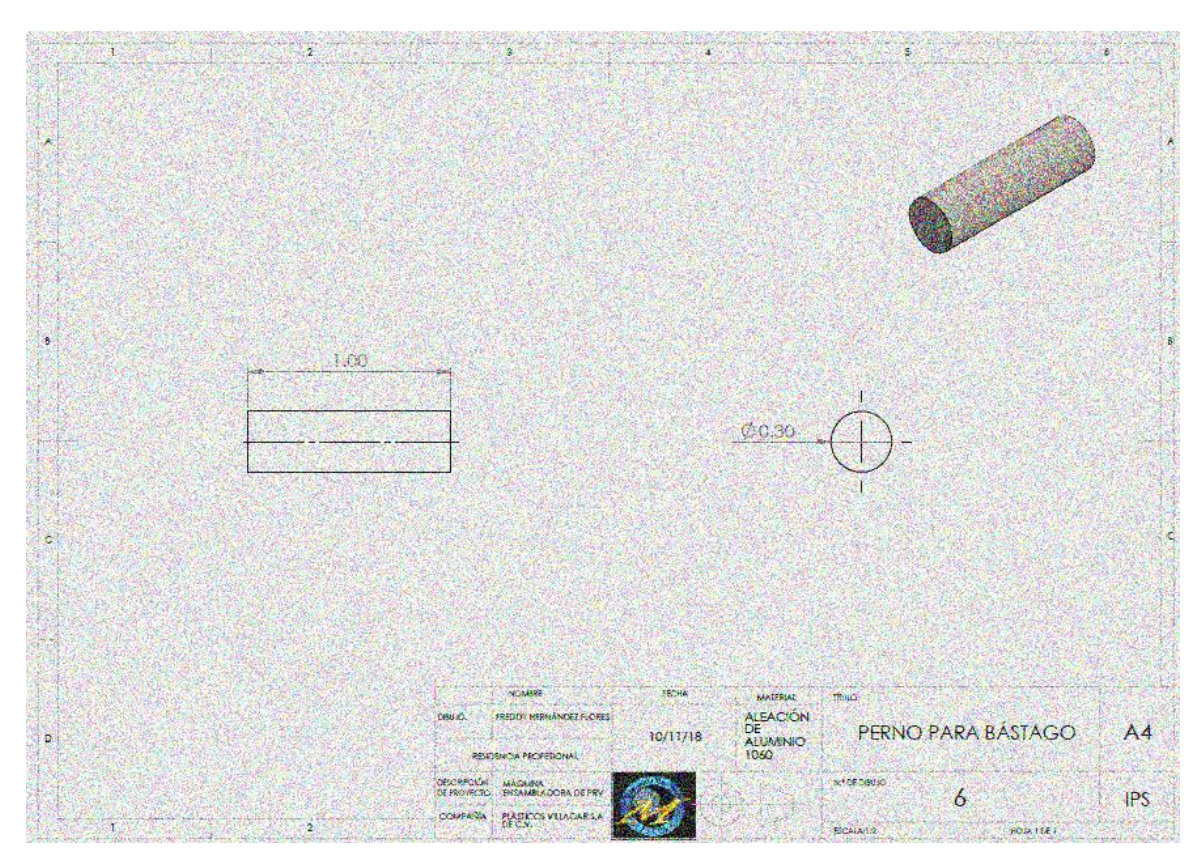

*IMÁGEN 38.- Perno para vástago.*

<span id="page-59-0"></span>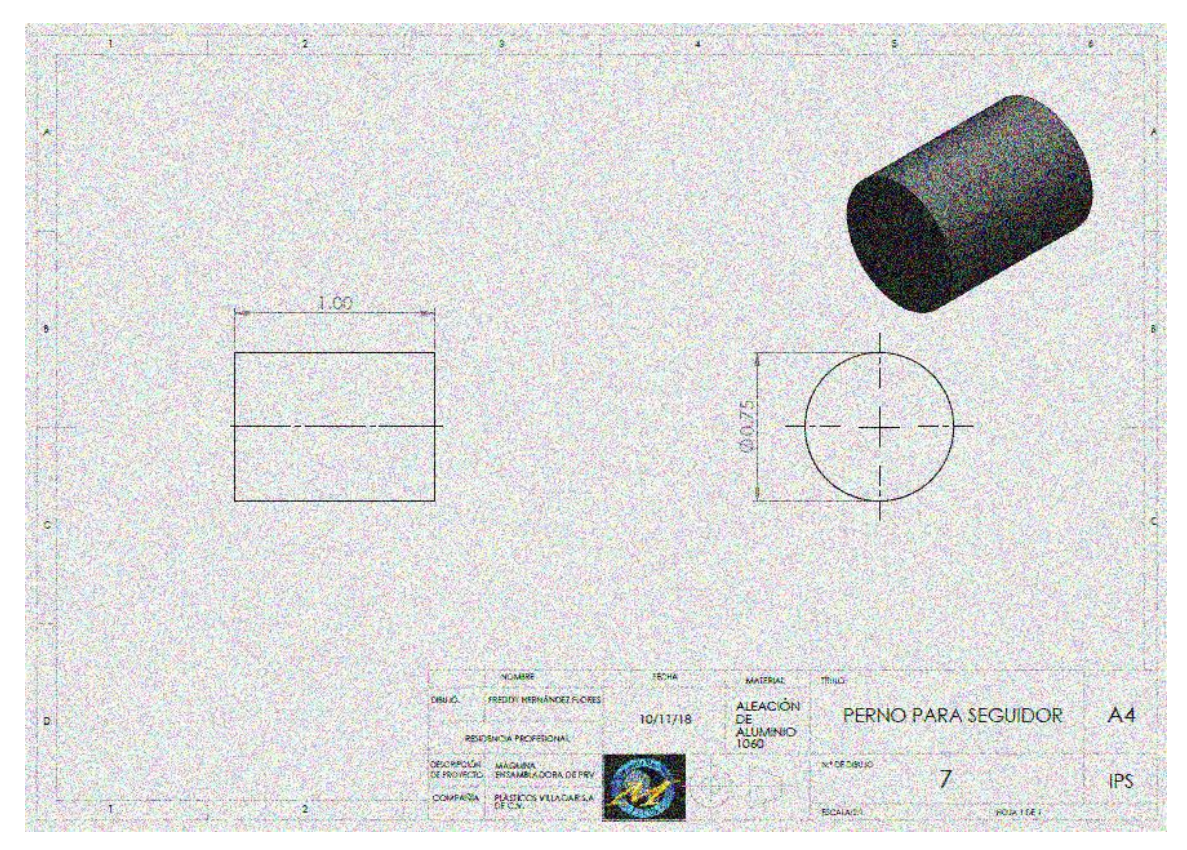

<span id="page-59-1"></span>*IMÁGEN 39.- Perno de seguidor.*

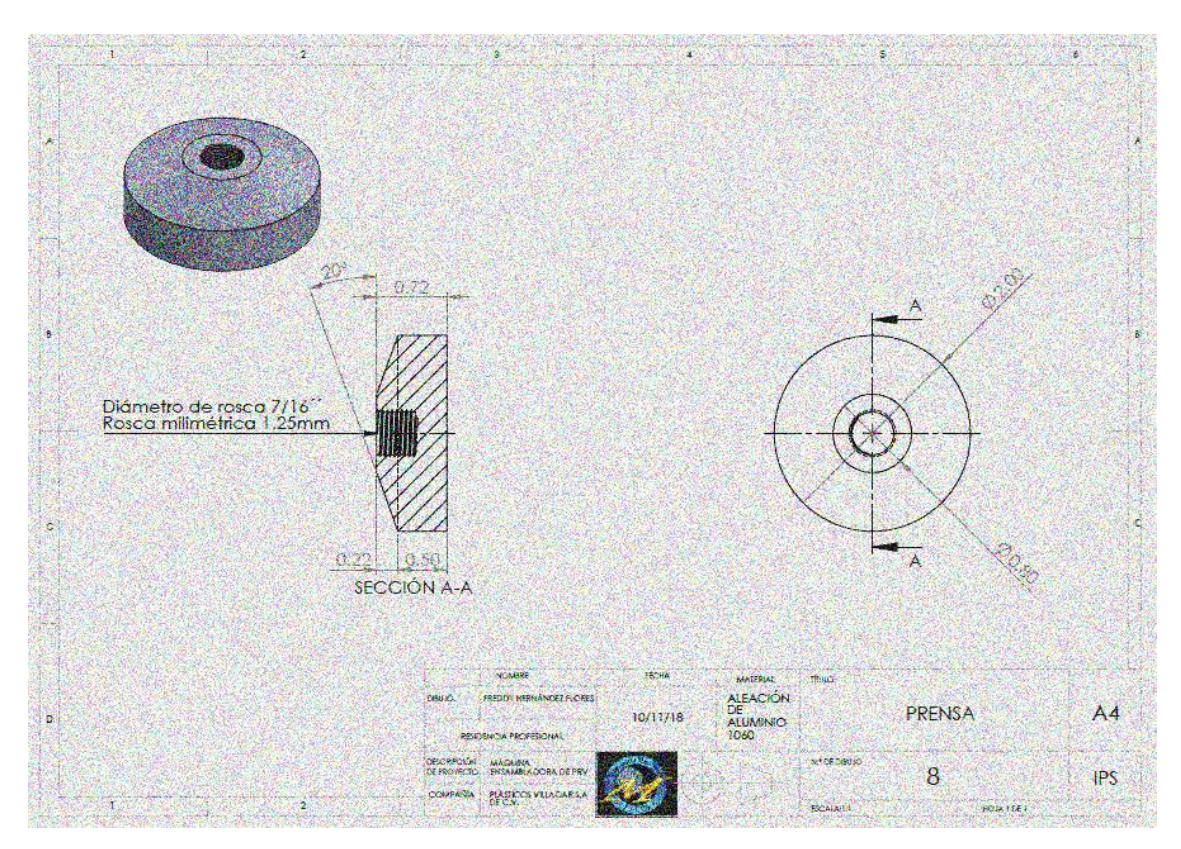

*IMÁGEN 40.- Prensa.*

<span id="page-60-0"></span>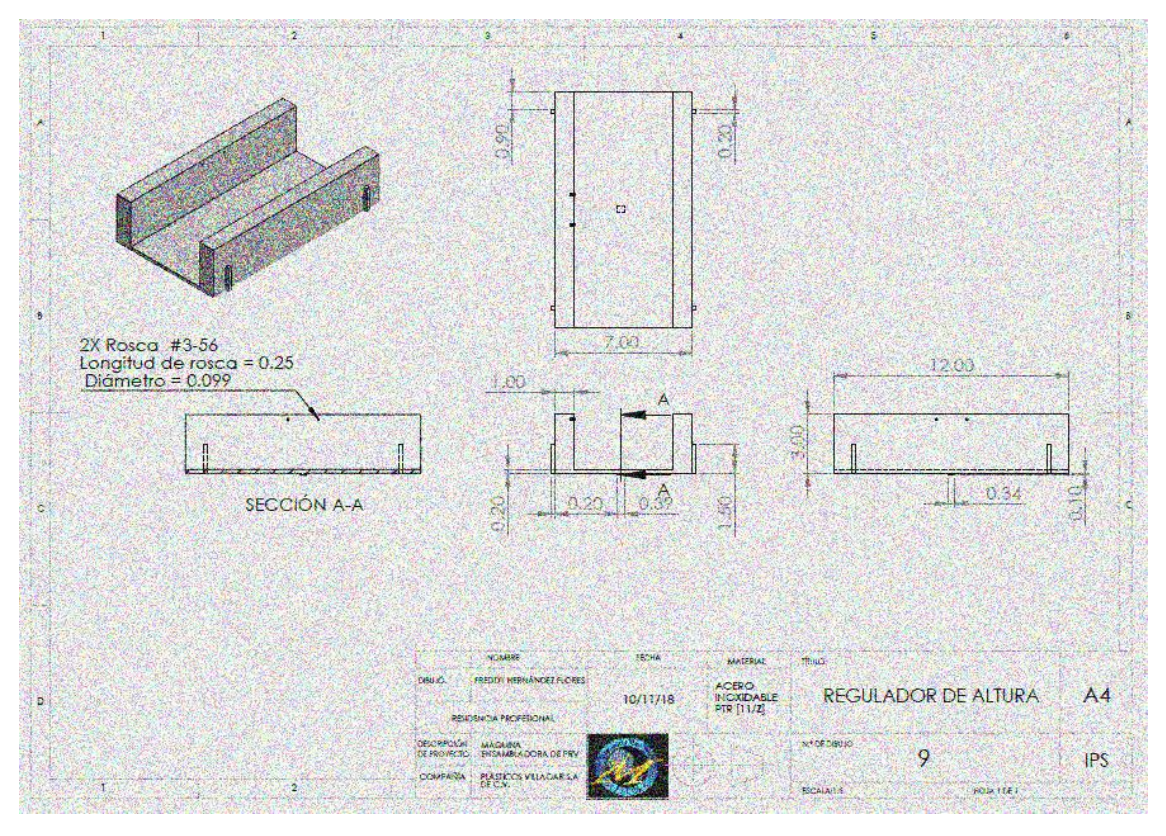

<span id="page-60-1"></span>*IMÁGEN 41.- Regulador de altura.*

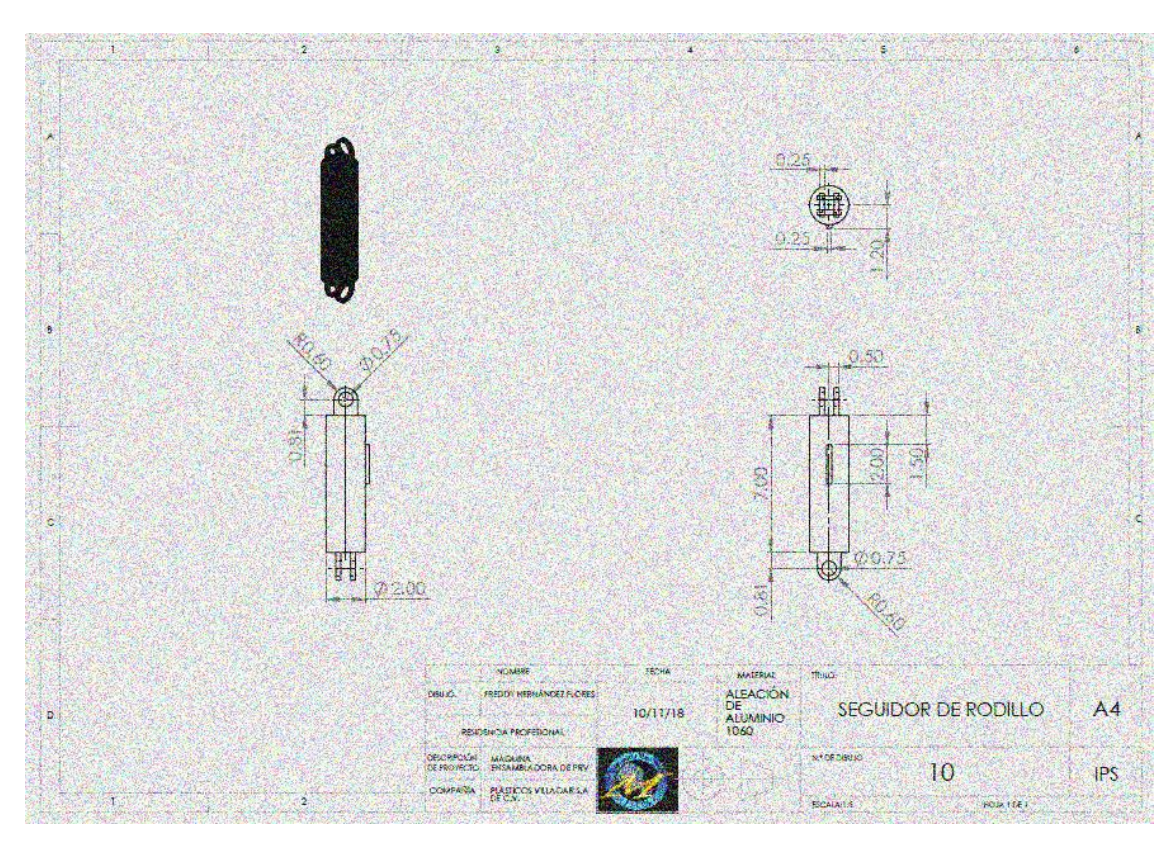

*IMÁGEN 42.- Seguidor de rodillo.*

<span id="page-61-0"></span>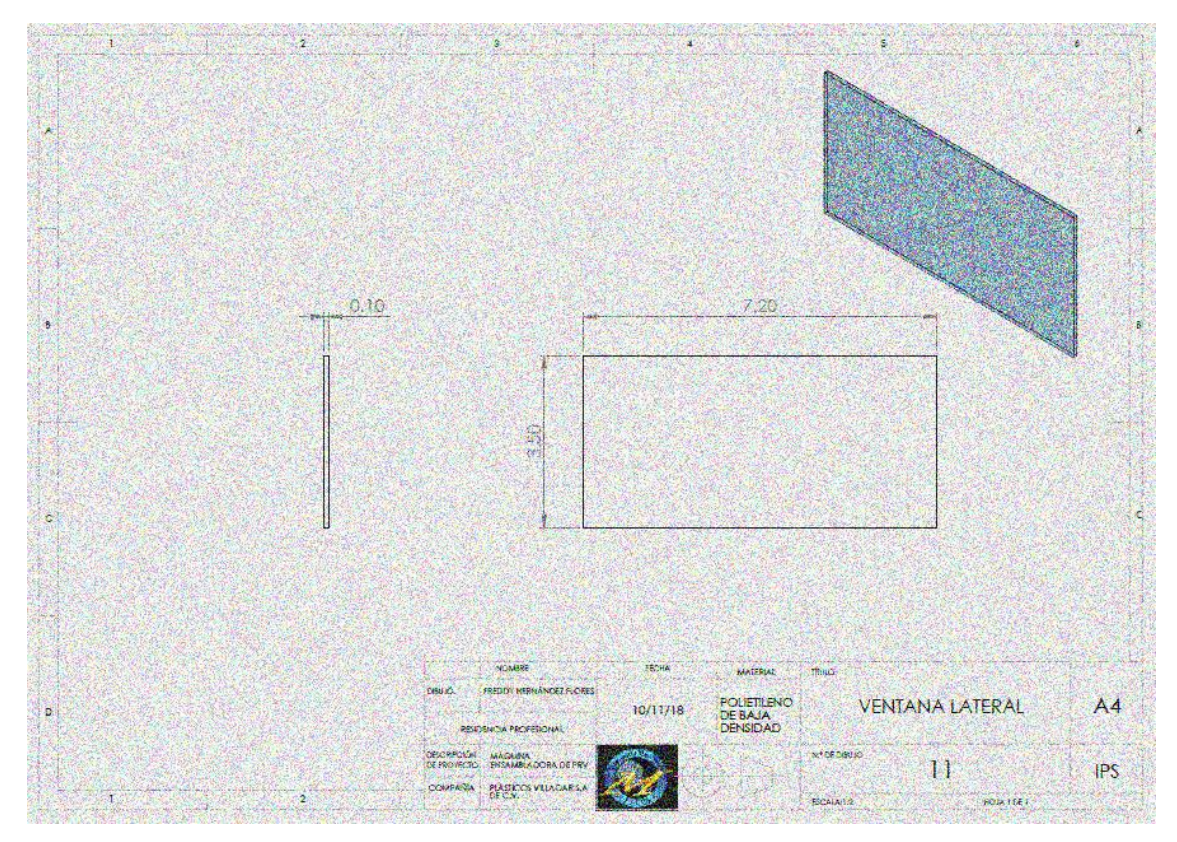

<span id="page-61-1"></span>*IMÁGEN 43.- Ventana lateral.*

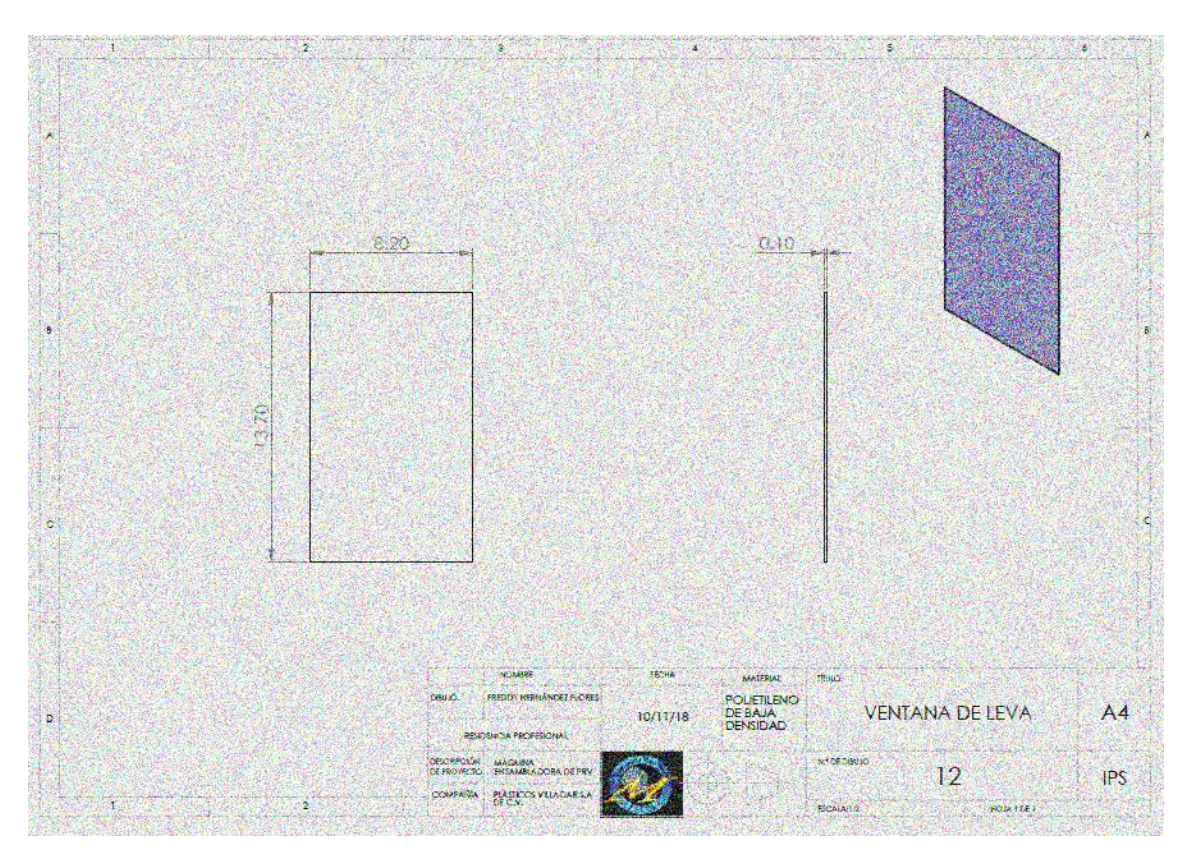

*IMÁGEN 44.- Ventana de leva.*

<span id="page-62-0"></span>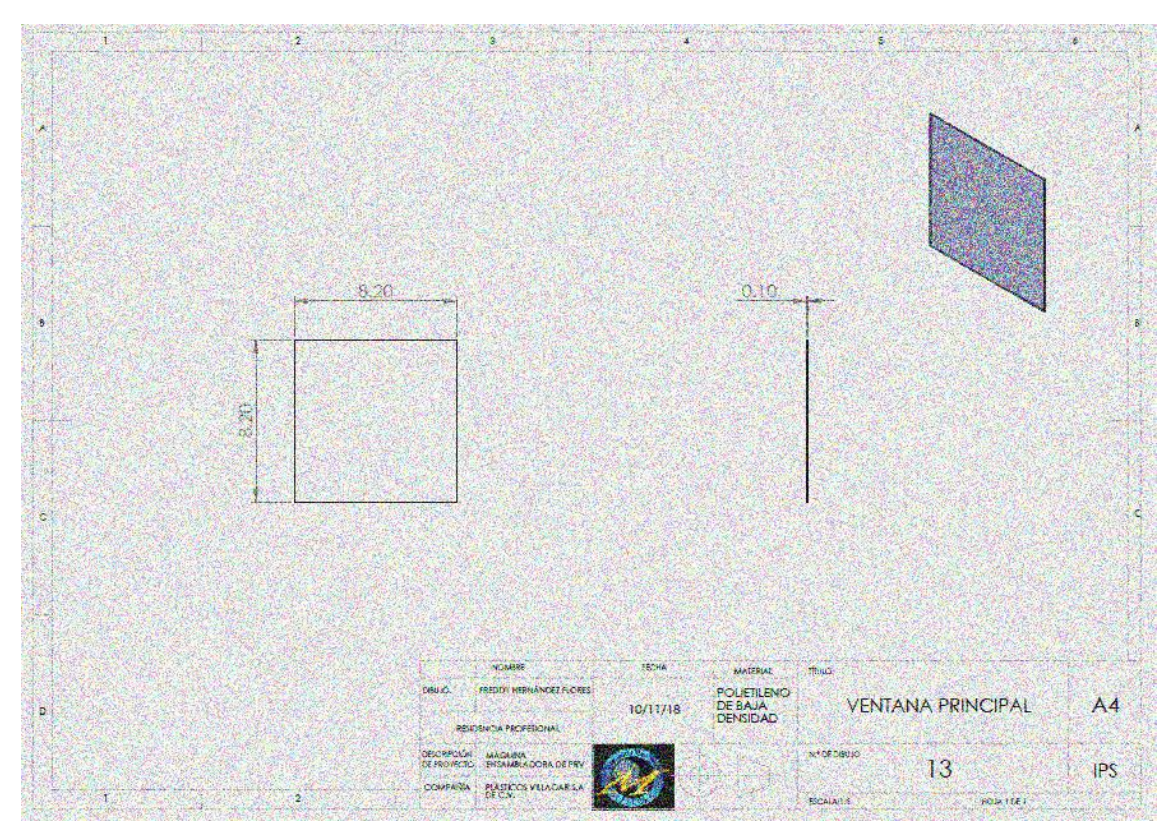

<span id="page-62-1"></span>*IMÁGEN 45.- Ventana principal.*

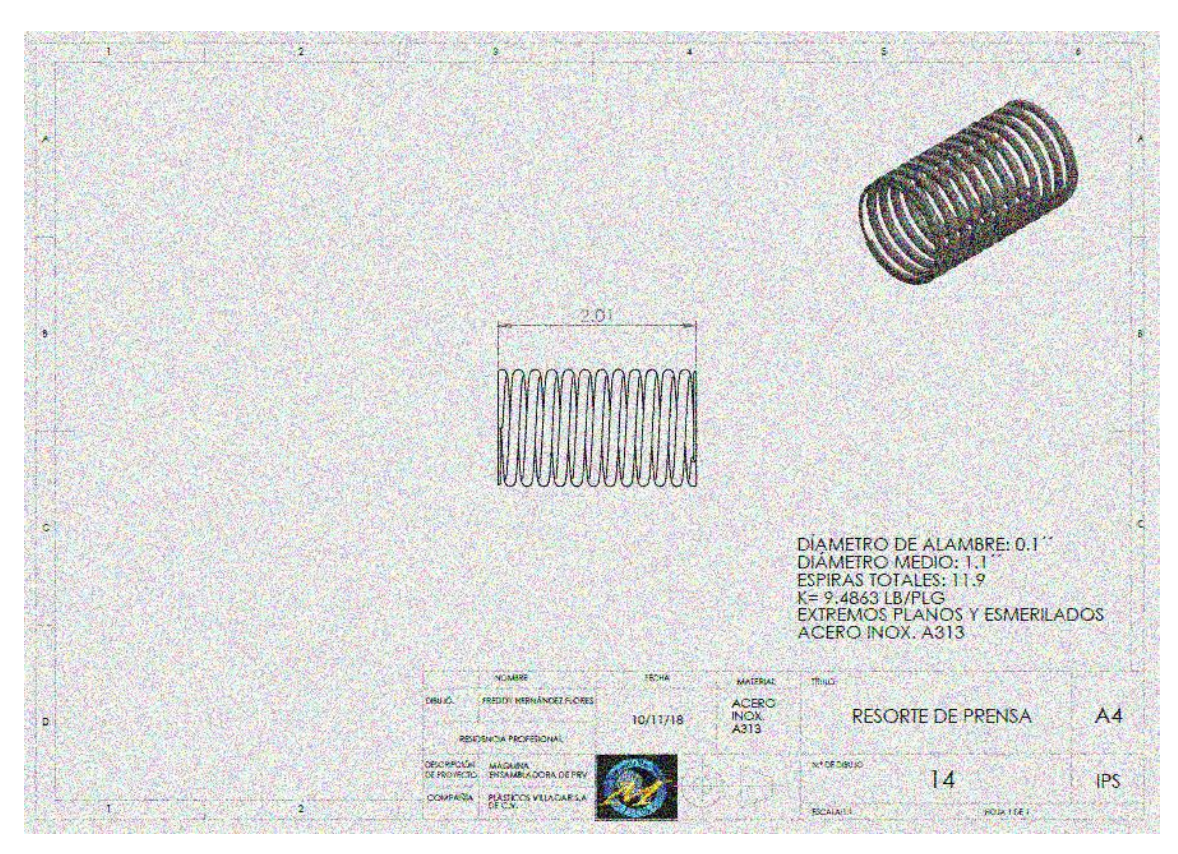

*IMÁGEN 46.- Resorte de prensa.*

<span id="page-63-0"></span>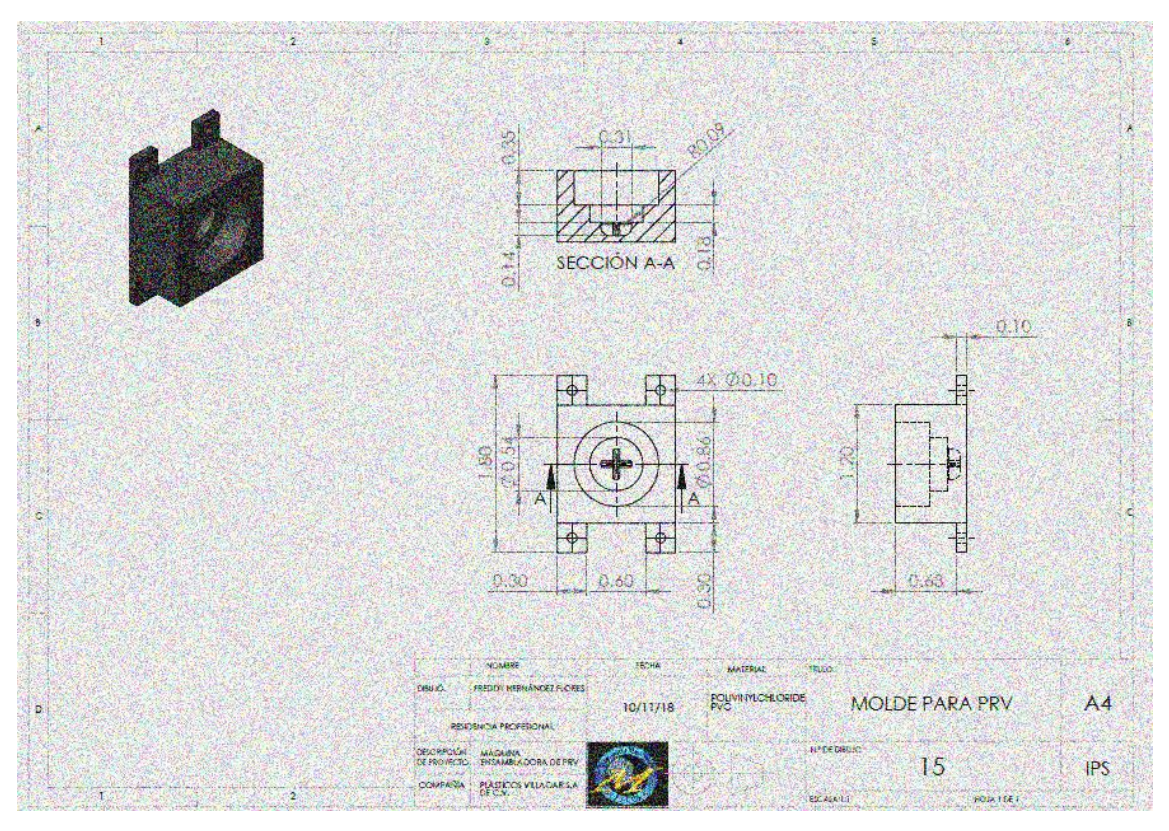

*IMÁGEN 47.- Molde para PRV.*

<span id="page-63-1"></span>**NOTA: Por cuestiones de convenio de confidencialidad y no divulgación que celebran por una parte PLÁSTICOS VILLAGAR Y H.D. HUDSON MFG.** 

**CO.; no se revelarán a detalle cada uno de los planos de esta máquina ensambladora.**

# **CONFIDENTIAL**

This drowing, owned by H.D. Hudson Manufacturing Company, Chicago, illinios is conditionally loaned and<br>its disclosure to the recipient is in confidence, in<br>receiving it, the recipient operas not to reproduce<br>or copy it in whole or in part, or to furnish information from it to others, or to make any use of R that is or may be injurious or dameging to<br>H.D. Hudson Manufacturing Company in any<br>way, and to return R immediately upon request.

# **CAPÍTULO V.- RESULTADOS.**

El diseño fue aceptado, está en planes de fabricación en los próximos meses, ya se empezaron a revisar los costos de material, mantenimiento etc.

Una vez cotizado en su totalidad se presentará una oferta de venta del proyecto.

## **5.1.- ANÁLISIS DE PRODUCCIÓN.**

Se tiene contemplada que la máquina trabaje a 48 rpm, esto conlleva a una producción al día de 23040 piezas aproximadamente.

Los operarios solamente colocarán la válvula en una banda que sostiene al PRV por lo que el proceso ya no será tan desgastante como anteriormente.

Comparado con las piezas que ensamblan nuestros 4 operarios (véase tabla 7) se obtienen un flujo mayor de producción por jornada de trabajo, lo que es un aumento en las ganancias de PLÁSTICOS VILLAGAR y un beneficio para nuestro cliente H.D. HUDSON MFG. CO.

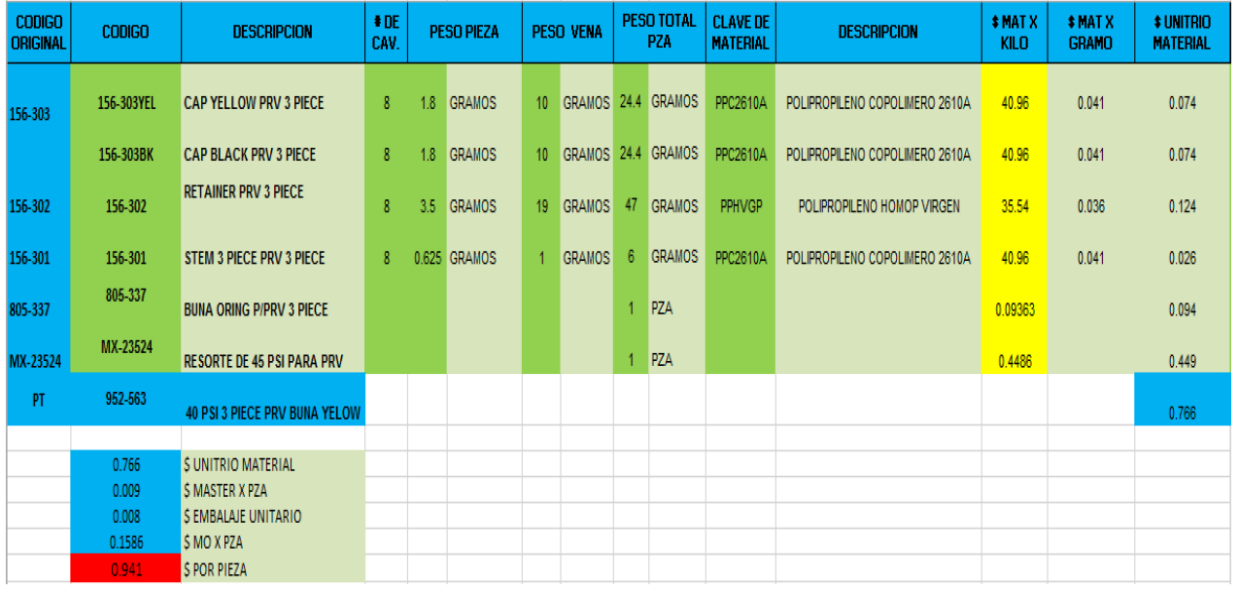

# **5.2.- ANÁLISIS DE COSTOS DE PRODUCCIÓN.**

*Tabla 16.- Cálculos por válvula producida.*

| <b>CLAVE MASTERI</b> | <b>DESCRIPCION</b>           | \$ DEL<br><b>MASTER X</b><br><b>KILO</b> | \$ DEL<br><b>MASTER X</b><br><b>GRAMOS</b> | \$ DEL<br><b>MASTER</b><br><b>X1KG MAT</b> | <b>CANT</b><br><b>PZAX KILO</b><br><b>MAT</b> | <b>GRAMOS X</b><br><b>PZA</b> |        | <b>PESO</b><br><b>TOTAL PZA</b> | <b># MASTER</b><br>X PZA |
|----------------------|------------------------------|------------------------------------------|--------------------------------------------|--------------------------------------------|-----------------------------------------------|-------------------------------|--------|---------------------------------|--------------------------|
| 051-00001            | <b>MASTER BATCH AMARILLO</b> | 48.90                                    | 0.049                                      | 0.6357                                     | 555.56                                        | 0.0234                        | 1.800  | 1.8                             | 0.0011                   |
| MB211002             | <b>MASTER BATCH NEGRO</b>    | 48.62                                    | 0.049                                      | 1.4586                                     | 555.56                                        | 0.0540                        | 1.8000 | 1.9                             | 0.0026                   |
| MB211002             | <b>MASTER BATCH NEGRO</b>    | 48.62                                    | 0.049                                      | 1.4586                                     | 285.71                                        | 0.1050                        | 3.5000 | 3.6                             | 0.0051                   |
| 051-00001            | <b>MASTER BATCH AMARILLO</b> | 48.90                                    | 0.049                                      | 0.6357                                     | 1600.00                                       | 0.0081                        | 0.6250 | 0.633                           | 0.0004                   |
|                      |                              |                                          |                                            |                                            |                                               |                               |        |                                 |                          |
|                      |                              |                                          |                                            |                                            |                                               |                               |        |                                 |                          |
|                      |                              |                                          |                                            |                                            |                                               |                               |        |                                 | 0.0093                   |

*Tabla 17.- Cálculos por válvula producida.*

| <b>MEZCLA</b>   |                    | <b>CICLOS/MINUT</b><br><b>* MAQ DE</b><br>o<br><b>PROD</b> |    | <b>PIEZAS X</b><br><b>HORA</b> | <b>SEG X</b><br>PZA | <b>\$HORA</b><br><b>DEL</b><br><b>OPERARI</b> | \$MOX<br><b>PZA</b> | <b>PZAS</b><br><b>IEMBALAJ</b> | <b>CLAVE</b><br><b>EMBALAJE</b> | <b>DESCRIPCION</b> | <b>\$KILD</b><br><b>EMBALA</b><br>JE | <b>CANTDIAD</b><br><b>XKILD</b>              | <b>\$PZA</b><br><b>EMBALAJ</b><br><b>EXKILD</b> | <b>EMBALAJ</b><br>E |              |        |
|-----------------|--------------------|------------------------------------------------------------|----|--------------------------------|---------------------|-----------------------------------------------|---------------------|--------------------------------|---------------------------------|--------------------|--------------------------------------|----------------------------------------------|-------------------------------------------------|---------------------|--------------|--------|
| 13              | <b>GRAMOS/KILO</b> | 8                                                          | 40 | SEG 1.5                        |                     | 720                                           | 5                   | 20.83                          | 0.0289                          | 5000               |                                      | BOLX60X100X30C BOLSA 0.60 X 1.00 CALIBRE 30( | 33.62                                           | 12                  | 3.362        | 0.0007 |
| 30 <sub>2</sub> | <b>GRAMOS/KILO</b> | 8                                                          | 40 | <b>SEG</b> 1.5                 |                     | 720                                           | 5                   | 20.83                          | 0.0289                          | 5000               |                                      | BOLX60X100X30C BOLSA 0.60 X 1.00 CALIBRE 30( | 33.62                                           | 12                  | 3.362        | 0.0007 |
| 30              | <b>GRAMOS/KILO</b> | 3                                                          | 40 | SEG 1.5                        |                     | 720                                           | 5                   | 20.83                          | 0.0289                          | 5000               |                                      | BOLX60X100X30C BOLSA 0.60 X 1.00 CALIBRE 30( | 33.62                                           | 12                  | 3.362        | 0.0007 |
| 13              | <b>GRAMOS/KILO</b> |                                                            | 24 | <b>SEG</b> 2.5                 |                     | 1200                                          | 3                   | 20.83                          | 0.0174                          | 2000               | 40X60                                | <b>BOLSA</b>                                 | 33.62                                           | 59                  | 3.362        | 0.0017 |
|                 |                    |                                                            |    |                                |                     |                                               |                     |                                |                                 |                    |                                      |                                              |                                                 |                     |              |        |
|                 |                    |                                                            |    |                                |                     |                                               |                     |                                |                                 |                    |                                      |                                              |                                                 |                     |              |        |
|                 |                    |                                                            |    |                                |                     | 383                                           |                     | 20.83                          | 0.0544                          | 1300               | CJCH28X27X33                         | CAJA CHICA LOGO VILLAGAR                     |                                                 |                     | 6            | 0.0046 |
|                 |                    |                                                            |    |                                |                     |                                               |                     |                                |                                 | 1300               | 60X100X125                           | BOLSA 0.60 X 1.00 CALIBRE 12!                | 31.47                                           | 21                  | $\mathbf{1}$ | 0.0037 |
|                 |                    |                                                            |    |                                |                     |                                               |                     |                                | 0.1586                          |                    |                                      |                                              |                                                 |                     |              | 0.0076 |
|                 |                    |                                                            |    |                                |                     |                                               |                     |                                |                                 |                    | <b>ESTO ES EL EMBALAJE DE PT</b>     |                                              |                                                 |                     |              |        |

*Tabla 18.- Cálculos por válvula producida.*

# **5.3.- POSIBLES PROVEEDORES.**

# Tienda: **BT CONVEYOR MACHINERY [MANUFACTURER](https://www.aliexpress.com/store/1187320)**.

Producto: **Stainless steel chain conveyor with holders.**

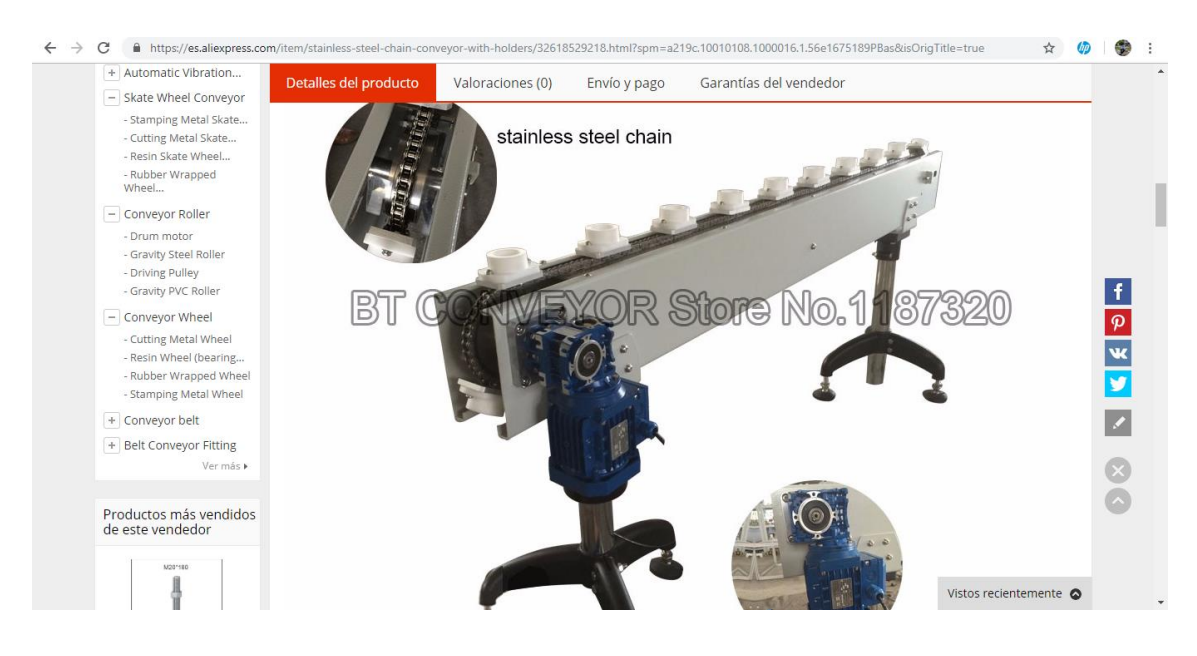

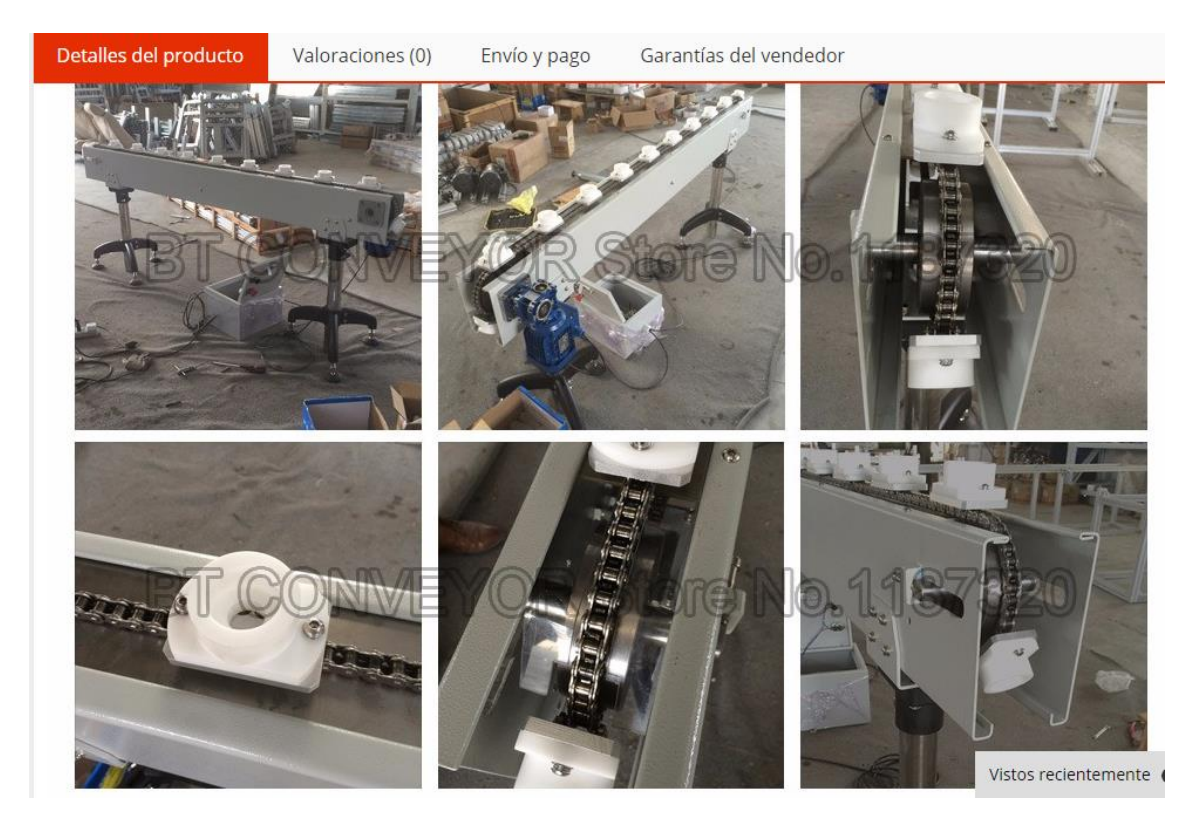

Precio aproximado: **€ 1.996,39**

https://es.aliexpress.com/item/stainless-steel-chain-conveyor-withholders/32618529218.html?spm=a219c.10010108.1000016.1.56e1675189PBa s&isOrigTitle=true

Comentarios: Nuestra línea tendrá una longitud de 3 metros para la comodidad de nuestros operarios y facilitar el control de flujo del PRV. Se esparcirán moldes con 10 cm. De espaciado entre cada uno.

#### Tienda: RAMDEL DE MONTERREY.

#### Producto: **Estructura de PTR.**

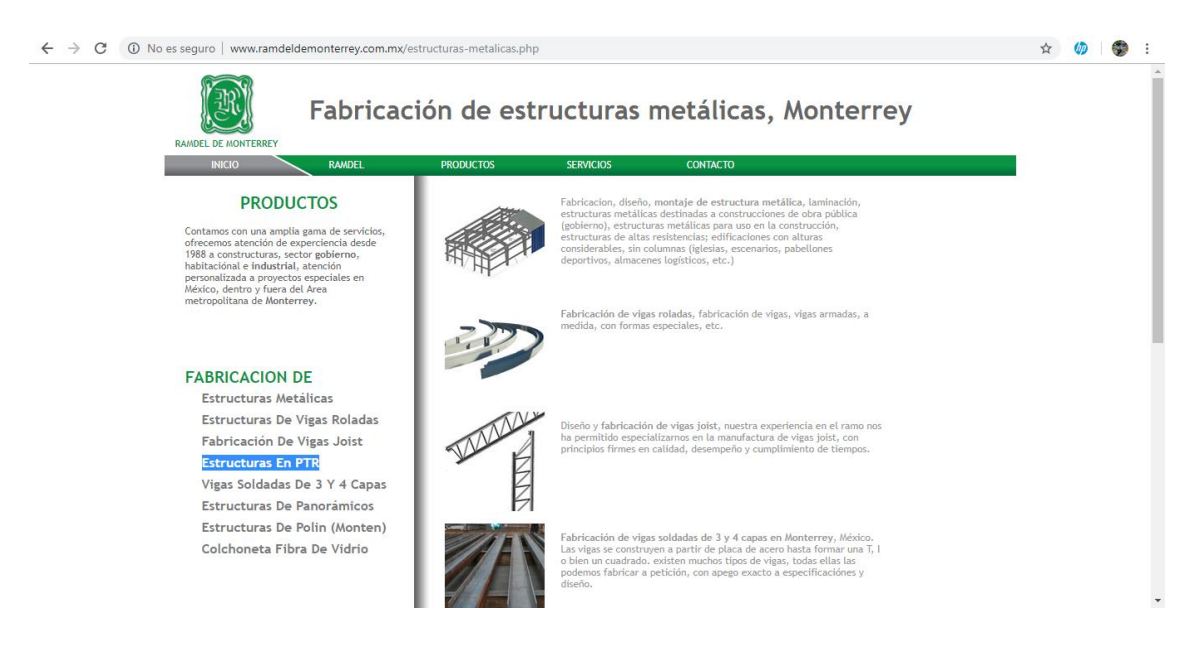

\*Precio sujeto a cotización.

http://www.ramdeldemonterrey.com.mx/estructuras-metalicas.php

Tienda: EQUIPOSCNCY3D.

Tecamac, Edo. De México.

Producto: **1 Motor Nema 23 512 Oz/in 36.86kg Y Driver Tb6600**

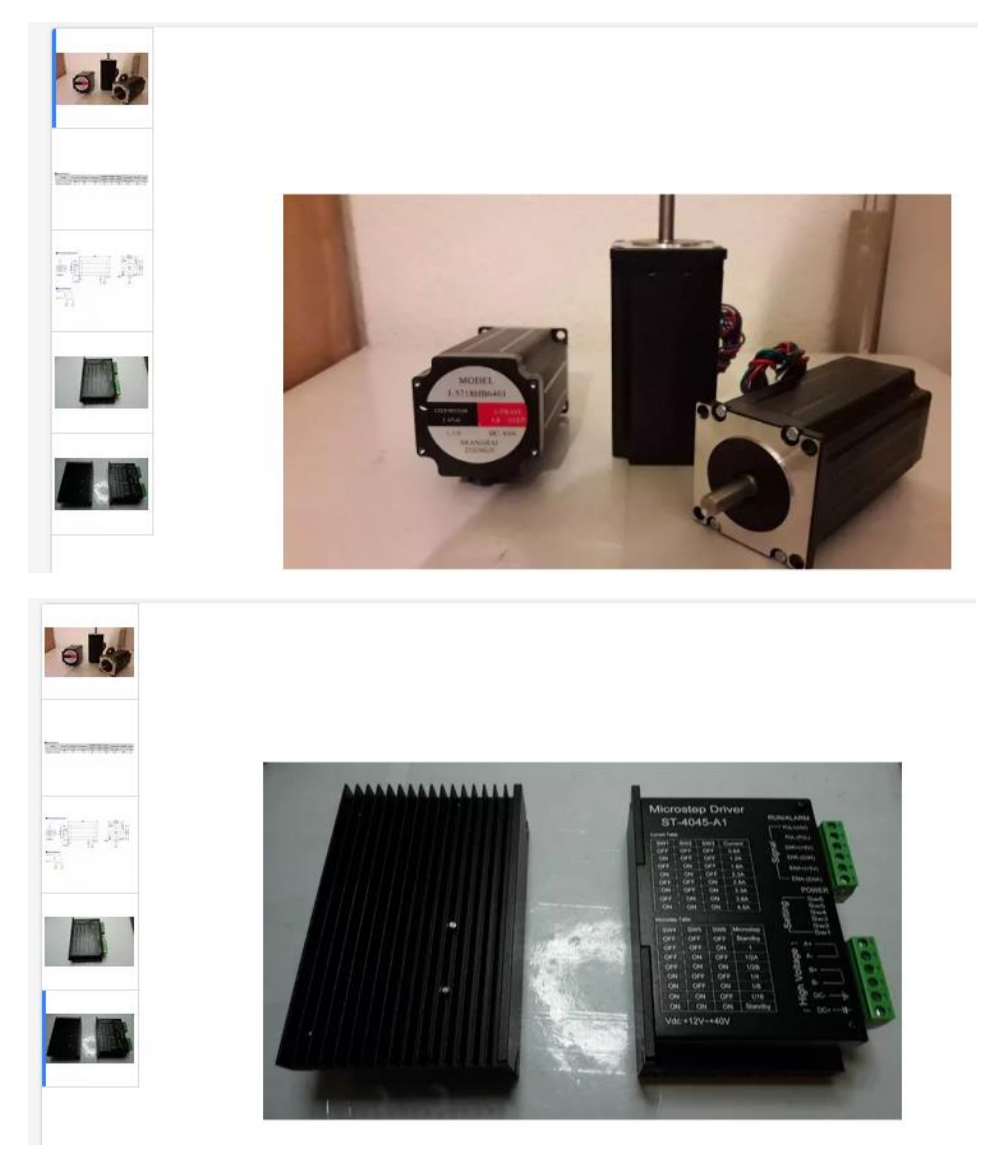

Precio aproximado: \$2,050

https://articulo.mercadolibre.com.mx/MLM-612597582-1-motor-nema-23-512 ozin-3686kg-y-driver-tb6600-\_JM

# **CAPÍTULO VI. - ANEXOS.**

# **ANEXO I.- ÍNDICE DE IMAGENES.**

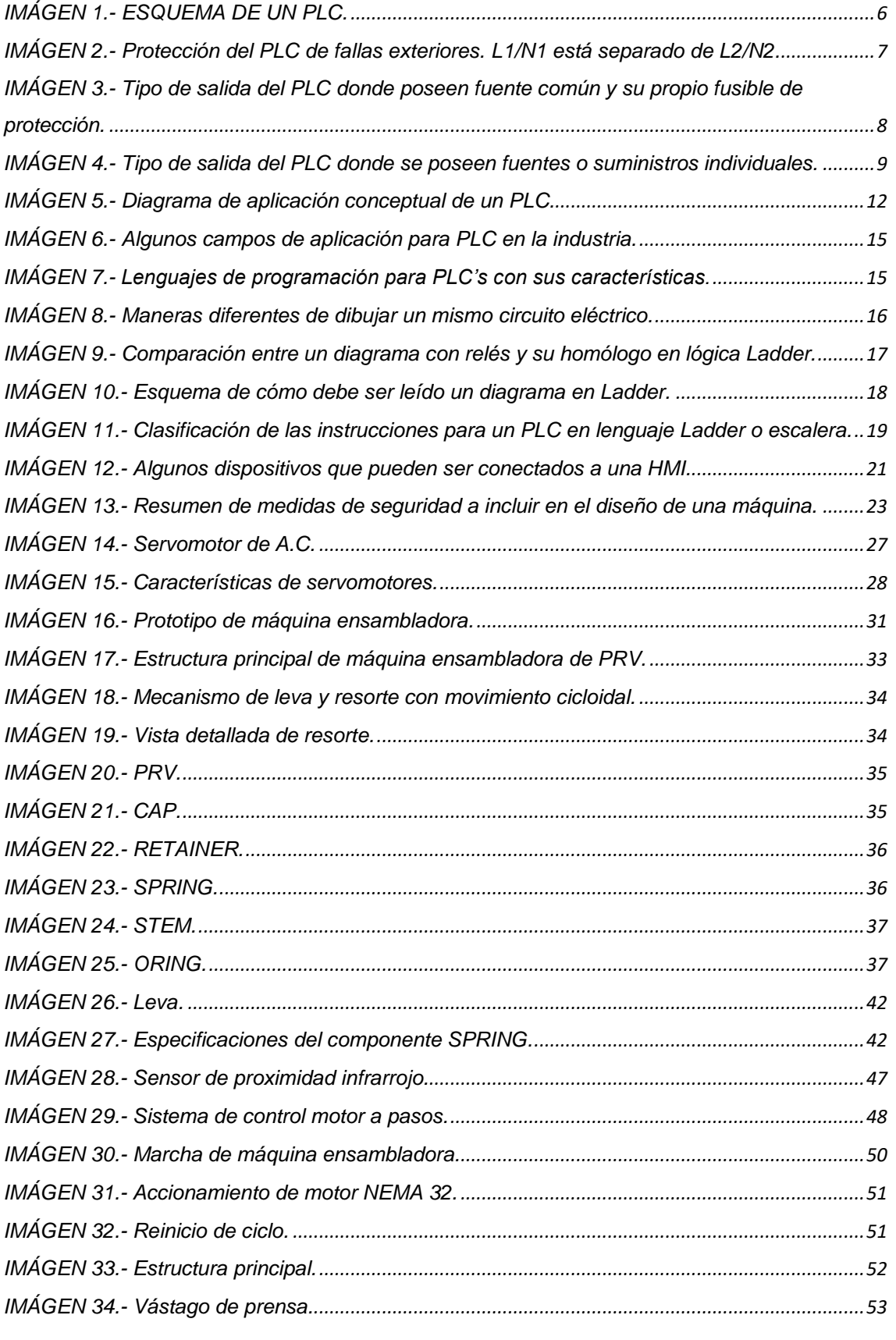

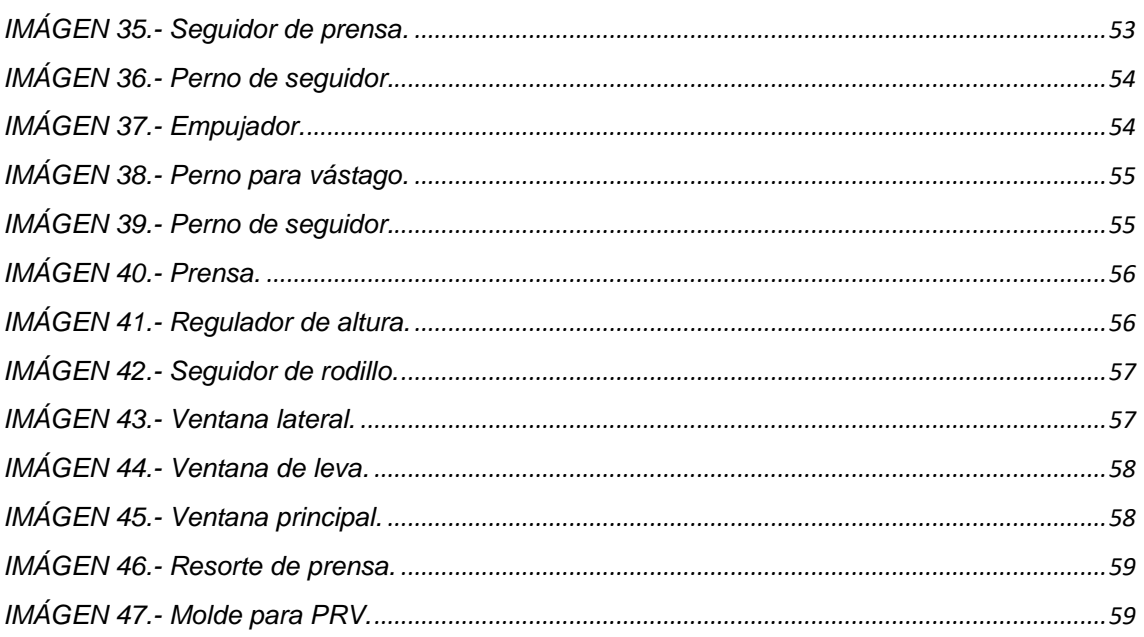
## **ANEXO II.- ÍNDICE DE TABLAS.**

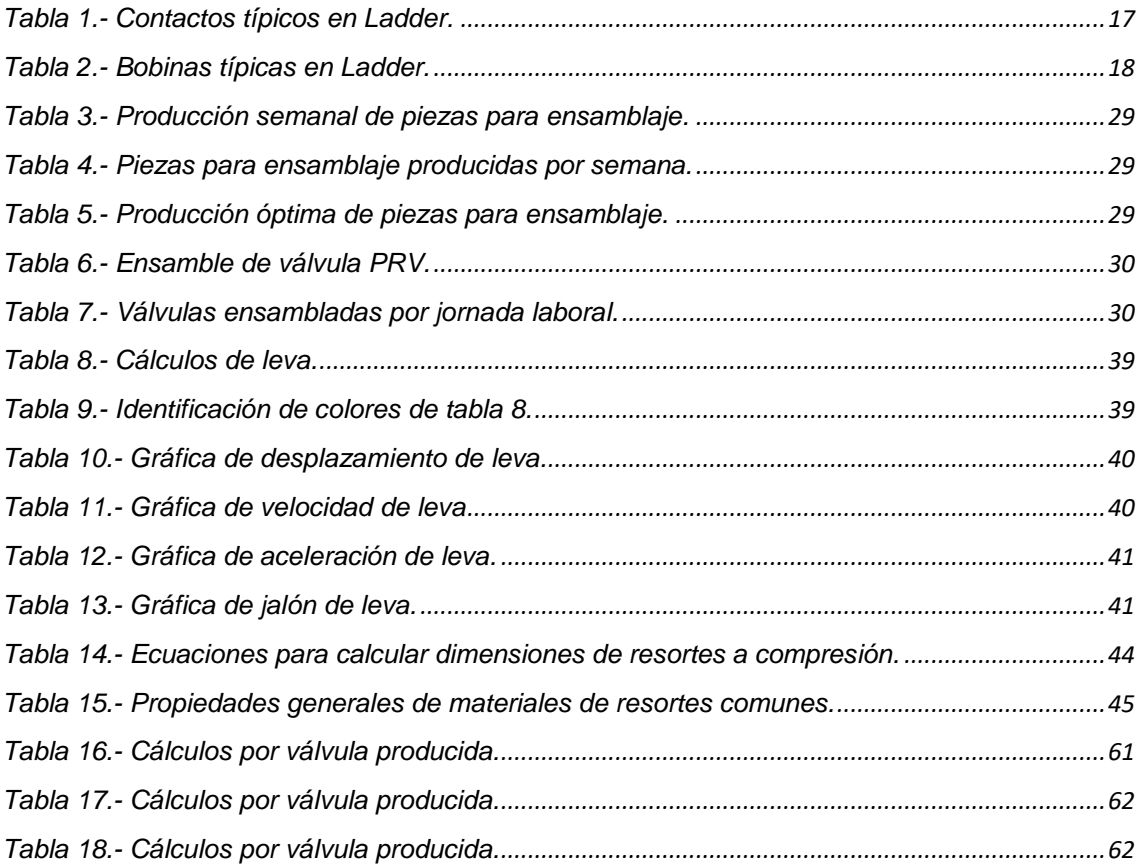

## **FUENTES BIBLIOGRAFICAS.**

*ABC de la Automatización. (s.f.). Obtenido de [http://www.aie.cl/files/file/comites/ca/abc/DRIVES](http://www.aie.cl/files/file/comites/ca/abc/DRIVES-variadores%20de%20velocidad%20.pdf)[variadores%20de%20velocidad%20.pdf](http://www.aie.cl/files/file/comites/ca/abc/DRIVES-variadores%20de%20velocidad%20.pdf)*

*Lorenzo Marciano Vázquez. (2015). Unidad lll Resortes. Apuntes Diseño Mecánico., 1, 23.*

*Lorenzo Marciano Vázquez. (2015). Unidad lll Levas. Apuntes de Mecanismos., 1, 11.*

*(UPNA) Universidad Pública de Navarra. (2016). Control de un motor paso a paso: PIC, USB y C#. UPNA, 1, 26-29.*

*José Luis Cortizo Rodríguez. (Agosto 2013). Diseño de maquinaria industrial. CUADERNO TECNOLÓGICO Nº2, 1, 7-47.*

*Ana Mengual Recuerda1 David Juárez Varón 2 Francisca Sempere Ripoll 3 Alejandro Rodríguez Villalobos4. (5/10/12). LA GESTIÓN DEL TIEMPO COMO HABILIDAD DIRECTIVA. Revista de investigación 3 ciencias, 1, 25.*

*Wiki de robótica. (2013). Aprende los conceptos y principios básicos de la robótica. 2018, de wiki de robótica Sitio web: http://wiki.robotica.webs.upv.es/wiki-de-robotica/sensores/sensoresproximidad/sensor-infrarrojos/*